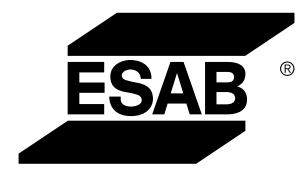

Aristo® *U82*

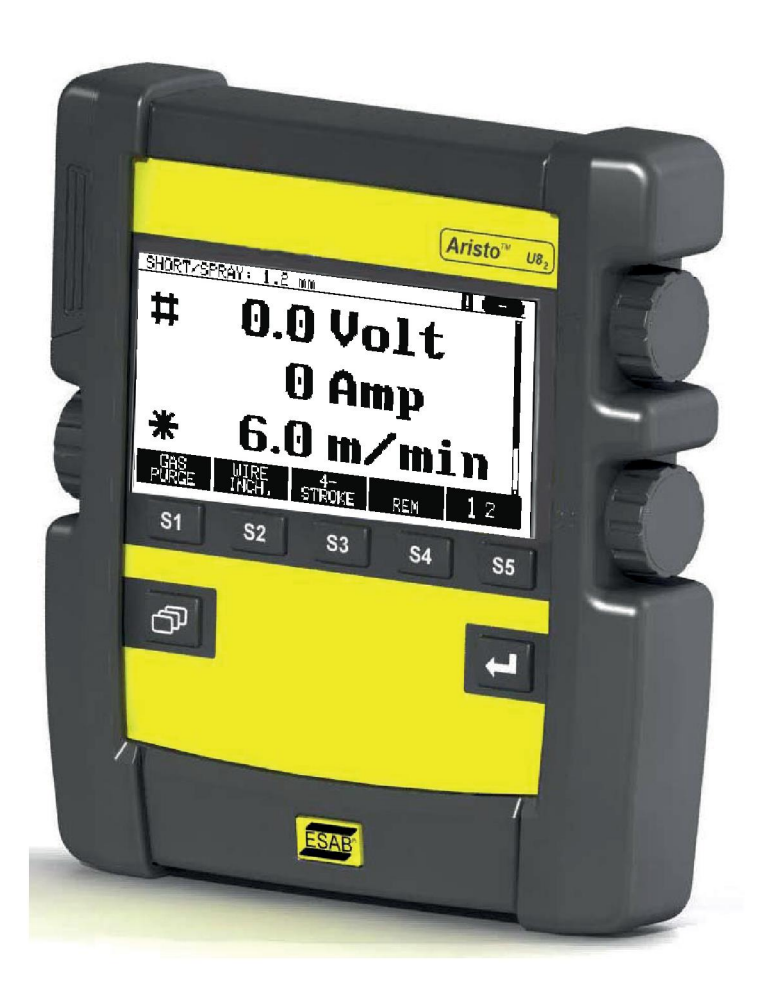

# **Manuel d'instructions**

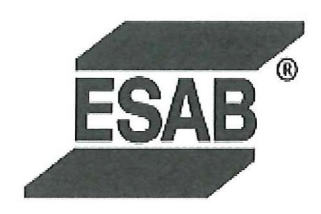

#### **DECLARATION OF CONFORMITY**

According to

The EMC Directive 2004/108/EC, entering into force 20 July 2007 The RoHS Directive 2011/65/EC, entering into force 2 January 2013

#### **Type of equipment**

Control unit

#### **Type designation**

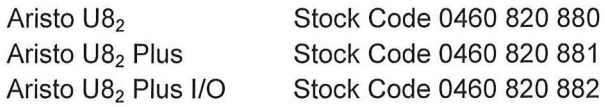

#### Brand name or trade mark **ESAB**

Manufacturer or his authorised representative established within the EEA Name, address, telephone No: **ESAB AB** Lindholmsallén 9, Box 8004, SE-402 77 Göteborg, Sweden Phone: +46 31 50 90 00, Fax: +46 584 411 924

#### The following harmonised standard in force within the EEA has been used in the design:

EN 60974-1, Arc Welding Equipment - Part 1: Welding Power Sources EN 60974-10, Arc Welding Equipment - Part 10: Electromagnetic Compatibility (EMC) requirements

By signing this document, the undersigned declares as manufacturer, or the manufacturer's authorised representative established within the EEA, that the equipment in question complies with the safety requirements stated above.

**Date** 

Signature

**Position** 

Global Director Equipment

2014-05-02

Gothenburg

Stephen Argo Clarification

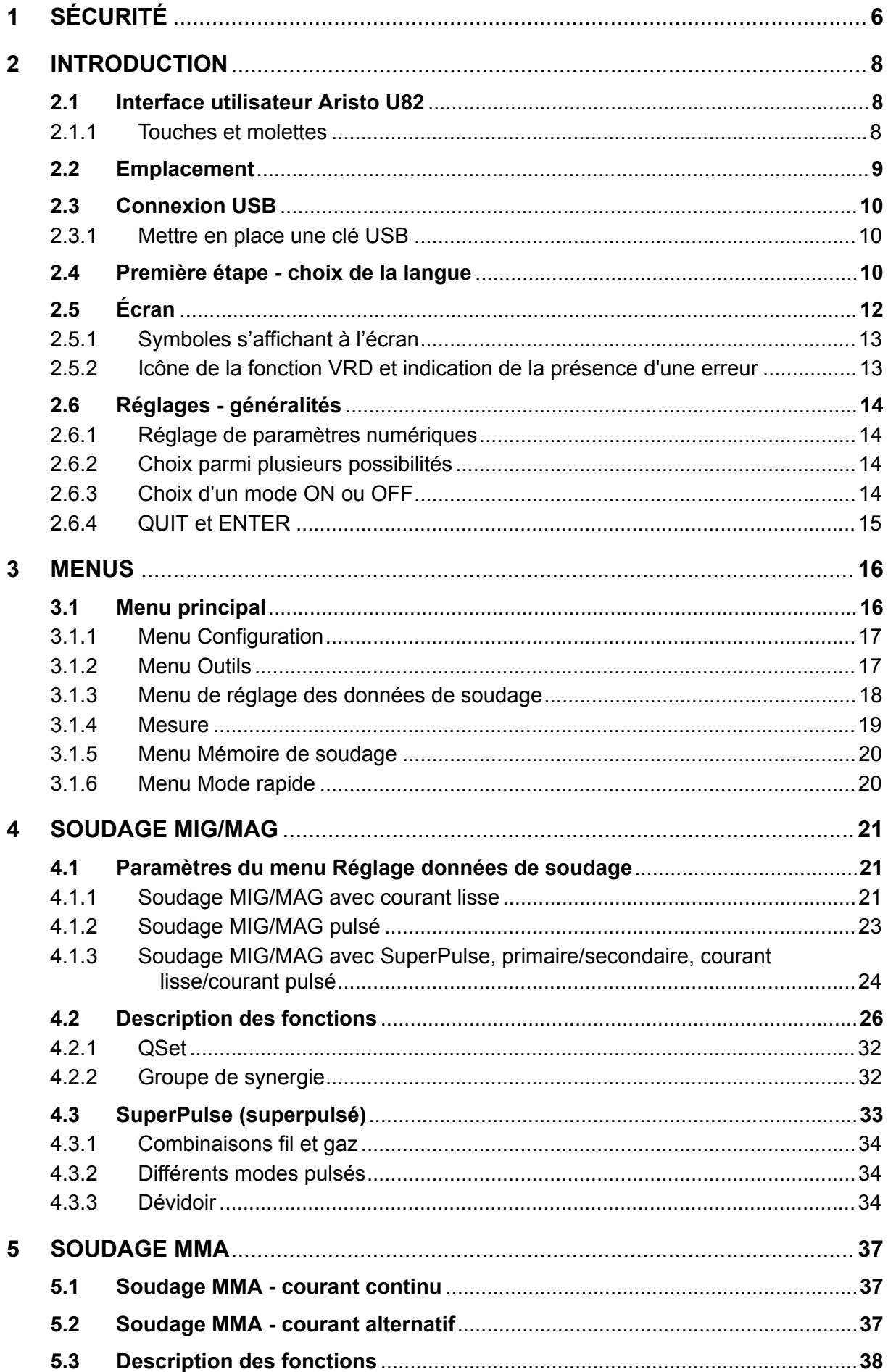

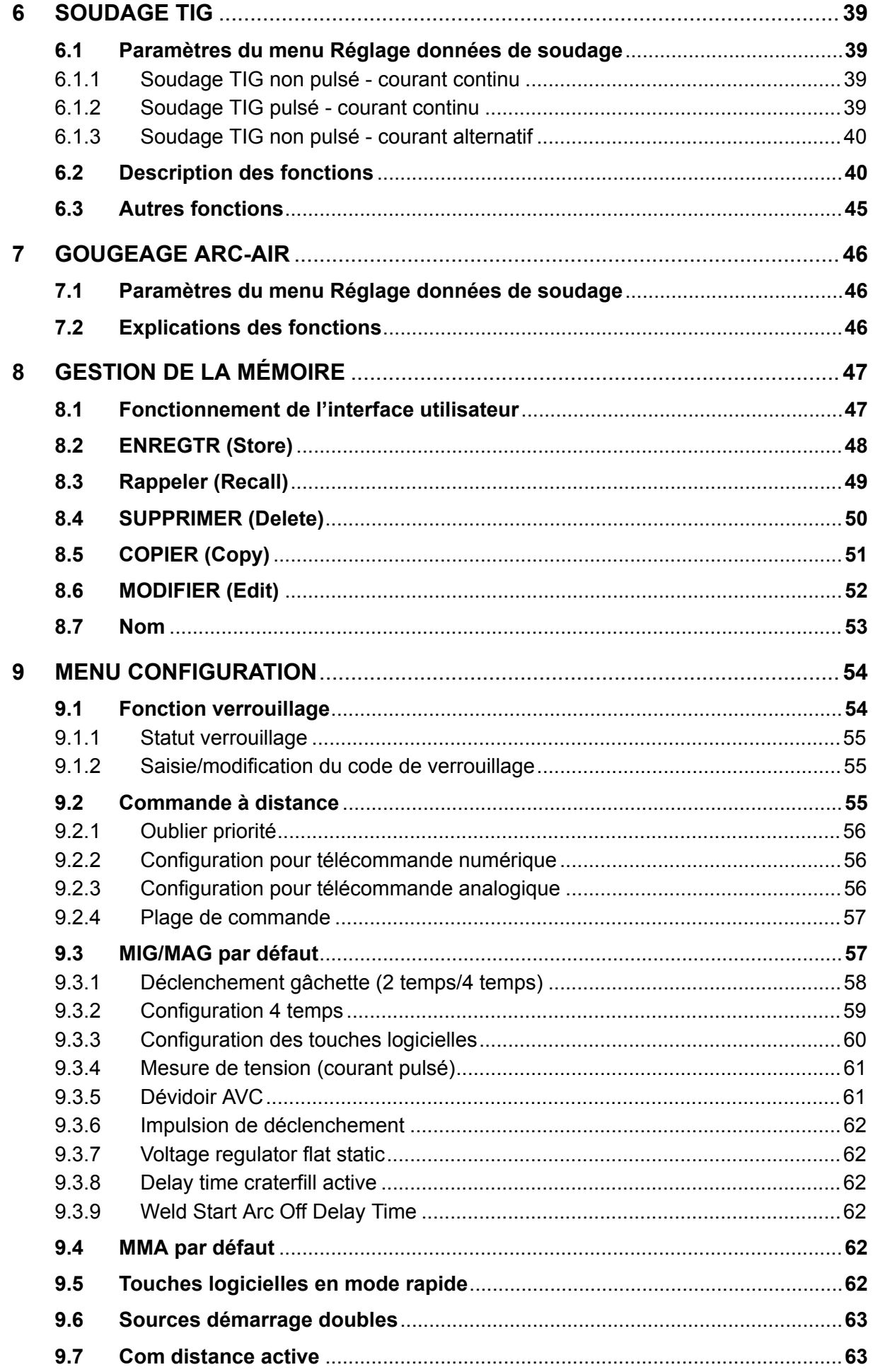

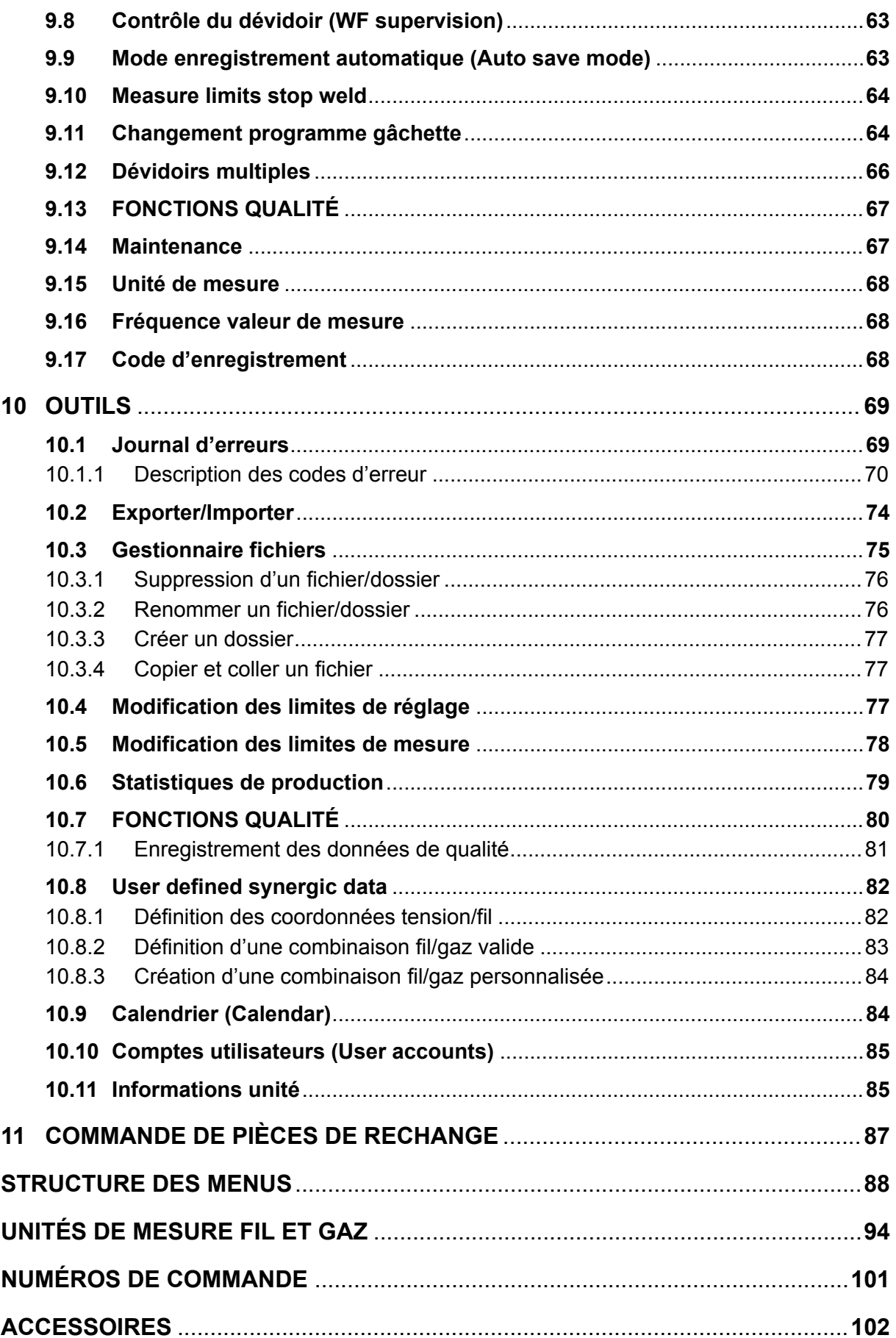

# <span id="page-5-0"></span>**1 SÉCURITÉ**

#### **REMARQUE**

L'équipement a été testé par ESAB au sein d'une configuration générale. La responsabilité de la sécurité et du bon fonctionnement de l'équipement sur site incombe à l'installateur.

Il incombe à l'utilisateur des équipements ESAB de prendre toutes les mesures nécessaires pour garantir la sécurité du personnel utilisant le système de soudage ou se trouvant à proximité. Les mesures de sécurité doivent répondre aux normes correspondant à ce type d'appareil. Le contenu de ces recommandations peut être considéré comme un complément aux règles de sécurité en vigueur sur le lieu de travail.

Toutes les opérations doivent être exécutées par du personnel spécialisé qui maîtrise le fonctionnement de l'équipement. Une utilisation incorrecte est susceptible de créer une situation anormale comportant un risque de blessure ou de dégât matériel.

- 1. Toute personne utilisant l'équipement devra bien connaître :
	- son utilisation
	- l'emplacement de l'arrêt d'urgence
	- son fonctionnement
	- les règles de sécurité en vigueur
	- les procédés de soudage, de découpe et autres opérations applicables à l'équipement
- 2. L'opérateur doit s'assurer des points suivants :
	- que personne ne se trouve dans la zone de travail au moment de la mise en service de l'équipement ;
	- que toutes les personnes à proximité de l'arc sont protégées dès l'amorçage de l'arc ou l'actionnement de l'équipement.
- 3. Le poste de travail doit être :
	- adapté aux besoins,
	- à l'abri des courants d'air.
- 4. Équipement de protection :
	- Veillez à toujours porter l'équipement de protection recommandé, à savoir, des lunettes, des vêtements ignifuges et des gants.
	- Ne portez pas de vêtements trop larges ni de ceinture, de bracelet, etc. pouvant s'accrocher en cours d'opération ou occasionner des brûlures.
- 5. Mesures de précaution :
	- Vérifiez que les câbles sont bien raccordés ;
	- Seul un électricien qualifié **est habilité à intervenir sur les équipements haute tension** ;
	- Un équipement de lutte contre l'incendie doit se trouver à proximité et être clairement signalé ;
	- N'effectuez **pas** de graissage ou d'entretien pendant le soudage.

#### **Lisez attentivement le mode d'emploi avant d'installer et d'utiliser le matériel.**

**PROTÉGEZ-VOUS ET PROTÉGEZ VOTRE ENTOURAGE !**

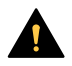

H

#### **ATTENTION !**

Ces INSTRUCTIONS s'adressent à des opérateurs expérimentés. Si vous ne maîtrisez pas parfaitement les principes de fonctionnement et les pratiques de sécurité concernant les équipements de soudage à l'arc, nous vous invitons expressément à lire le livret « Precautions and Safe Practices for Arc, Cutting and Gouging » (Précautions et pratiques de sécurité pour le soudage à l'arc, le coupage et le gougeage), formulaire 52-529. Ne laissez PAS des personnes non formées installer, faire fonctionner ou entretenir cet équipement. N'essayez PAS d'installer ou de faire fonctionner cet équipement avant d'avoir lu et entièrement compris ces instructions. Si vous ne comprenez pas entièrement ces instructions, contactez votre fournisseur pour davantage d'informations. Assurez-vous de lire les Précautions de sécurité avent d'installer ou de faire fonctionner cet équipement.

#### **REMARQUE**

#### **Jetez l'équipement électronique dans les centres de recyclage agréés !**

Conformément à la Directive européenne 2012/19/EC relative aux déchets d'équipements électriques et électroniques et à sa transposition dans la législation nationale en vigueur, les équipements électriques et/ou électroniques parvenus en fin de vie doivent être confiés à un centre de recyclage agréé.

En tant que responsable de l'équipement, il est de votre responsabilité d'obtenir les informations nécessaires sur les centres de recyclage agréés.

Pour plus d'informations, contactez votre fournisseur ESAB le plus proche.

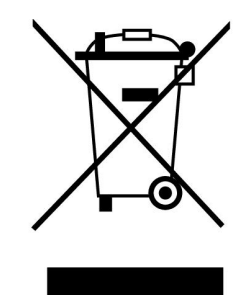

# **2 INTRODUCTION**

Pour tirer le meilleur parti de votre poste de soudage, nous vous recommandons de lire attentivement le présent document.

Généralités concernant le fonctionnement : voir le mode d'emploi du générateur et du dévidoir.

Langues d'affichage: Anglais, suédois, finnois, norvégien, danois, allemand, français, italien, néerlandais, espagnol, portugais, hongrois, polonais, américain, tchèque, chinois et russe.

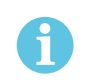

#### **REMARQUE**

Le panneau de commande peut varier en fonction du produit installé.

# **2.1 Interface utilisateur Aristo U82**

Le panneau de commande est fourni avec un dispositif de montage à vis et un mode d'emploi en anglais. Un câble de 1,2 m est installé sur le panneau. Une clé USB et une rallonge sont proposées en option, voir le chapitre « ACCESSOIRES » dans le présent manuel.

Les modes d'emploi peuvent être téléchargés dans d'autres langues à l'adresse suivante :www.esab.com

- 1. Emplacement pour clé USB
- 2. Molette de navigation
- 3. Écran
- 4. Touches logicielles
- 5. Menu

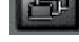

- 6. Entrer
- 7. Molette permettant de modifier (augmenter/diminuer) les valeurs et de régler la tension, #
- 8. Molette permettant de modifier (augmenter/diminuer) les valeurs et de régler la vitesse de dévidage, \*

#### **2.1.1 Touches et molettes**

#### **Touches logicielles (4)**

Les cinq touches situées sous l'écran peuvent avoir diverses fonctions Il s'agit de touches « logicielles », c'est-à-dire qu'elles activent différentes fonctions selon le menu utilisé. La fonction de chaque touche est indiquée à l'écran par un texte qui s'affiche immédiatement au-dessus de celle-ci.

La touche vire au blanc lorsque la fonction est active : DATA 2

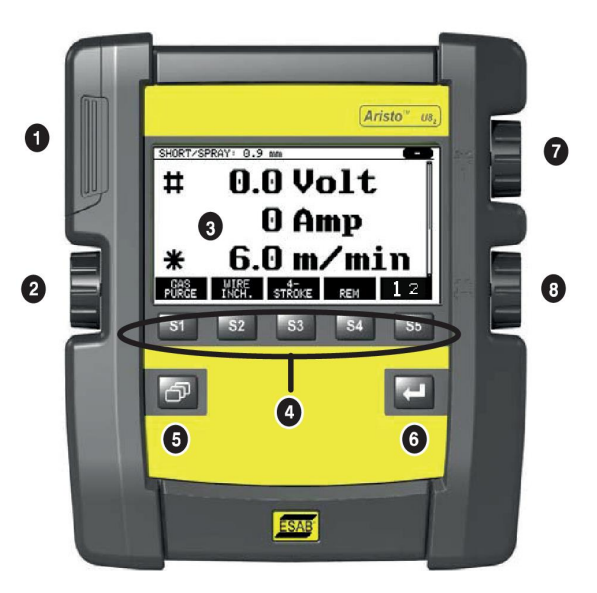

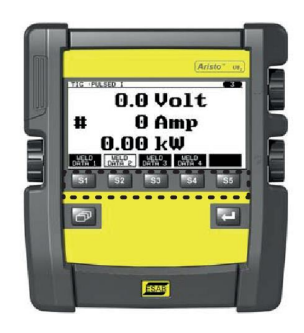

#### **Touche Menu (5)**

La touche MENU vous ramène à tout moment au menu principal :

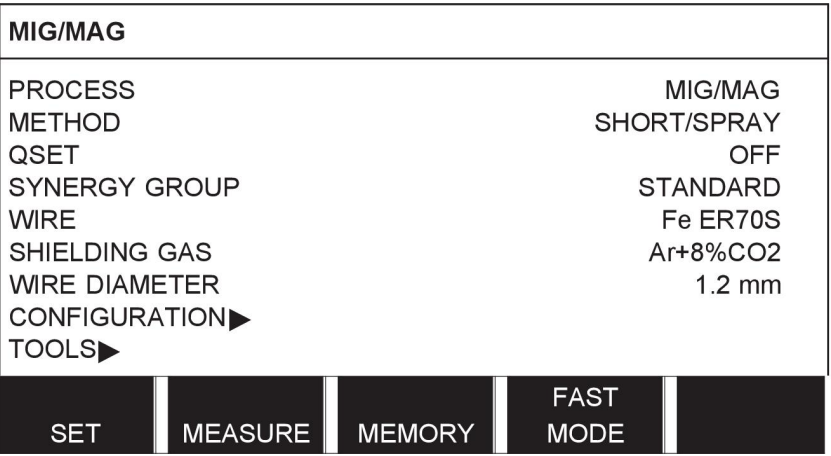

#### **Touche ENTER (6)**

La touche ENTRER confirme une sélection.

#### **Molette de navigation (2)**

La molette située côté gauche permet de déplacer le curseur d'une ligne à l'autre de l'écran.

#### **Molettes de réglage (7, 8)**

Les molettes situées côté droit permettent d'augmenter et de diminuer la valeur d'un paramètre. En regard de chaque molette figure un symbole, un dièse # ou un astérisque \*. Sauf exception, la plupart des paramètres numériques se règlent indifféremment à l'aide de l'une de ces deux molettes.

# **2.2 Emplacement**

Le boîtier de l'interface utilisateur est doté sur sa face arrière d'un support articulé permettant de le poser sur un plan horizontal sans perdre de vue son écran. Ce support permet par ailleurs d'accrocher le boîtier au dévidoir.

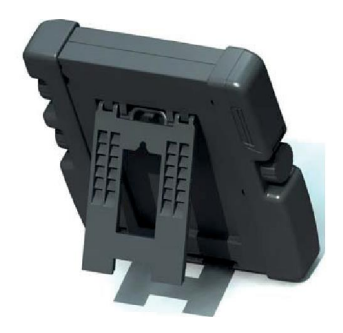

# **2.3 Connexion USB**

Une clé USB peut servir au transfert des programmes en provenance et à destination de l'interface utilisateur. Pour en savoir plus, consulter la section « Exporter/Importer ».

Les fichiers produits par l'interface sont au format xml. Le formatage de la clé USB doit impérativement être du type FAT 32.

En conditions d'utilisation normales, il n'y a pas de risque de contamination du matériel par des virus informatiques. Pour éliminer totalement ce risque, il est conseillé de réserver exclusivement l'utilisation de la clé USB à la présente application.

Certaines clés USB ne sont pas compatibles. Nous recommandons l'utilisation de mémoires USB de marques connues. ESAB décline toute responsabilité en cas de dégâts résultant de l'utilisation incorrecte d'une clé USB.

#### **2.3.1 Mettre en place une clé USB**

Marche à suivre :

- Couper l'alimentation électrique de l'interface.
- Ouvrir la trappe située du côté gauche de l'interface.
- Enficher la clé USB dans le connecteur USB.
- Refermez le couvercle.
- Rétablir l'alimentation électrique de l'interface.

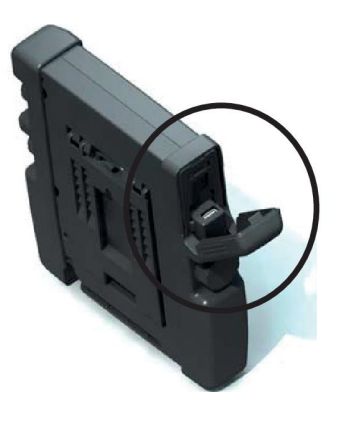

# **2.4 Première étape - choix de la langue**

Au premier allumage de l'appareil, le menu suivant apparaît à l'écran.

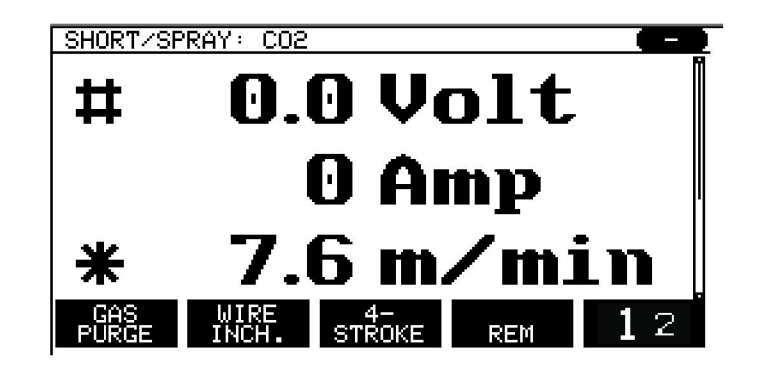

Par défaut, la langue de l'appareil est l'anglais. Marche à suivre pour sélectionner une langue.

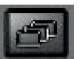

Appuyer sur MENU **pour afficher le menu principal.** 

À l'aide de la molette de gauche, positionner le curseur sur la ligne CONFIGURATION.

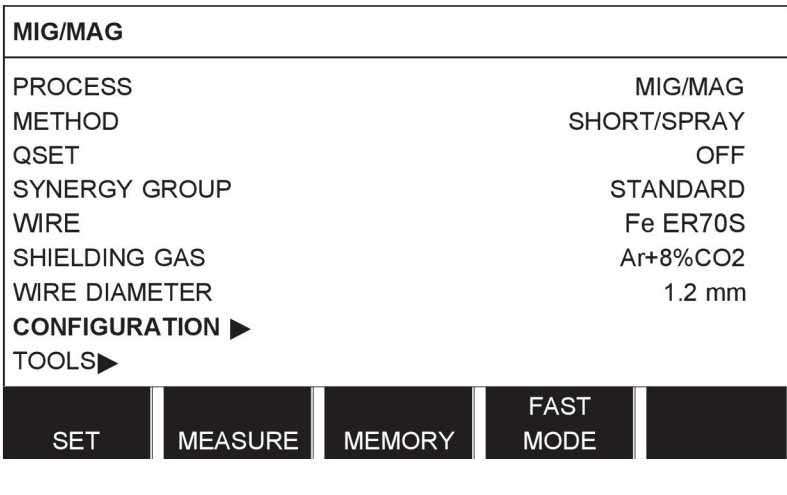

Appuyer sur ENTRER

Positionner le curseur sur la ligne LANGUE (LANGUAGE). Appuyer sur ENTER pour afficher la liste des langues disponibles.

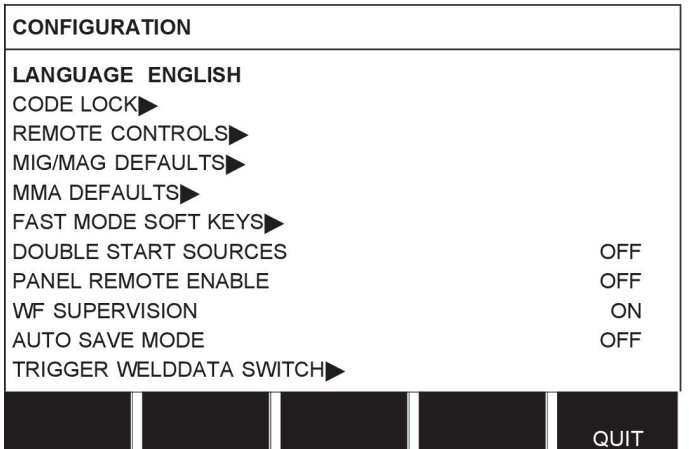

Positionner le curseur sur la ligne de la langue voulue et appuyer sur ENTER.

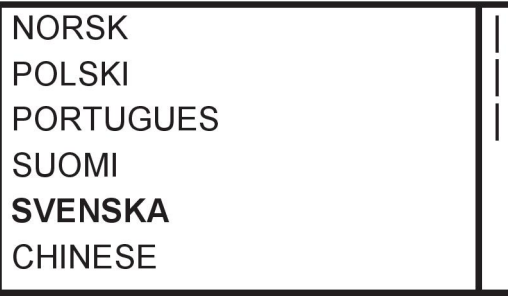

# **2.5 Écran**

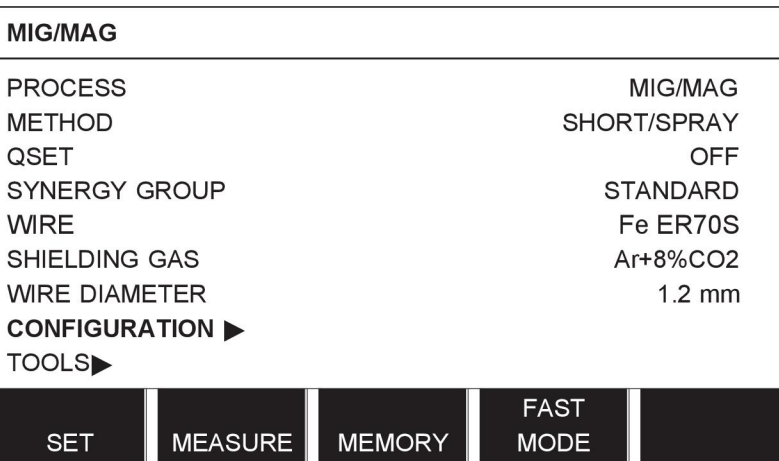

#### **Curseur**

Le curseur consiste en un champ en surbrillance entourant le texte sélectionné, qui vire au blanc. Dans ce manuel, le texte sélectionné est imprimé en caractères gras.

#### **Flèches et barres de défilement**

Lorsque le texte affiché sur une ligne n'est pas complet, ce dernier est assorti d'une tête de flèche noire en fin de ligne. Une barre de défilement s'affiche sur la droite lorsque la liste n'est pas entièrement visible à l'écran :

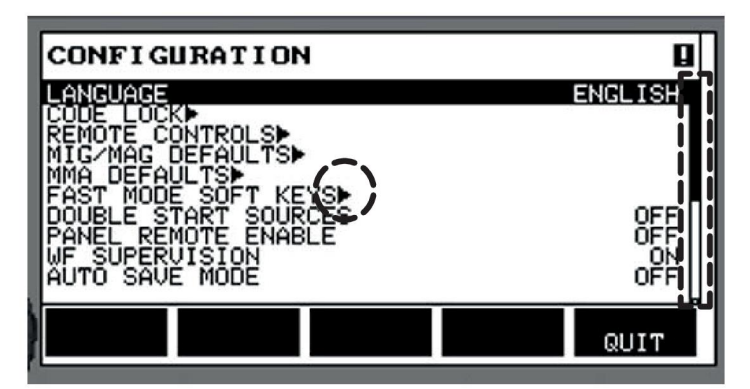

#### **Zones de texte**

Au bas de l'écran figurent cinq zones de texte dont chacune décrit la fonction actuellement affectée à la touche logicielle figurant immédiatement en dessous.

#### **Mode économie d'énergie**

Pour prolonger l'autonomie du rétro-éclairage, ce dernier s'éteint au bout de trois minutes d'inactivité de l'appareil.

#### **2.5.1 Symboles s'affichant à l'écran**

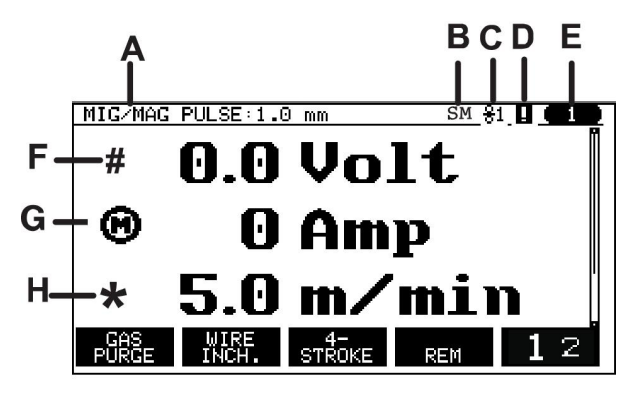

- **A** Ensemble de données de soudage sélectionnées
- **B** S = limite de réglage activée M = limite de mesure activée
- **C** Dévidoir sélectionné
- **D** Icône d'état de la fonction VRD et indication de la présence d'une erreur, voir *"Icône de la fonction VRD et indication de la présence d'une erreur"*, page 13.
- **E** Numéro de position mémoire rappelée
- **F** Utiliser la molette de réglage assortie d'un # pour augmenter ou diminuer la valeur d'un paramètre.
- **G** Intensité du moteur mesurée
- **H** Utiliser la molette de réglage assortie d'un \* pour augmenter ou diminuer la valeur d'un paramètre.
- **I** Mode Edit modification de la position mémoire

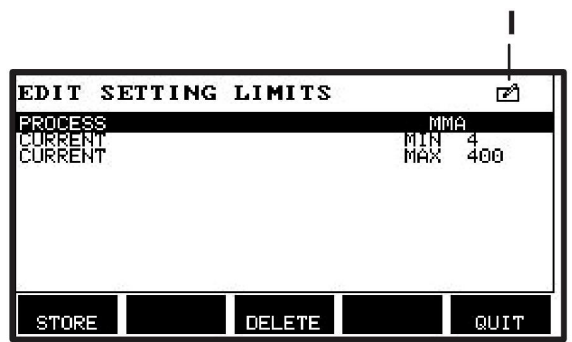

#### **2.5.2 Icône de la fonction VRD et indication de la présence d'une erreur**

Cette icône permet de signaler deux événements distincts :

- Elle affiche l'état de la fonction VRD dans le générateur raccordé
- Elle indique la présence d'une erreur

La fonction VRD veille à ce que la tension en circuit ouvert ne dépasse pas les 35 V lorsqu'aucun soudage n'est en cours. Dans le générateur, la fonction VRD est bloquée lorsque le système détecte que le soudage a commencé. L'activation ou la désactivation de la fonction VRD est indiquée par la même icône qui indique la présence d'une erreur. Voir le tableau ci-dessous.

#### 2 INTRODUCTION

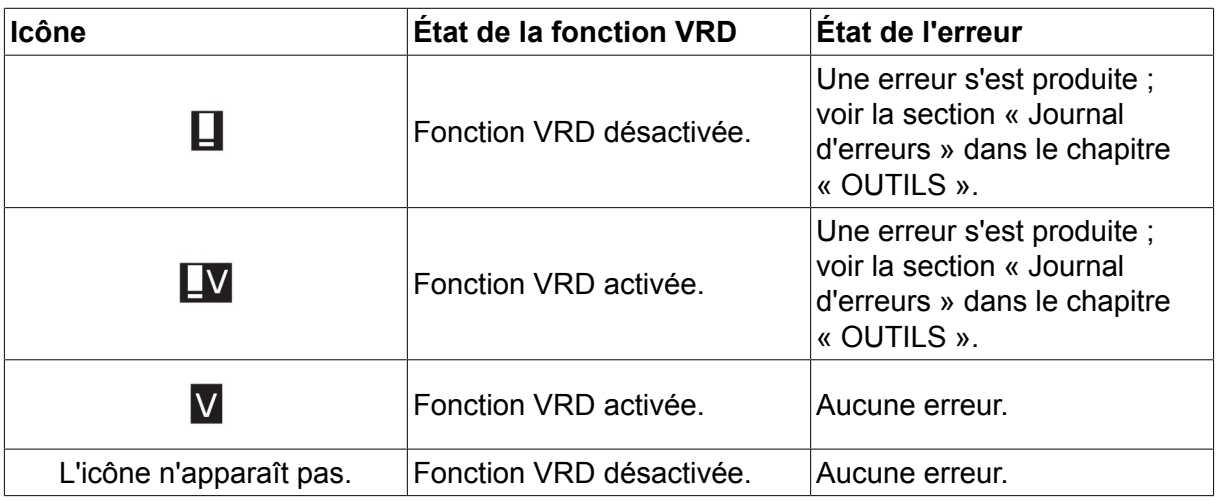

#### **REMARQUE**

 $\mathbf{f}$ 

La fonction VRD n'est disponible que sur les générateurs compatibles.

# **2.6 Réglages - généralités**

Il y a trois grands types de réglages :

- Réglage de paramètres numériques
- Choix parmi plusieurs possibilités
- Choix d'un mode ON ou OFF.

#### **2.6.1 Réglage de paramètres numériques**

Dans le cas d'un paramètre numérique, l'une des deux molettes de réglage permet d'augmenter ou de diminuer une valeur donnée. Certains paramètres sont aussi modifiables à l'aide de la télécommande.

#### **2.6.2 Choix parmi plusieurs possibilités**

Certains réglages consistent à choisir un élément dans une liste. Une telle liste peut se présenter comme suit :

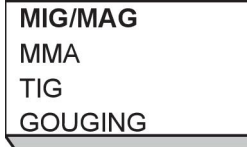

Ici, c'est l'élément MIG/MAG qui est sélectionné. Il suffit d'appuyer sur ENTER pour valider cette sélection. La sélection d'un autre élément se fait en positionnant le curseur sur la ligne correspondante à l'aide de la molette de gauche (défilement vers le haut ou vers le bas). Appuyer sur ENTER. Pour fermer la liste sans y sélectionner quoi que ce soit, appuyer sur QUITTER (QUIT).

#### **2.6.3 Choix d'un mode ON ou OFF**

Pour certaines fonctionnalités, il faut parfois choisir entre les valeurs « ON » et « OFF ». C'est ainsi le cas de la fonctionnalité « synergie » en soudage MIG/MAG et MMA. Les valeurs ON et OFF sont à sélectionner dans une liste, comme décrit précédemment.

### **2.6.4 QUIT et ENTER**

La touche logicielle la plus à droite sert principalement à quitter (QUIT) un menu ou un écran (elle peut toutefois jouer un rôle différent).

• La fonction « QUIT » ramène au menu ou à l'écran précédent.

Dans ce manuel, la touche ENTRER est représentée par le symbole

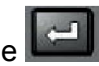

• Elle permet de valider une sélection faite dans un menu ou une liste.

# **3 MENUS**

Le panneau de commande donne accès à différents menus : menu principal, Configuration, Outils, Réglage données de soudage, Mesure, Mémoire de soudage et Mode rapide. La structure des menus est présentée dans l'annexe « STRUCTURE DES MENUS » à la fin du présent manuel. Au démarrage, un écran présentant la version du programme utilisée s'affiche brièvement.

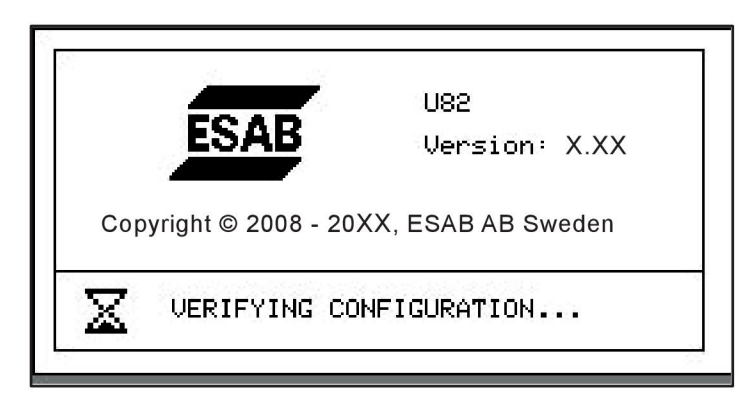

*Écran de démarrage*

# **3.1 Menu principal**

Le MENU PRINCIPAL permet de sélectionner le type de soudage, le mode de soudage, le type de fil, etc.

Il donne par ailleurs accès à tous les sous-menus.

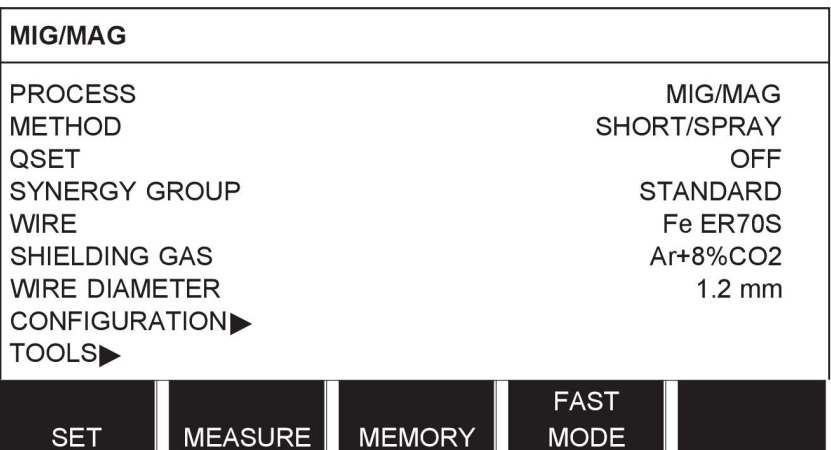

### **3.1.1 Menu Configuration**

Le menu CONFIGURATION permet de sélectionner la langue et divers paramètres de base (unité de mesure, etc.).

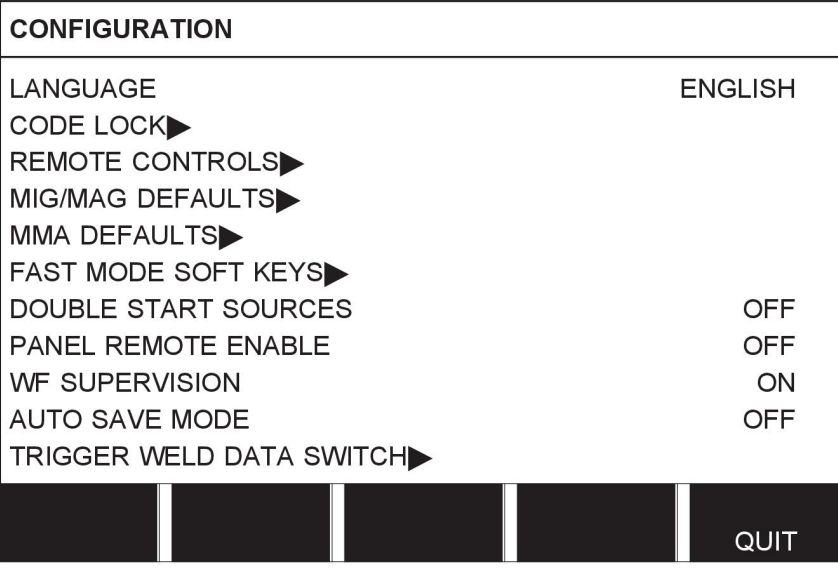

### **3.1.2 Menu Outils**

Le menu OUTILS permet de transférer des fichiers, de visualiser les données de qualité et de production, les journaux d'erreurs, etc.

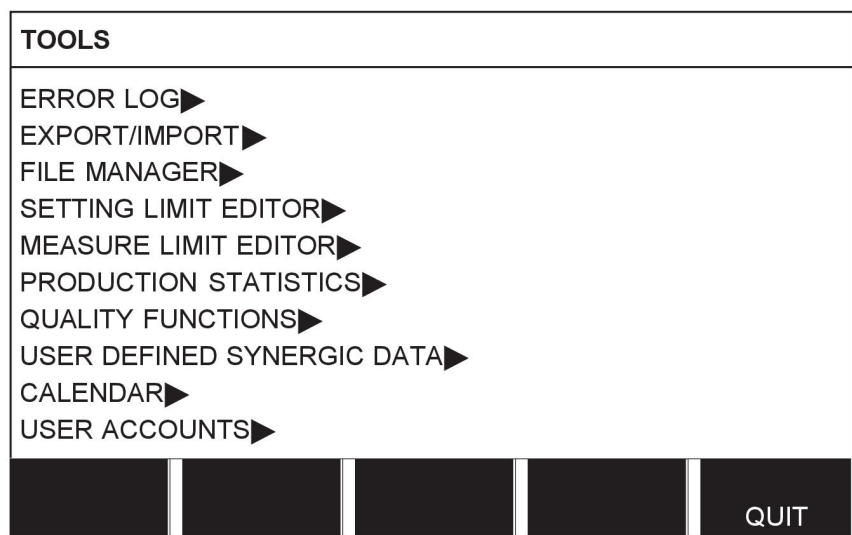

### **3.1.3 Menu de réglage des données de soudage**

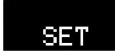

Le menu de RÉGLAGE DES DONNÉES DE SOUDAGE (WELD DATA SETTING) permet de modifier divers paramètres de soudage. Il se présente sous des formes différentes selon le procédé sélectionné. Dans notre exemple, ce procédé est le soudage MIG/MAG avec courant lisse.

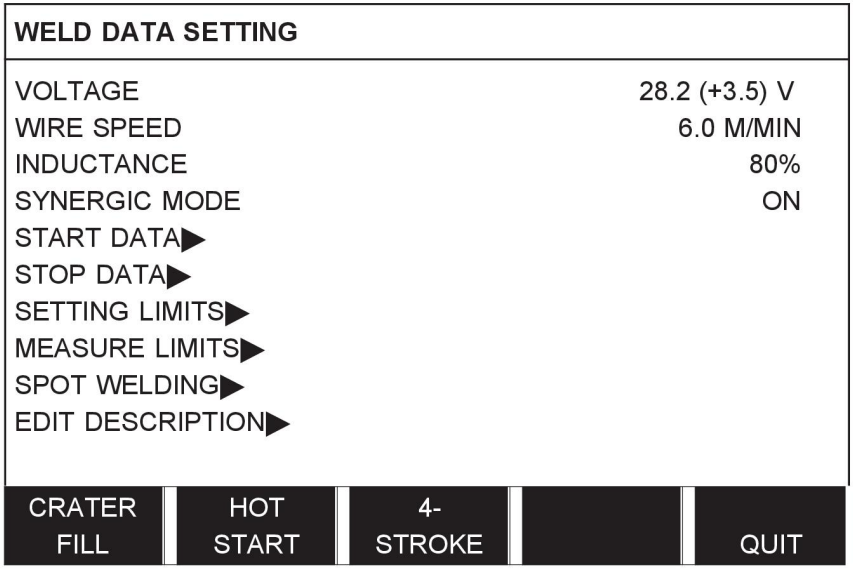

#### **3.1.4 Mesure**

#### **MEASURE**

Le menu MESURE (MEASURE) affiche la valeur mesurée de divers paramètres en cours de soudage.

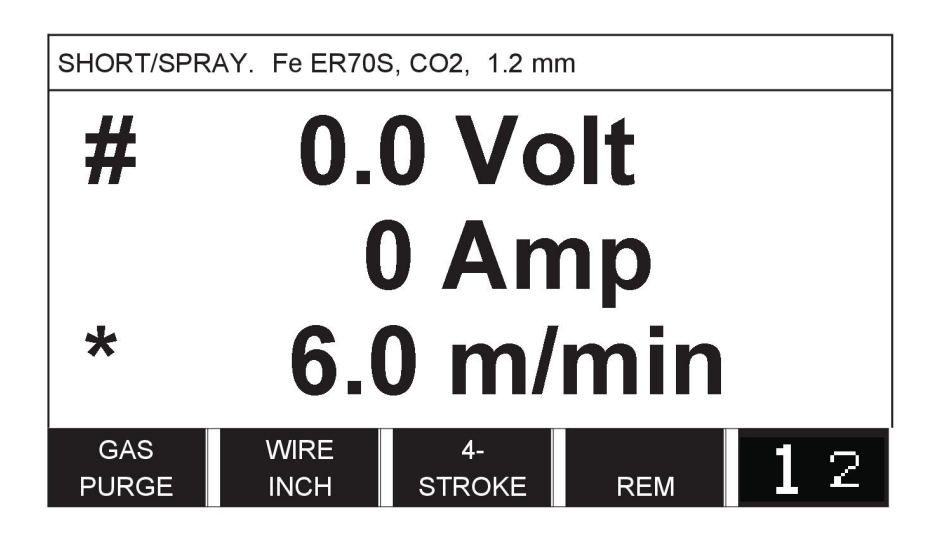

Certaines de ces valeurs sont modifiables via l'écran Mesure. selon le procédé de soudage sélectionné. Les valeurs modifiables sont toujours assorties du symbole # ou \*.

Les valeurs mesurées restent affichées lorsque le soudage est terminé. Le passage d'un menu à l'autre s'effectue sans perte des valeurs mesurées. En cas de modification d'une valeur alors que le poste à souder ne fonctionne pas, la valeur mesurée est ramenée à zéro pour éviter toute confusion.

**CONSEIL :** en soudage pulsé, vous avez le choix entre l'affichage de la tension moyenne ou de la tension de crête. Le réglage de ce paramètre se fait dans les paramètres MIG/MAG par défaut ; voir la section « Paramètres MIG/MAG par défaut ».

#### **3.1.5 Menu Mémoire de soudage**

#### MEMORY

Le menu MÉMOIRE DE SOUDAGE permet de mémoriser, de rappeler, de supprimer et de copier divers ensembles de données de soudage. 255 positions mémoires sont réservées à l'enregistrement des données de soudage.

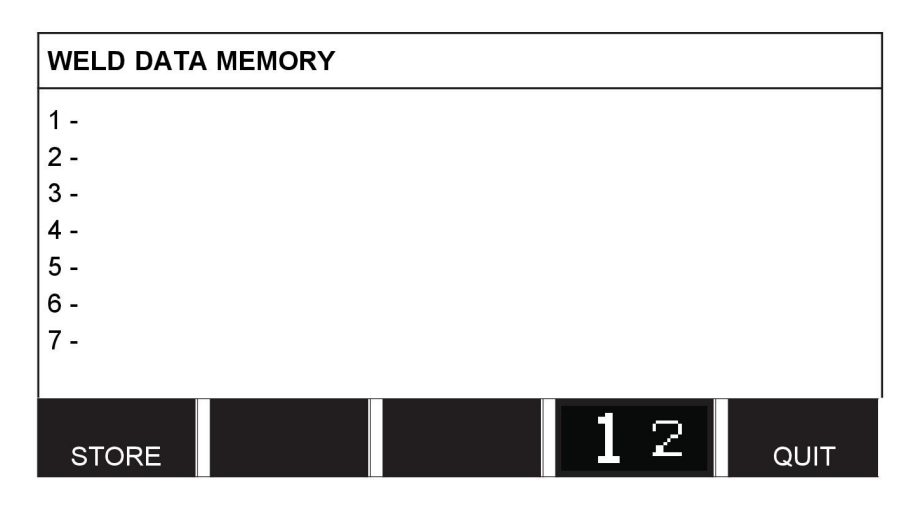

Pour plus d'information, voir le chapitre « GESTION DE LA MÉMOIRE ».

#### **3.1.6 Menu Mode rapide**

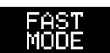

Le menu MODE RAPIDE (FAST MODE) permet d'associer des ensembles de données de soudage (positions mémoires) aux touches logicielles par le biais du menu Configuration. Le numéro de la position mémoire sélectionnée s'affiche dans le coin supérieur gauche de l'écran.

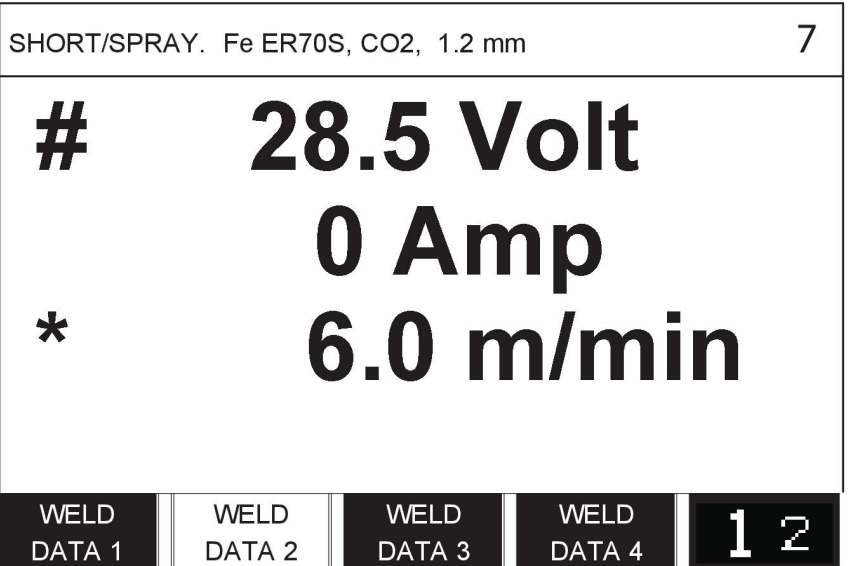

Pour plus d'information, voir la section « Touches logicielles en mode rapide ».

# **4 SOUDAGE MIG/MAG**

#### **Menu principal → Procédé**

En soudage MIG/MAG, le pistolet est alimenté en permanence par un fil de remplissage. Le bain de fusion est protégé par un gaz inerte.

Le courant pulsé régule le transfert des gouttelettes, assurant un soudage stable et sans projections, même avec des données basses .

Pour les diamètres de fil utilisables avec le soudage **MIG/MAG** avec **COURANT LISSE** et **COURANT PULSÉ**, se reporter à l'annexe « UNITÉS DE MESURE FIL ET GAZ » à la fin du présent manuel.

Si le procédé sélectionné est MIG/MAG, vous avez le choix entre quatre modes différents : il suffit de sélectionner « Method » à l'aide de la molette de gauche et d'appuyer sur ENTER. Sélectionner le mode voulu (courant lisse, pulsé ou superpulsé) et appuyer à nouveau sur ENTRER.

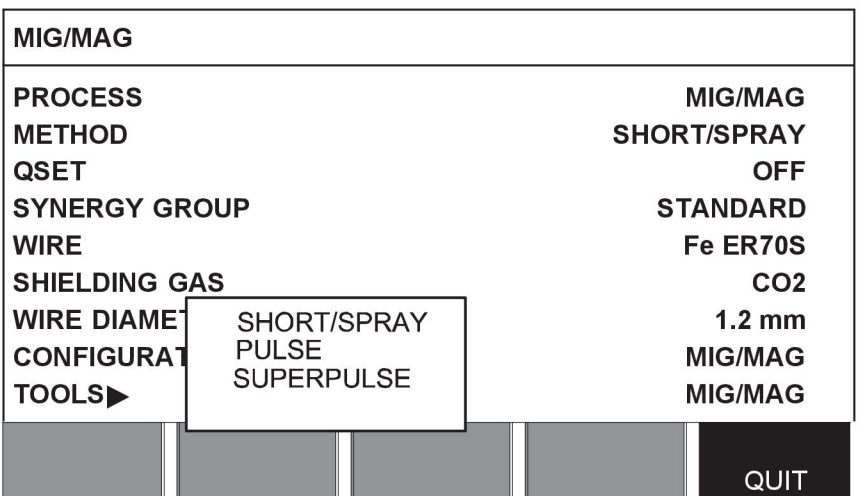

### **4.1 Paramètres du menu Réglage données de soudage**

#### **4.1.1 Soudage MIG/MAG avec courant lisse**

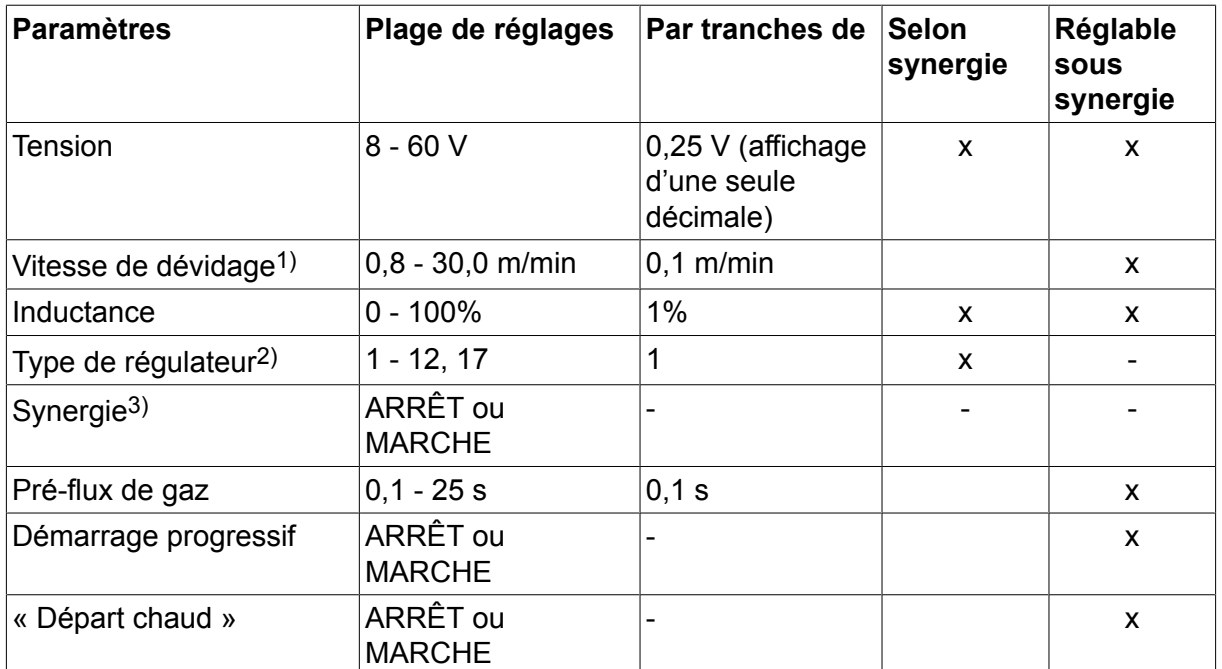

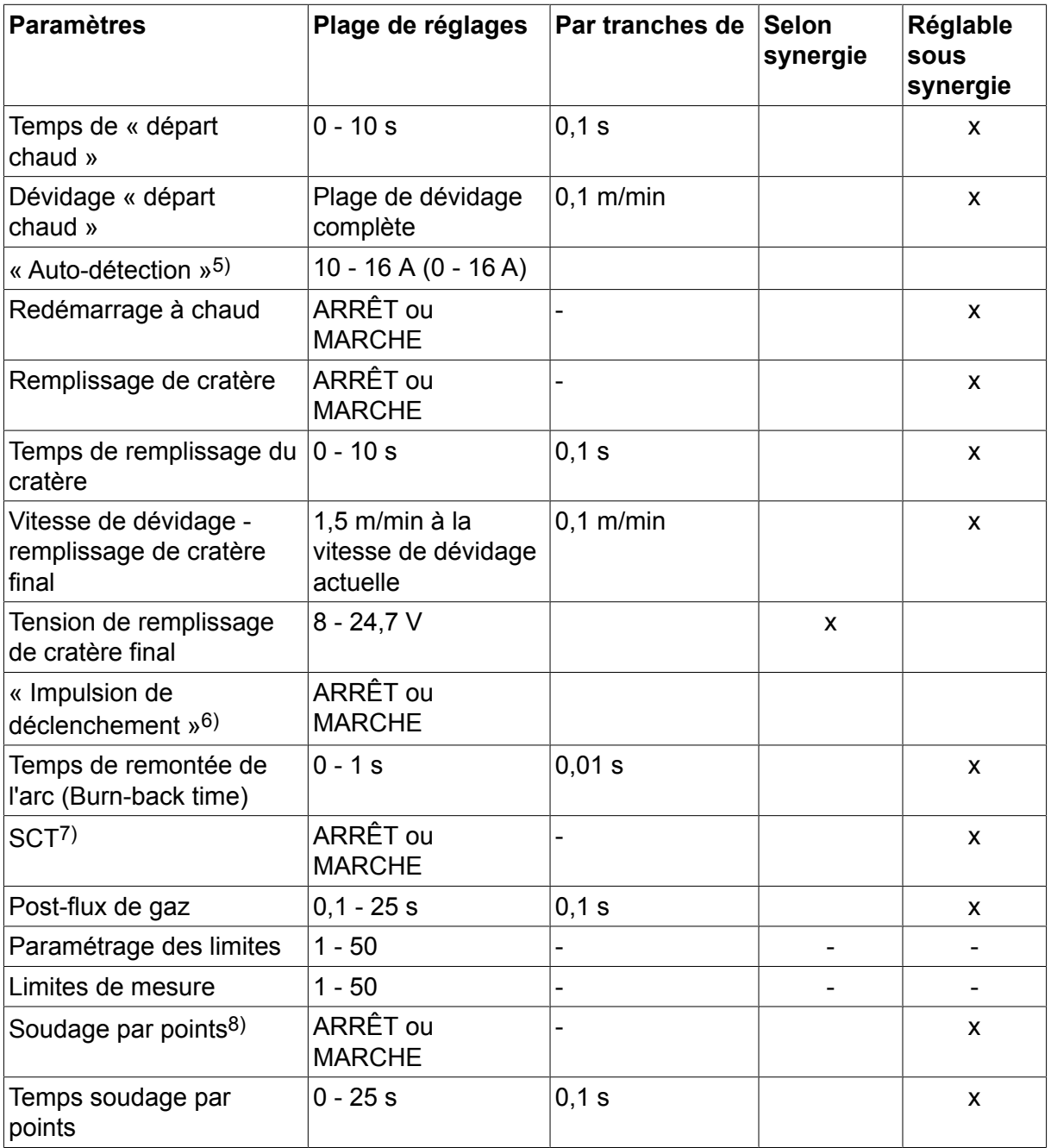

*1)La plage de réglage est fonction du dévidoir utilisé.*

*2)Le régulateur de type 17 concerne uniquement les générateurs Mig 4004i Pulse version 460 V.*

*3)La plage de réglage est fonction du dévidoir utilisé. Ligne synergique à la livraison : fil plein (Fe ER70S), gaz inerte CO2 avec fil 1,2 mm.*

*5)0-16 A pour les générateurs Série 5000.*

*6)La plage de réglage est fonction du dévidoir utilisé. Se règle via le menu Configuration (paramètres MIG/MAG par défaut).*

*7)Lorsque la fonction SCT est activée, le paramètre Temps de remonte d'arc est défini sur 0,02 s. Lorsque la fonction SCT est désactivée, la valeur de Temps de remonte d'arc enregistrée est utilisée.*

*8)Il est impossible de sélectionner le soudage par points (MARCHE) si le déclenchement de la gâchette est en mode 4 temps.*

# **4.1.2 Soudage MIG/MAG pulsé**

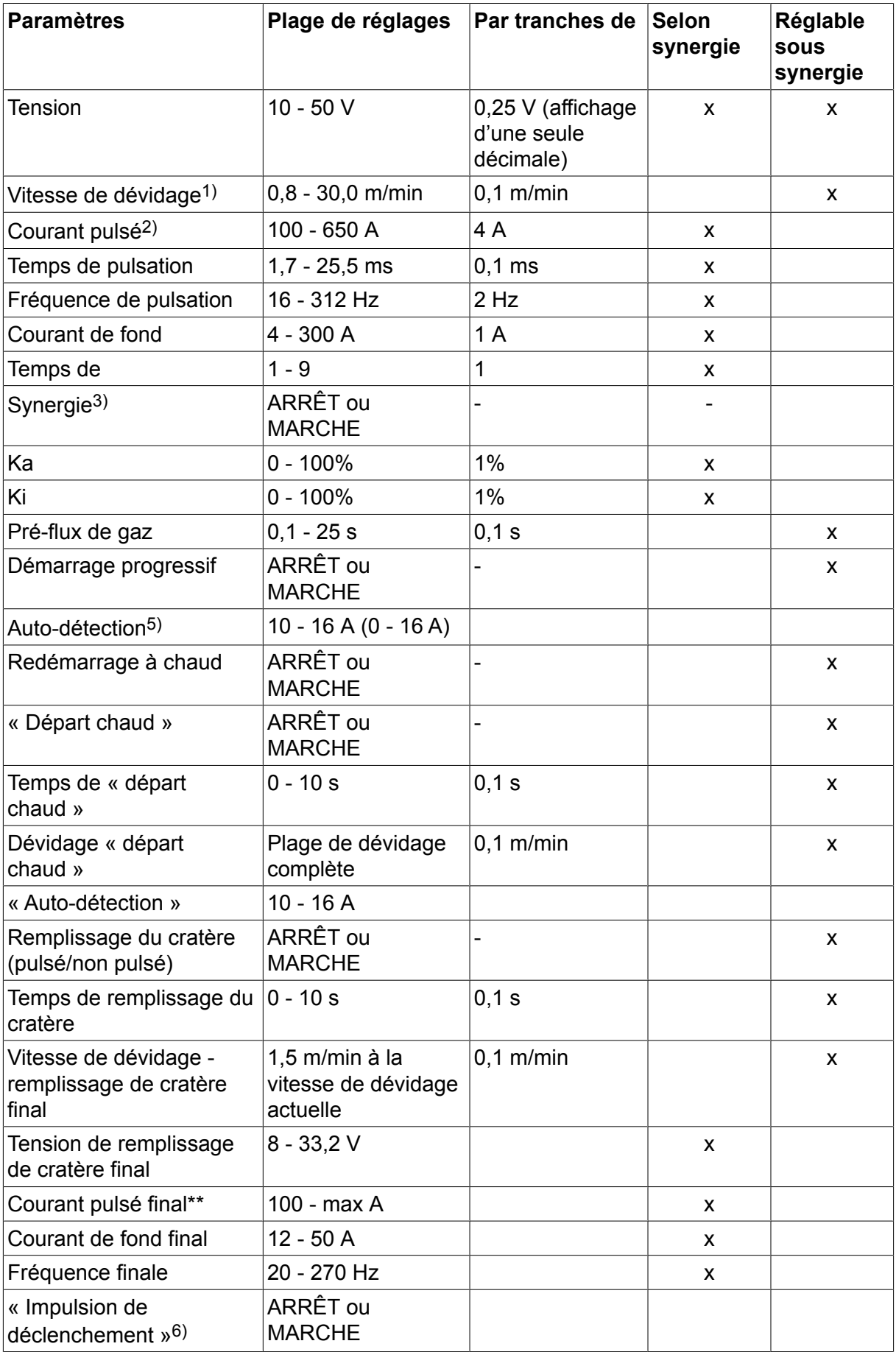

#### 4 SOUDAGE MIG/MAG

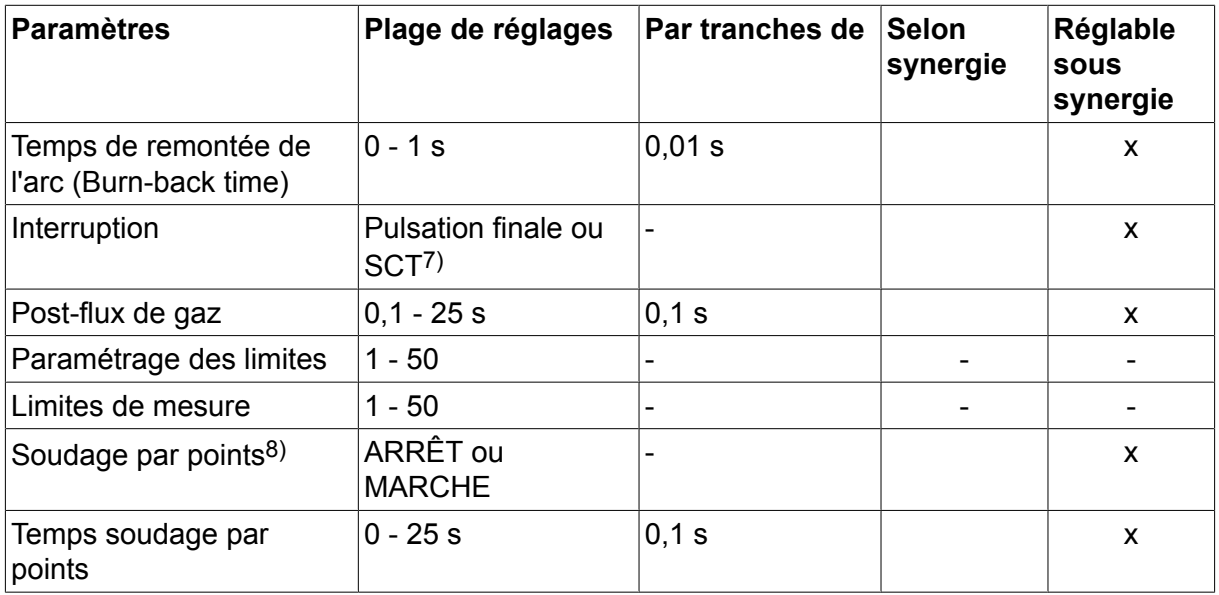

*1)La plage de réglage est fonction du dévidoir utilisé.*

*2)Le courant de fond et le courant pulsé minima sont fonction du type de machine utilisé.*

*3)Ligne synergique à la livraison : fil plein (Fe ER70S), gaz inerte CO2 avec fil 1,2 mm.*

*5)0-16 A pour les générateurs Série 5000.*

*6)Se règle via le menu Configuration (paramètres MIG/MAG par défaut).*

*7)Lorsque la fonction SCT est activée, le paramètre Temps de remonte d'arc est défini sur 0,02 s. Lorsque la fonction SCT est désactivée, la valeur de Temps de remonte d'arc enregistrée est utilisée.*

*8)Il est impossible de sélectionner le soudage par points (MARCHE) si le déclenchement de la gâchette est en mode 4 temps.*

#### **4.1.3 Soudage MIG/MAG avec SuperPulse, primaire/secondaire, courant lisse/courant pulsé**

**Menu principal → Procédé → Mode → Phases soudage → Mode**

| <b>Paramètres</b>                 | Plage de réglages                 | Par tranches de                               | <b>Selon</b><br>synergie | Réglable<br><b>SOUS</b><br>synergie |
|-----------------------------------|-----------------------------------|-----------------------------------------------|--------------------------|-------------------------------------|
| Phase                             | Primaire ou<br>secondaire         |                                               |                          | X                                   |
| Mode                              | Courant lissé ou<br>courant pulsé |                                               |                          | X                                   |
| Tension                           | $10 - 50V$                        | 0,25 V (affichage<br>d'une seule<br>décimale) | X                        | X                                   |
| Vitesse de dévidage <sup>1)</sup> | $0,8 - 30,0$ m/min                | $0,1$ m/min                                   |                          | X                                   |
| Inductance                        | $0 - 100\%$                       | 1%                                            | X                        | X                                   |
| Courant pulsé <sup>2)</sup>       | 100 - 650 A                       | 4 A                                           | X                        |                                     |
| Temps de pulsation                | $1,7 - 25,5$ ms                   | $0,1$ ms                                      | X                        |                                     |
| Fréquence de pulsation            | 16 - 312 Hz                       | $2$ Hz                                        | X                        |                                     |
| Courant de fond                   | $4 - 300 A$                       | 1 A                                           | X                        |                                     |

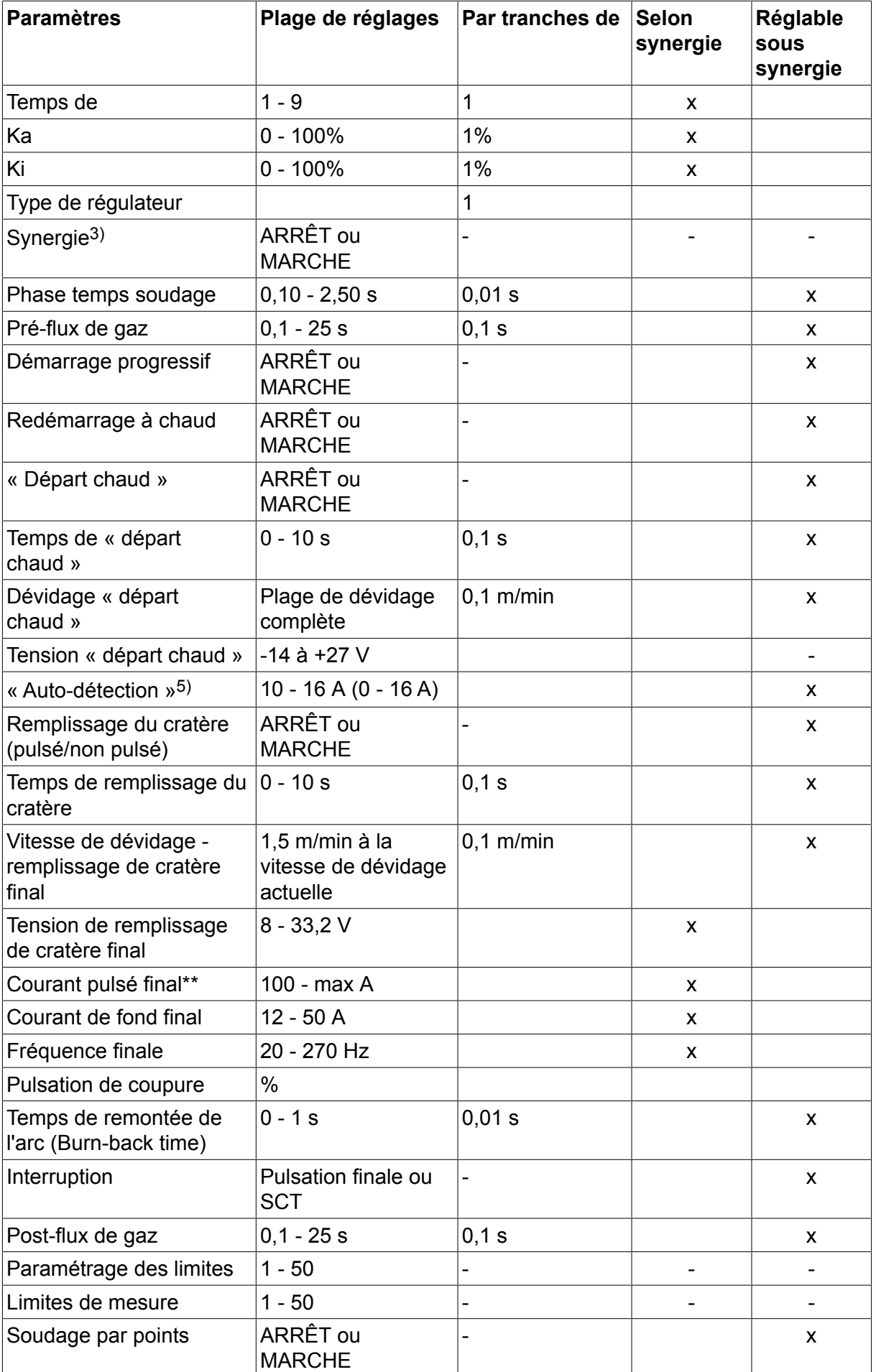

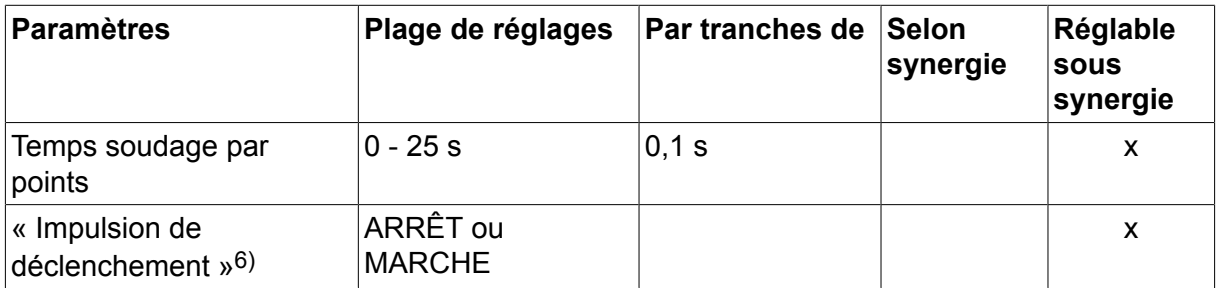

*1)La plage de réglage est fonction du dévidoir utilisé.*

*2)Le courant de fond et le courant pulsé minima sont fonction du type de machine utilisé.*

*3)Ligne synergique à la livraison : fil plein (Fe ER70S), gaz inerte CO2 avec fil 1,2 mm.*

*5)0-16 A pour les générateurs Série 5000.*

*6)Se règle via le menu Configuration (paramètres MIG/MAG de base).*

# **4.2 Description des fonctions**

#### **Tension**

Une tension élevée augmente la longueur de l'arc et produit un bain de fusion plus chaud et plus large.

Le paramètre « tension » comprend les modes synergique et non synergique. En mode synergique, la tension est réglée sur une valeur constituant une compensation positive ou négative de sa ligne synergique. En mode non synergique, la tension est réglée sur une valeur absolue.

Le réglage de la tension se fait via le menu Réglage données de soudage, Mesure ou Mode rapide, ou encore à l'aide de la télécommande.

#### **Vitesse de dévidage**

Cette fonction permet de régler la vitesse de dévidage du fil en m/minute.

Le réglage de la vitesse de dévidage se fait via le menu Réglage données de soudage ou Mode rapide, ou encore à l'aide de la télécommande.

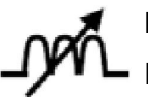

#### **Inductance**

Plus l'inductance est élevée, plus le bain de fusion est large et les étincelles réduites. Un niveau d'inductance bas produit un son plus aigu, mais l'arc qui en résulte est stable et concentré.

Le réglage de l'inductance se fait via le menu Réglage données de soudage.

(Concerne uniquement le soudage MIG/MAG avec courant lisse.)

#### **Type de régulateur**

Influe sur le court-circuit ainsi que sur la chaleur du bain de fusion.

Il ne doit pas être modifié.

#### **Courant pulsé**

Correspond à l'intensité la plus élevée en mode courant pulsé.

Le réglage du courant pulsé se fait via le menu Réglage données de soudage, fonction synergie désactivée.

Concerne uniquement le soudage MIG/MAG avec courant pulsé.

#### **Temps de pulsation**

Le temps de pulsation est le temps pendant lequel le courant est pulsé au cours d'un cycle.

Le réglage du courant pulsé se fait via le menu Réglage données de soudage, fonction synergie désactivée.

Concerne uniquement le soudage MIG/MAG avec courant pulsé.

#### **Fréquence de pulsation**

Le cycle de pulsation est déterminé par le temps de courant de fond combiné au temps de pulsation.

Le réglage de la fréquence de pulsation se fait via le menu Réglage données de soudage, fonction synergie désactivée.

Concerne uniquement le soudage MIG/MAG avec courant pulsé.

#### **Courant de fond**

Correspond à l'intensité la plus basse en mode courant pulsé.

Le réglage du courant de fond se fait via le menu Réglage données de soudage, fonction synergie désactivée.

Concerne uniquement le soudage MIG/MAG avec courant pulsé.

#### **Intensité du courant**

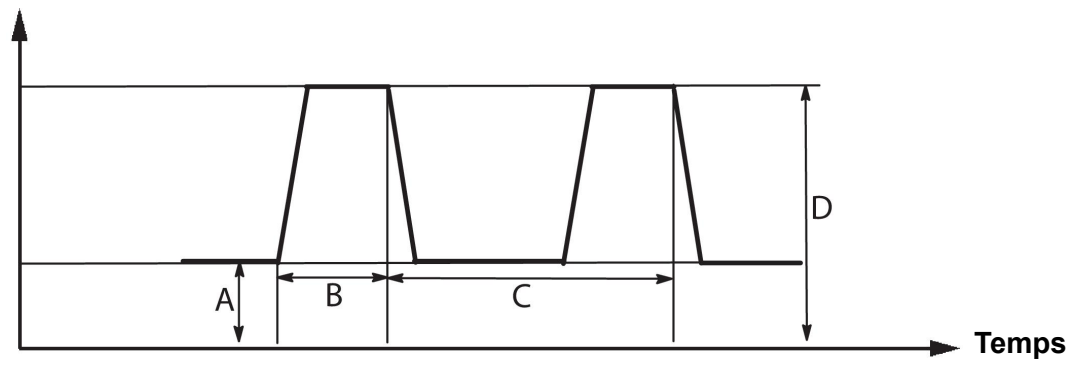

*Soudage MIG/MAG pulsé*

- A = courant de fond
- $B =$  temps de pulsation
- C = durée de la période de pulsation
- $D =$  courant pulsé

#### **Temps de**

La « pente » désigne une lente montée ou descente du courant pulsé vers la valeur fixée. Le réglage du paramètre « Pente » peut se faire en neuf phases de 100 µs chacune.

Le poste émet un son différent selon le réglage de pente. À une pente raide correspond ainsi un son plus fort et plus abrupt. Une pente trop faible peut s'opposer à la coupure de la gouttelette par la pulsation.

Le réglage de la pente se fait via le menu Réglage données de soudage, fonction synergie désactivée.

Concerne uniquement le soudage MIG/MAG avec courant pulsé.

#### **Ka**

« Ka » est l'élément proportionnel ; il correspond à l'amplification du régulateur. Une valeur faible indique que la tension n'est pas maintenue avec autant de précision à un niveau constant.

Le réglage du paramètre Ka se fait via le menu Réglage données de soudage → Constantes asservissement, fonction synergie désactivée.

Concerne uniquement le soudage MIG/MAG avec courant pulsé.

**Ki**

Le paramètre « Ki » est l'élément intégrateur qui tend à éliminer le problème sur la durée. Là encore, à une valeur faible correspond un effet régulateur moindre.

Le réglage du paramètre Ki se fait via le menu Réglage données de soudage  $\rightarrow$  Constantes asservissement, fonction synergie désactivée.

Concerne uniquement le soudage MIG/MAG avec courant pulsé.

#### **Synergie**

Chaque combinaison de type de fil, section d'électrode et mélange gazeux correspond à des paramètres spécifiques de vitesse de dévidage et de tension (longueur d'arc) afin d'obtenir un arc stable. La tension (longueur d'arc) s'adapte automatiquement à la ligne synergique préprogrammée que vous sélectionnez, ce qui facilite grandement la recherche des paramètres de soudage corrects. On appelle « ligne synergique » le rapport entre la vitesse de dévidage et les autres paramètres.

Pour les combinaisons fil/gaz, se reporter à l'annexe « UNITÉS DE MESURE FIL ET GAZ » à la fin du présent manuel.

On peut commander séparément divers kits de lignes synergiques, qui doivent être installés par un agent ESAB agréé.

Pour la création de lignes synergiques personnalisées, se reporter à la section « Données synergiques perso ».

L'activation de la synergie se fait via le menu Réglage données de soudage.

#### **Phase**

Cette fonction donne le choix entre phase « primaire » et phase « secondaire ».

Le paramétrage des données hautes se fait dans la phase primaire, et celui des données basses dans la phase secondaire.

Cela permet au système de déterminer quelles données (primaires ou secondaires) doivent être modifiées. Cela détermine aussi les données visées par les modes Mesure et Télécommande. La vitesse de dévidage affichée à l'écran Mesure indique la vitesse de la phase sélectionnée. Toutefois, la tension, l'intensité et la puissance de soudage reposent sur les mesures prises sous les deux phases.

Il est possible d'affecter des synergies différentes aux phases primaires et secondaires.

La sélection de phase primaire ou secondaire se fait dans le menu RÉGLAGE MIG/MAG (MIG/MAG SET), mode superpulsé sélectionné et synergie désactivée.

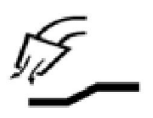

#### **Pré-gaz**

Cette fonction permet de régler le temps pendant lequel le gaz inerte est émis avant déclenchement de l'arc.

Le réglage du pré-débit de gaz se fait via le menu Réglage données de soudage → Données d'amorçage.

#### **Démarrage progressif**

Un démarrage progressif dévide le fil à 50 % de sa vitesse normale, jusqu'à ce qu'un contact électrique soit établi avec la pièce à souder.

En mode départ chaud, cela représente 50 % du temps de départ chaud.

Le réglage du démarrage progressif se fait via le menu Réglage données de soudage → Données d'amorçage.

#### **Redémarrage à chaud**

Lorsque le câble de soudage subit un court-circuit contre la pièce, le dévidoir s'interrompt. Ce dernier commence par inverser le sens du fil jusqu'à l'interruption du circuit contenant la pièce et l'allumage de l'arc. Le dévidoir alimente ensuite le câble de soudage dans le bon sens, puis une opération de soudage débute.

Le redémarrage à chaud se règle via le menu Réglage données de soudage → Données d'amorçage.

S'applique au soudage dont les dévidoirs prennent en charge l'inversement du sens du fil.

#### **« Hotstart »**

Le mode départ chaud augmente la vitesse de dévidage et la tension pendant une durée réglable en début de soudage. La principale raison d'être de cette fonction est de fournir davantage d'énergie en début de soudage, de manière à réduire les risques de fusion insuffisante à l'amorce du soudage.

#### **Mode synergique - départ chaud**

Il est possible, pour fournir plus d'énergie au démarrage et garantir une bonne pénétration, d'accroître pendant une période donnée la vitesse de dévidage par rapport à la vitesse de dévidage standard. Cette période commence à l'allumage de l'arc, et sa longueur correspond au temps de départ chaud fixé. La synergie accroît de 2 m/min la vitesse de dévidage.

#### **Mode non synergique - départ chaud**

Si le mode non synergique est sélectionné, la tension peut être définie.

En mode non synergique avec courant pulsé, la tension, l'intensité de pulsation, le courant de fond et la fréquence peuvent être définis.

#### **REMARQUE**

Il est possible d'affecter des valeurs négatives à la vitesse de dévidage et à la tension de départ chaud. En combinaison avec des données de soudage hautes, cela facilite l'amorçage grâce à une élévation initiale des données de soudage.

Le réglage du départ chaud se fait via l'écran Mesure ou le menu Réglage données de soudage → Données d'amorçage.

#### **Auto-détection**

A

Le système détecte le contact du fil avec la pièce.

L'auto-détection se règle via le menu Réglage données de soudage → Données d'amorçage.

Concerne uniquement le soudage robotisé.

#### **Remplissage de cratère**

Le remplissage de cratère permet de réduire avec précision la chaleur et la taille du bain de fusion, et donc d'éviter plus aisément les pores, fissures et cratères dans le cordon de soudure.

En soudage pulsé, il est possible de choisir entre remplissage pulsé et non pulsé. Le remplissage non pulsé est plus rapide. Le remplissage pulsé prend un peu plus de temps, mais se fait sans projections pour autant que les valeurs choisies soient correctes.

#### **Mode synergique - remplissage de cratère**

En mode synergique, le temps de remplissage de cratère et la vitesse de dévidage finale sont fixes, que le remplissage soit de type pulsé ou non. La tension et les paramètres de pulsation sont amenés aux valeurs finales par la synergie.

#### **Mode non synergique - remplissage de cratère**

En mode non synergique, les paramètres peuvent être modifiés de manière à obtenir une longueur d'arc différente en fin de remplissage. Une heure de fin peut également être définie pour la valeur finale du remplissage de cratère.

La tension finale est réglable dans le cas du remplissage non pulsé. Tension finale, intensité de pulsation finale, courant de fond final et fréquence finale sont réglables dans le cas du remplissage pulsé.

Les valeurs finales des paramètres doivent impérativement être inférieures ou égales aux valeurs de référence pour soudage continu. Ainsi, l'abaissement des valeurs de soudage continu en deçà des valeurs de référence finales entraîne l'abaissement de ces dernières. Ces valeurs finales ne sont pas relevées en cas d'augmentation des valeurs de soudage continu.

#### Exemple :

La vitesse finale de dévidage est de 4 m/min et vous l'abaissez à 3,5 m/min. La vitesse de dévidage finale sera également réduite à 3,5 m/min et conservera cette valeur même si la vitesse de dévidage est à nouveau augmentée.

Le réglage du remplissage de cratère se fait via l'écran Mesure ou le menu Réglage données de soudage → Données d'arrêt.

#### **Pulsation de pincement**

La pulsation de pincement vise à éviter la formation d'une bille à l'extrémité du fil en fin de soudage.

S'applique au soudage MIG/MAG avec courant lisse et pulsé. En mode pulsé, la fin du soudage est synchronisée avec une impulsion (impulsion de fin) qui peut être définie entre 20 et 200 %.

L'impulsion de pincement se règle via le menu Réglage données de soudage → Données d'arrêt.

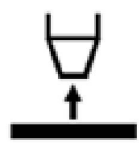

#### **Temps de remonte de l'arc (Burn-back time)**

Le burn-back est l'intervalle entre le moment où le dévidage du fil commence à ralentir et le moment où le générateur interrompt la tension de soudage. Si le temps de remonte est trop court, le fil d'apport dépasse et risque d'adhérer au bain de fusion lorsque celui-ci se solidifie. Si le temps de remonte est trop long, le dépassement sera plus court, mais l'arc risque de revenir sur l'embout de contact.

Le temps de remonte se règle via le menu Réglage données de soudage → Données d'arrêt.

#### **Interruption**

Sélectionner Pulsation finale (Final Pulse) ou SCT (Short Circuit Termination). SCT est une fonction permettant la répétition de légers courts-circuits à la fin du soudage jusqu'à l'interruption totale de l'alimentation du câble et du contact avec la pièce.

L'interruption se règle via le menu Réglage données de soudage → Données d'arrêt.

S'applique au soudage dont les dévidoirs prennent en charge l'inversement du sens du fil.

#### **Impulsion de déclenchement**

Si le fil se coince dans la pièce à souder, le système le détecte et envoie une impulsion électrique qui libère le fil.

S'applique au soudage MIG/MAG avec courant lisse et pulsé. En mode pulsé, la fin du soudage est synchronisée avec une impulsion (impulsion de fin) qui peut être définie entre 20 et 200 %.

Ce paramètre se règle via le menu Configuration  $\rightarrow$  MIG/MAG par défaut.

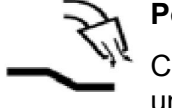

#### **Post-gaz**

Cette fonction permet de régler le temps pendant lequel le gaz inerte est émis une fois l'arc éteint.

Le post-débit de gaz se règle via le menu Réglage données de soudage → Données d'arrêt.

#### **Limites de réglage et de mesure**

Cette fonction repose sur la sélection d'un numéro de limite. Pour le paramétrage, voir les sections « Modifier les limites de réglage » et « Modifier les limites de mesure ».

L'activation des limites se fait via le menu Réglage données de soudage.

#### **Soudage par points**

Le soudage par point permet de souder des plaques minces.

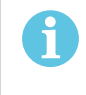

#### **REMARQUE**

Il n'est **pas** possible de raccourcir le temps de soudage en relâchant la gâchette du pistolet.

L'activation du soudage par point et la définition du temps de soudage par point se font via le menu Réglage données de soudage.

#### **4.2.1 QSet**

La fonction QSet facilite le réglage des paramètres de soudage. Les molettes de réglage permettent d'augmenter et de réduire la longueur d'arc sur une plage d'incréments allant de  $-18$  à  $+18$ .

#### ARC COURT

La première fois que l'on commence à souder à l'aide d'un type de fil ou de gaz donné, la fonction Qset définit automatiquement les paramètres de soudage voulus. Ensuite, Qset enregistre toutes les données nécessaires à une bonne soudure. La tension s'adapte ensuite automatiquement aux changements de la vitesse de dévidage.

#### PULVÉRISATION

À l'approche de la zone de pulvérisation, la valeur de QSet doit être augmentée. En soudage avec arc pulvérisé pur, désactiver la fonction QSet. Tous les paramètres sont préréglés par QSet, à l'exception de la tension, qui doit être réglée manuellement.

**Recommandation :** effectuez la première soudure (6 secondes) avec fonction QSet sur une chute pour obtenir les données correctes.

La valeur QSet se règle via le menu Réglage données de soudage pour le procédé MIG/MAG en mode COURANT LISSE.

#### **4.2.2 Groupe de synergie**

Il est possible de choisir entre les trois groupes de synergie pour le soudage mécanisé :

- **STANDARD**
- ROBOT
- SAT

**Le rapport entre la vitesse de soudage et l'épaisseur des plaques pour les différents groupes de synergie :**

#### **Épaisseur de plaque**

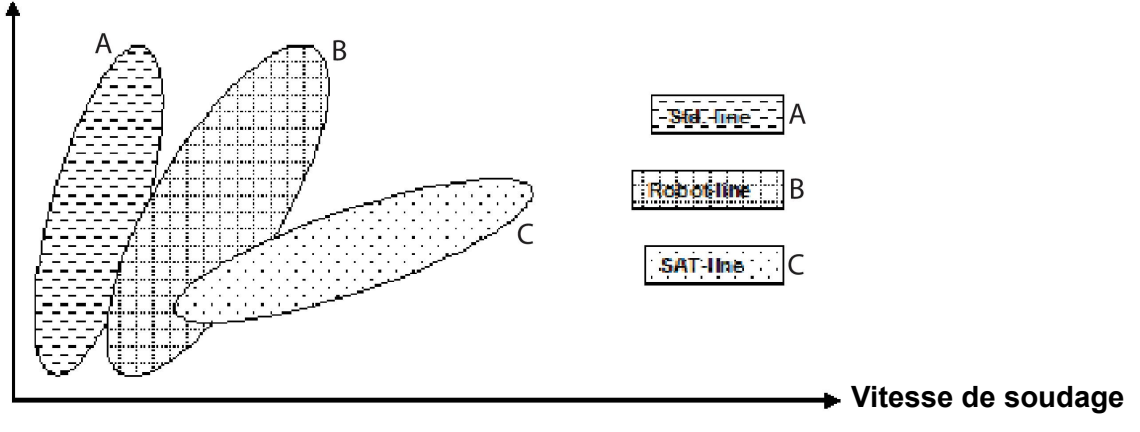

A = ligne STANDARD

B = ligne ROBOT (robotisée)

C = ligne SAT

Le groupe de synergie **ROBOT** est utilisé pour le soudage robotisé ou d'autres soudages mécanisés. Il est adapté pour des vitesses de transfert supérieures à celles des lignes de soudage standard.

**SAT** signifie Swift Arc Transfer. Ce groupe de synergie est adapté à des vitesses de transfert élevées, pour des angles extrêmes et des épaisseurs de plaques de 2-3 mm.

Pour les combinaisons fil/gaz pour SAT, se reporter à l'annexe « UNITÉS DE MESURE FIL ET GAZ » à la fin du présent manuel.

Le groupe de synergie est défini via le menu de réglage des données de soudage pour le procédé MIG/MAG.

# **4.3 SuperPulse (superpulsé)**

#### **Main menu → Procédé → Mode**

Le mode superpulsé donne une meilleure maîtrise du bain de fusion et du processus de solidification. Le bain de fusion a le temps de se solidifier en partie entre chaque impulsion.

Avantages du mode superpulsé :

- sensibilité moindre aux écarts gaz protecteur ;
- plus grande maîtrise du bain de fusion en soudage par point ;
- maîtrise améliorée de la pénétration et du profil de pénétration ;
- sensibilité moindre aux écarts de conduction thermique.

On peut considérer le mode superpulsé comme donnant accès à une deuxième configuration MIG/MAG. Les intervalles de temps sont fonction des durées des phases primaire et secondaire.

Le soudage commence toujours en phase primaire. Si le départ chaud est sélectionné, le système exploite les données primaires pendant le temps de départ chaud en sus de la durée de la phase primaire. Le remplissage de cratère repose toujours sur les données secondaires. En cas d'envoi d'une instruction d'arrêt lors de la phase primaire, le système passe immédiatement aux données secondaires. La fin du soudage repose sur les données secondaires.

#### **4.3.1 Combinaisons fil et gaz**

Pour les combinaisons fil/gaz, se reporter à l'annexe « UNITÉS DE MESURE FIL ET GAZ » à la fin du présent manuel.

#### **4.3.2 Différents modes pulsés**

Le graphique ci-dessous indique les modes pulsés utilisables selon l'épaisseur des plaques à souder.

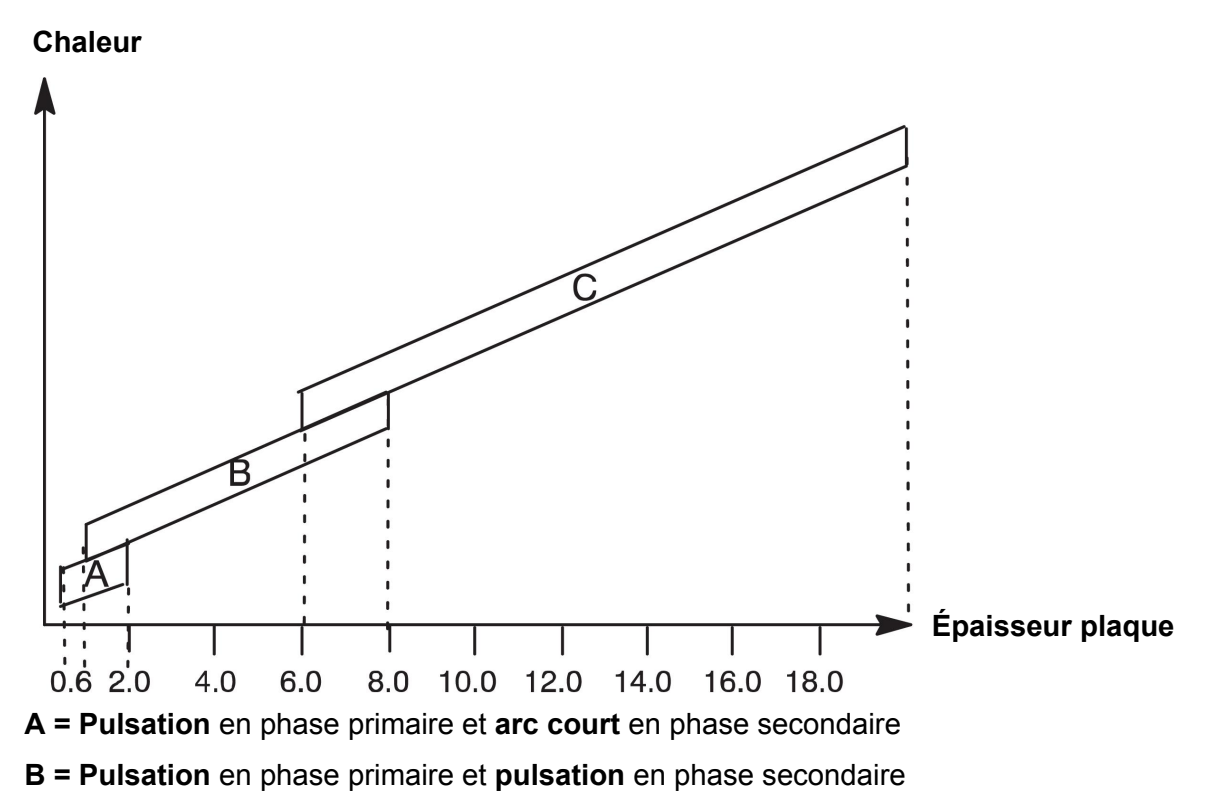

**C = Pulvérisation** en phase primaire et **pulsation** en phase secondaire

#### **4.3.3 Dévidoir**

Utiliser uniquement le dévidoir Feed 3004 en soudage superpulsé.

#### **Précautions à prendre**

En mode superpulsé, le dévidoir subit des contraintes mécaniques considérables. Pour éviter tout risque de défaillance du dévidoir, on se limitera impérativement aux valeurs limites indiquées dans le diagramme ci-dessous.

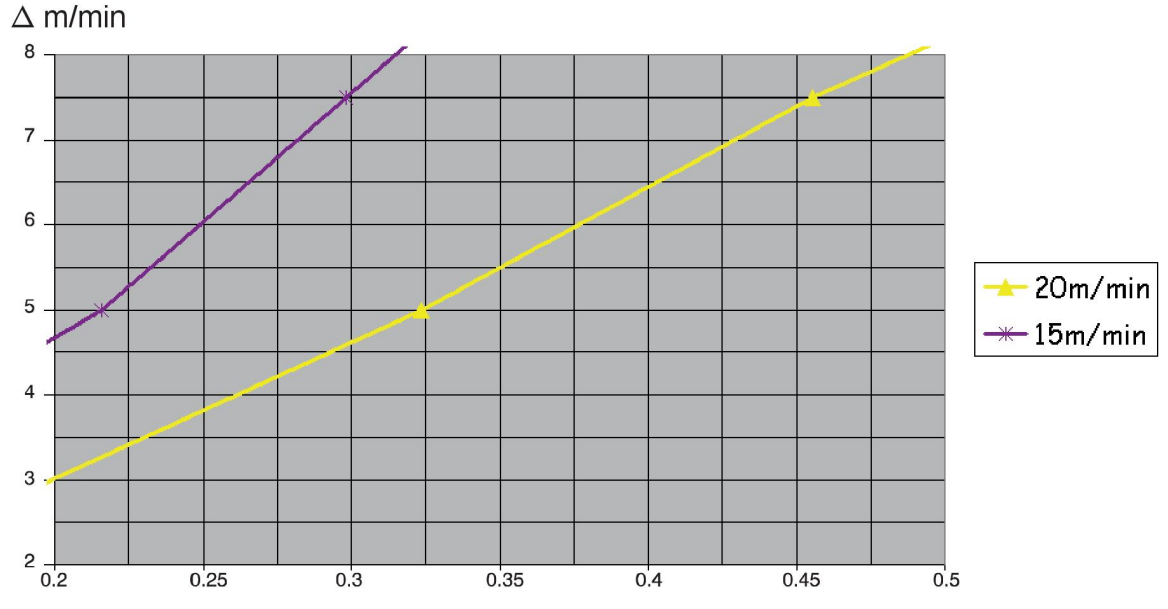

#### **Différences de vitesse de dévidage**

Les deux courbes (15 et 20 m/min) concernent la vitesse de dévidage primaire. Le temps de cycle est la somme des durées des phases primaire et secondaire.

La différence entre vitesses de dévidage primaire et secondaire ne doit pas dépasser la vitesse indiquée par les courbes.

Exemple : si la durée du cycle est de 0,25 s et que la vitesse de dévidage en phase primaire est de 15 m/min, la différence entre les vitesses de dévidage en phase primaire et secondaire ne doit pas dépasser 6 m/min.

#### **Exemple de soudage A**

Dans cet exemple, nous allons souder une **plaque de 10 mm** à l'aide d'un **fil alu de 1,2 mm**. Gaz inerte : **argon**.

Procéder aux réglages suivants via l'interface utilisateur :

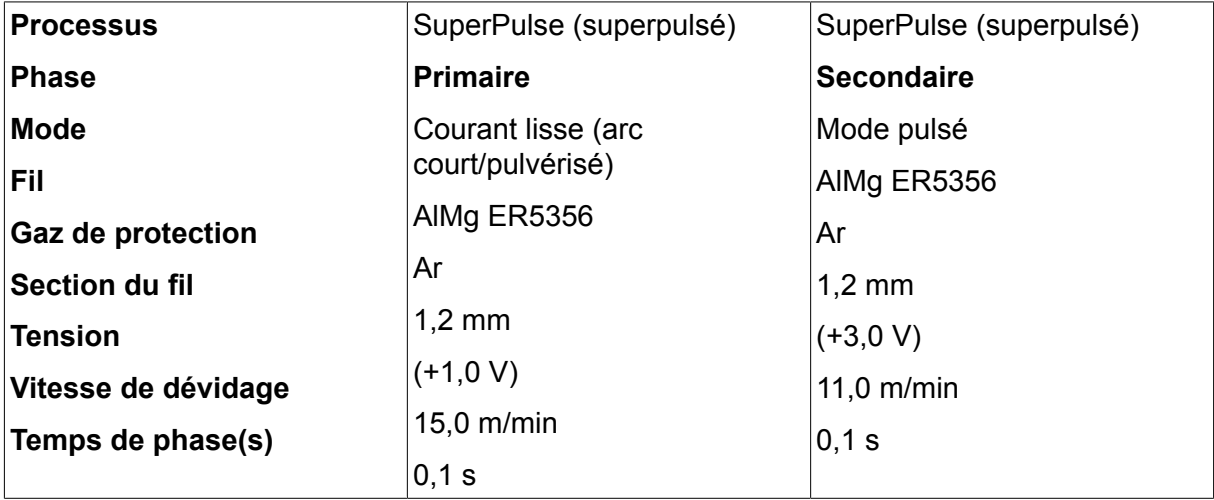

Temps de phases primaire et secondaire : 0,1 s + 0,1 s **= 0,2 s**.

La différence entre les vitesses de dévidage est de 15,0 - 11,0 m/min **= 4 m/min**.

#### **Exemple de soudage B**

Dans cet exemple, nous allons souder une **plaque de 6 mm** à l'aide d'un **fil alu de 1,2 mm**. Gaz inerte : **argon**.

Procéder aux réglages suivants via l'interface utilisateur :

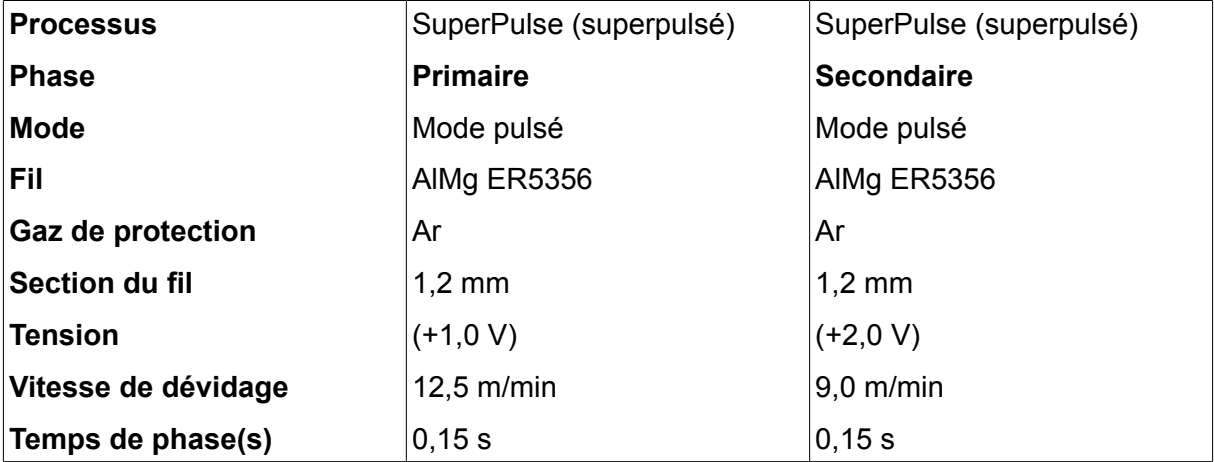

Temps de phases primaire et secondaire : 0,15 s + 0,15 s **= 0,3 s**.

La différence entre les vitesses de dévidage est de 12,5 - 9,0 m/min **= 3,5 m/min.**
# **5 SOUDAGE MMA**

#### **Menu principal → Procédé**

Le soudage MMA est également appelé « soudage à électrode enrobée ». L'arc fait fondre l'électrode et son enrobage forme un laitier protecteur.

Pour les diamètres d'électrode utilisables avec le soudage **MMA**, se reporter à l'annexe « UNITÉS DE MESURE FIL ET GAZ » à la fin du présent manuel.

# **5.1 Soudage MMA - courant continu**

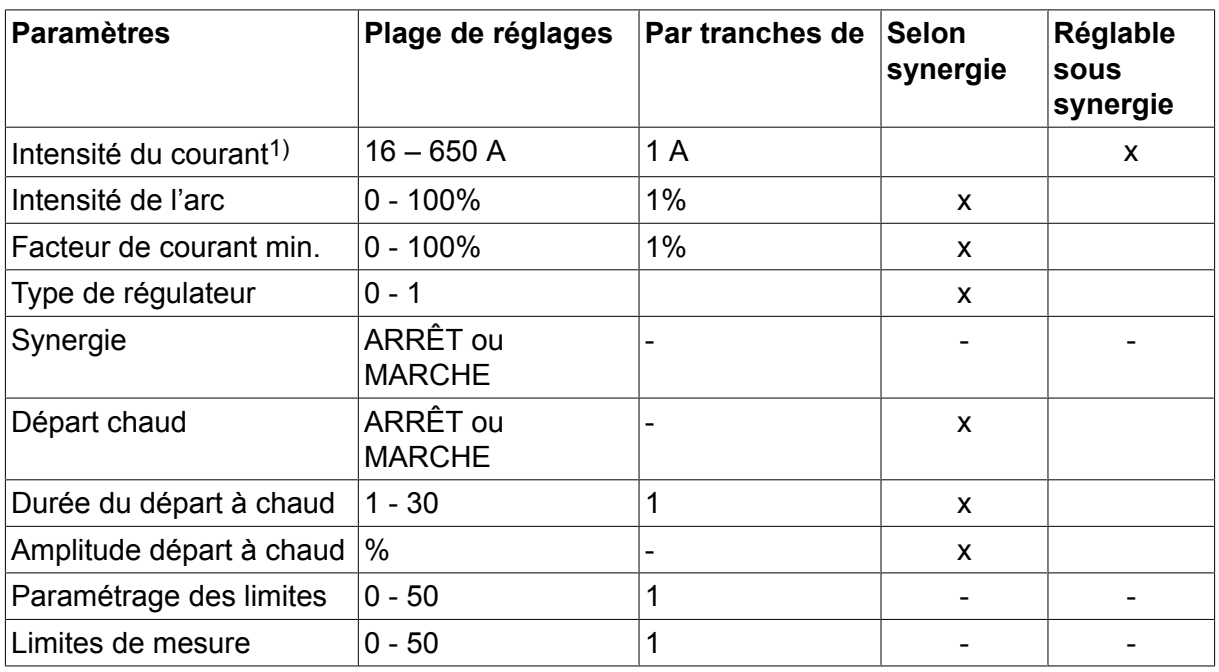

*1)L'intensité maximale dépend du type de machine utilisé.*

# **5.2 Soudage MMA - courant alternatif**

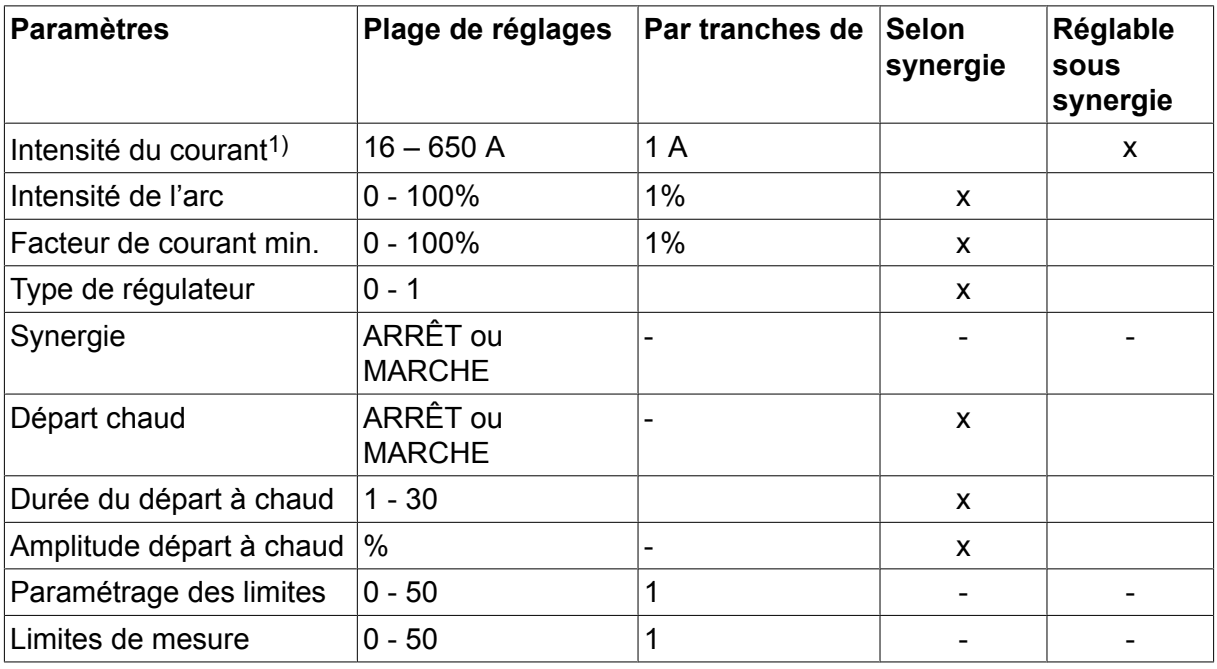

*1)L'intensité maximale dépend du type de machine utilisé.*

# **5.3 Description des fonctions**

#### **Courant continu, CC**

Un courant élevé produit un bain de fusion plus large, avec une meilleure pénétration dans la pièce à souder.

Le réglage de l'intensité se fait via l'écran Mesure ou les menus Réglage données de soudage ou Mode rapide.

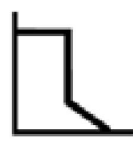

#### **Intensité de l'arc**

La fonction Intensité de l'arc détermine les variations de courant en réponse à une modification de la longueur de l'arc. Une valeur basse produit un arc plus faible avec moins de projections.

L'intensité de l'arc se règle via le menu Réglage données de soudage, la fonction synergie étant désactivée.

#### **Facteur de courant min.**

Ce paramètre sert en conjonction avec certains types d'électrodes.

Il ne doit pas être modifié.

#### **Type de régulateur**

Influe sur le court-circuit ainsi que sur la chaleur du bain de fusion.

Il ne doit pas être modifié.

#### **Synergie**

En soudage MMA, le mode synergie correspond à une optimisation automatique des propriétés par le générateur pour le type et les dimensions d'électrodes sélectionnées.

En soudage MMA, l'activation du mode synergie se fait via le menu Réglage données de soudage.

**Départ chaud (Hot-Start)**

Le départ chaud augmente, pendant un délai réglable, le courant de soudage au démarrage, ce qui écarte les risques d'une fusion insuffisante à l'amorce du soudage.

En soudage MMA, l'activation du mode départ chaud se fait via le menu Réglage données de soudage.

#### **Limites de réglage et de mesure**

Cette fonction repose sur la sélection d'un numéro de limite. Pour les paramètres, se reporter à « Modifier les limites de réglage » et « Modifier les limites de mesure » dans le chapitre « OUTILS ».

L'activation des limites se fait via le menu Réglage données de soudage.

# **6 SOUDAGE TIG**

#### **Menu principal → Procédé**

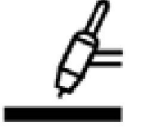

### **SOUDAGE TIG**

Le soudage TIG fait fondre le métal de la pièce à souder au moyen d'un arc amorcé par une électrode de tungstène, qui ne fond pas. Le bain de fusion et l'électrode sont protégés par du gaz inerte.

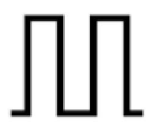

### **Courant pulsé**

Les pulsations offrent un meilleur contrôle du bain de fusion et du processus de solidification. La fréquence de pulsation est réglée sur un niveau suffisamment bas pour que le bain de fusion ait le temps de se solidifier – au moins partiellement – entre chaque pulsation. Quatre paramètres permettent de régler la pulsation : le temps de la pulsation, le temps du courant de fond, l'intensité de la pulsation et l'intensité du courant de fond.

# **6.1 Paramètres du menu Réglage données de soudage**

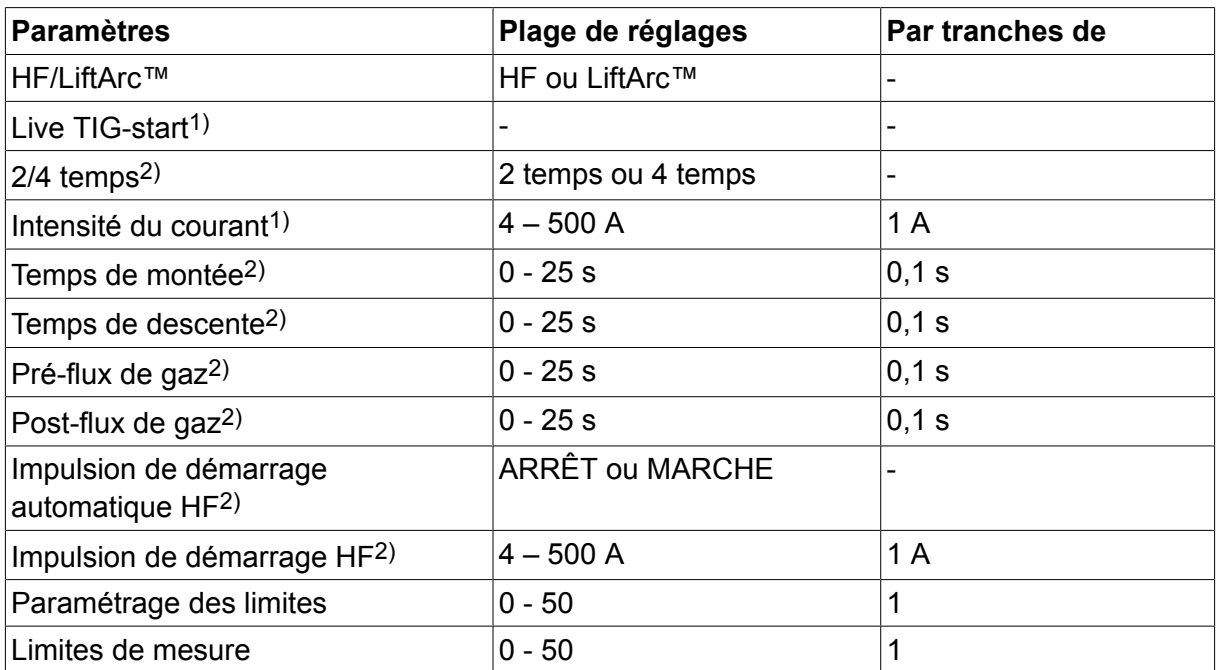

#### **6.1.1 Soudage TIG non pulsé - courant continu**

*1)Dépend du type de machine utilisé.*

*2)Non valable ou visible pour Live TIG-start.*

#### **6.1.2 Soudage TIG pulsé - courant continu**

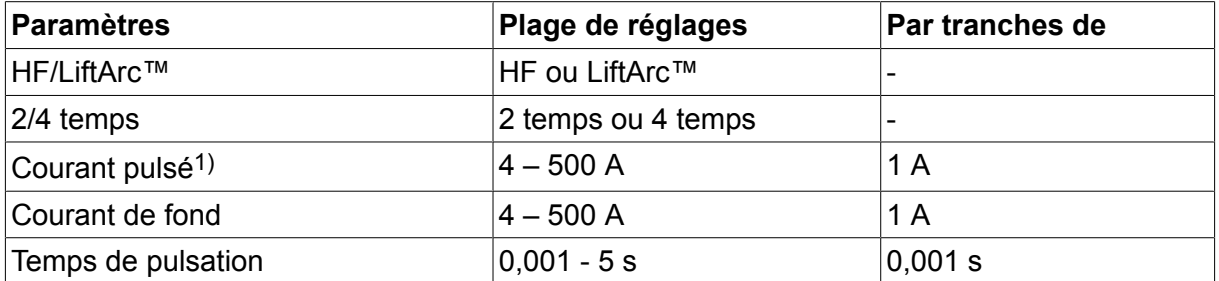

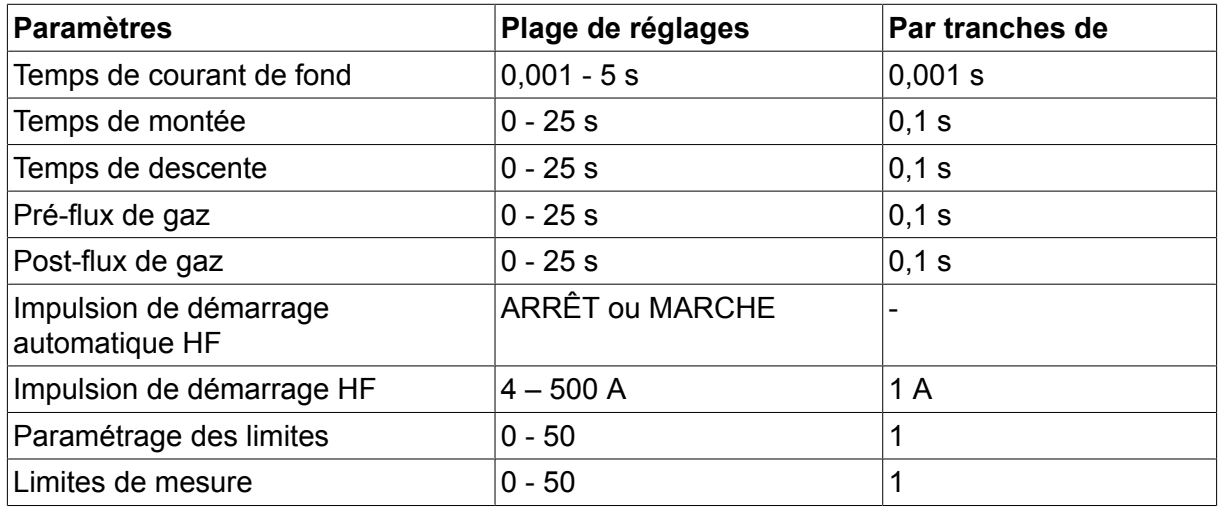

*1)L'intensité maximale dépend du type de machine utilisé.*

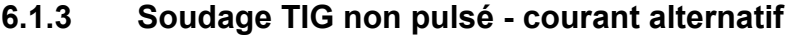

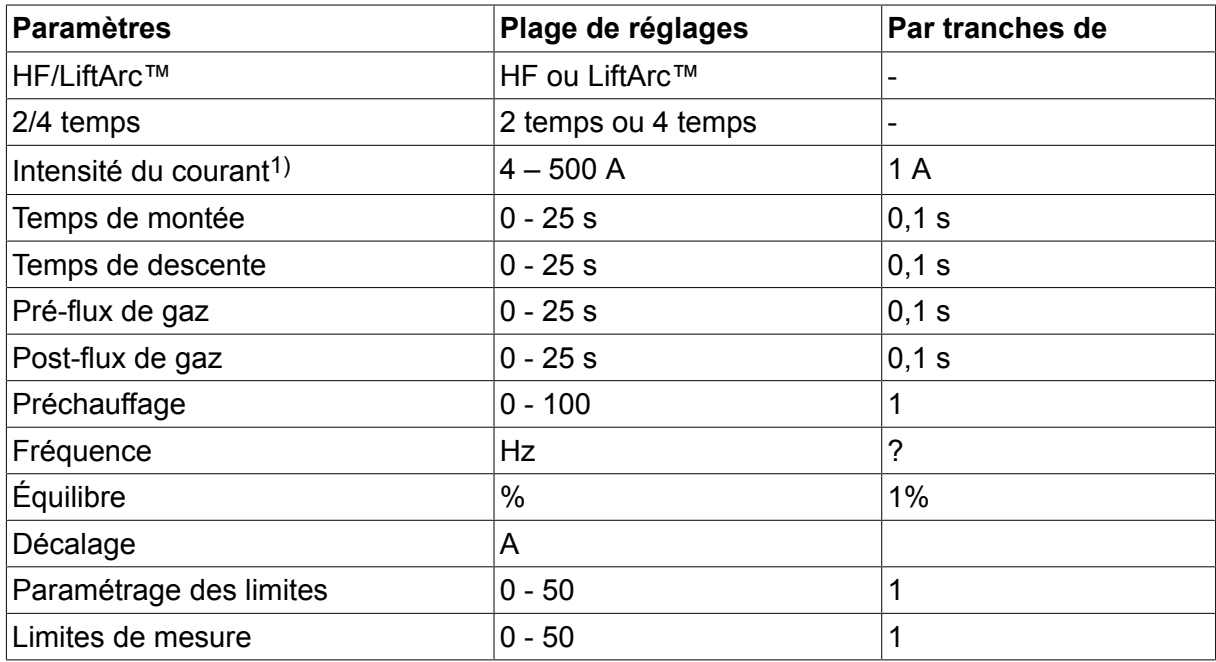

*1)L'intensité maximale dépend du type de machine utilisé.*

# **6.2 Description des fonctions**

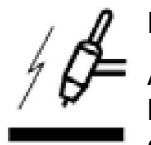

# **Démarrage HF**

Avec la fonction Démarrage HF, l'arc est amorcé par une étincelle partant de l'électrode vers la pièce à souder, créée au moment où l'électrode est approchée de la pièce à souder.

### **LiftArc™**

Pour amorcer l'arc avec la fonction Lift Arc™, l'électrode est mise en contact avec la pièce à souder, puis en est écartée.

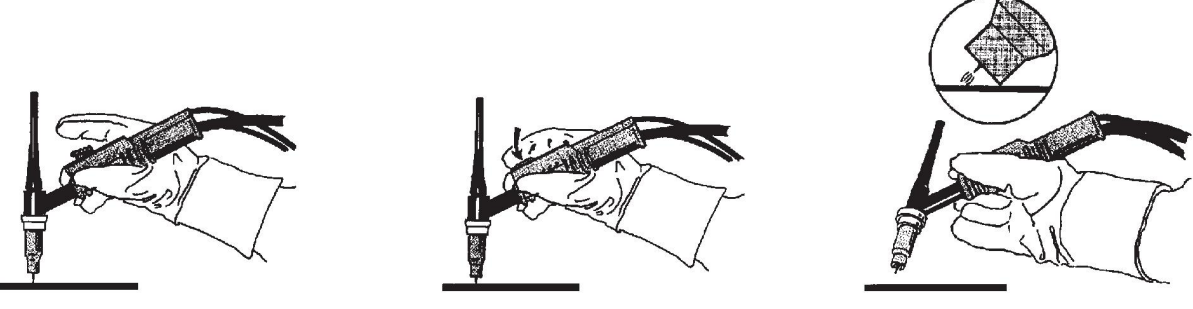

Amorçage de l'arc avec la fonction Lift Arct™ :

- 1. L'électrode est mise en contact avec la pièce à souder.
- 2. La gâchette est enfoncée, ce qui libère un faible courant.
- 3. L'opérateur écarte l'électrode de la pièce à souder : l'arc est amorcé et le courant atteint automatiquement le niveau préréglé.

La fonction LiftArc™ s'active via le menu principal → Type d'amorçage.

#### **Live TIG-start**

Avec la fonction « Live TIG-start », l'arc s'amorce lorsque l'électrode tungstène est mise en contact avec la pièce à souder, puis en est écartée.

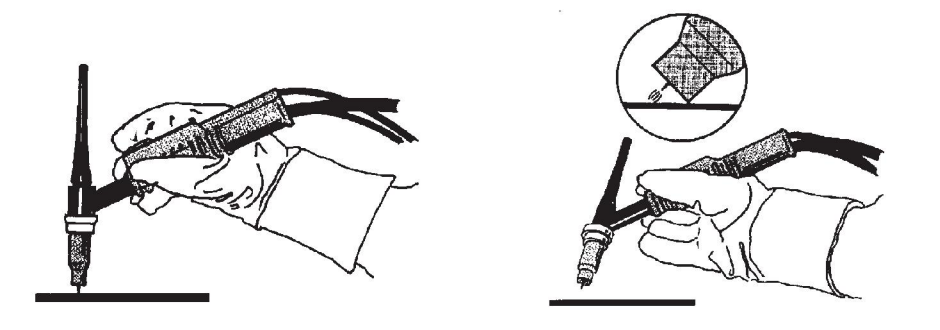

- L'activation de « Live TIG-start » s'effectue dans le menu Procédé.

#### **2 temps**

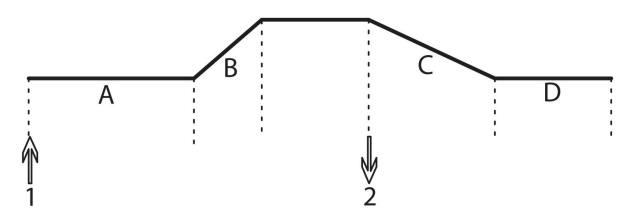

**A = pré-flux de gaz B = montée C = descente D = post-flux de gaz**

*Processus avec torche de soudage à contrôle 2 temps.*

En mode 2 temps, une pression sur la gâchette de la torche de soudage libère le pré-flux de gaz (si cette fonction est utilisée) et amorce l'arc (1). Le courant augmente jusqu'à atteindre la valeur préréglée (paramétrée par la fonction Slope up, si celle-ci est activée). Lorsque l'on relâche la gâchette (2), le courant est réduit (ou la fonction Slope down se déclenche) et l'arc s'éteint. Le cas échéant, le post-flux de gaz est libéré.

La fonction 2 temps s'active via le menu principal → Déclenchement gâchette ou l'écran Mesure.

#### **4 temps**

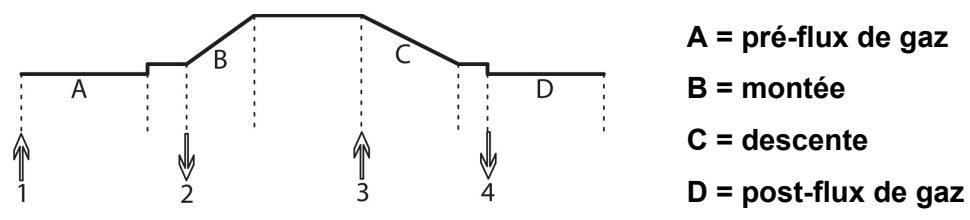

*Processus avec torche de soudage à contrôle 4 temps.*

En mode 4 temps, une pression sur la gâchette libère le pré-flux de gaz (si cette fonction est utilisée) (1). Au terme du pré-flux, le courant atteint le niveau d'allumage (quelques ampères) et l'arc jaillit. En relâchant la gâchette (2), le courant augmente jusqu'à atteindre le niveau préréglé (éventuellement par la fonction Slope up). À la fin du soudage, l'opérateur enfonce à nouveau la gâchette (3) et le courant retourne au niveau d'allumage (le cas échéant par la fonction Slope down). En relâchant la gâchette (4), l'arc s'éteint et le post-flux de gaz est libéré.

La fonction 4 temps s'active via le menu principal  $\rightarrow$  Déclenchement gâchette ou l'écran Mesure.

#### **Intensité du courant**

Un courant élevé produit un bain de fusion plus large, avec une meilleure pénétration dans la pièce à souder.

Le réglage de l'intensité se fait via l'écran Mesure ou les menus Réglage données de soudage ou Mode rapide.

Concerne uniquement le soudage TIG avec intensité constante.

#### **Courant pulsé**

Correspond à l'intensité la plus élevée en mode courant pulsé. Dans ce mode, montées (Slope up) et descente (Slope down) sont également pulsées.

Le réglage du courant pulsé se fait via le menu Réglage données de soudage.

Concerne uniquement le soudage TIG avec courant pulsé.

#### **Courant de fond**

Correspond à l'intensité la plus basse en mode courant pulsé.

Le réglage du courant de fond se fait via le menu Réglage données de soudage.

Concerne uniquement le soudage TIG avec courant pulsé.

#### **Temps de pulsation**

Le temps de pulsation est le temps pendant lequel le courant est pulsé au cours d'un cycle.

Le réglage du temps de pulsation se fait via le menu Réglage données de soudage.

Concerne uniquement le soudage TIG avec courant pulsé.

#### **Temps de courant de fond**

Le cycle de pulsation est déterminé par le temps de courant de fond combiné au temps de pulsation.

Le réglage du temps de courant de fond se fait via le menu Réglage données de soudage.

Concerne uniquement le soudage TIG avec courant pulsé.

#### **Intensité du courant**

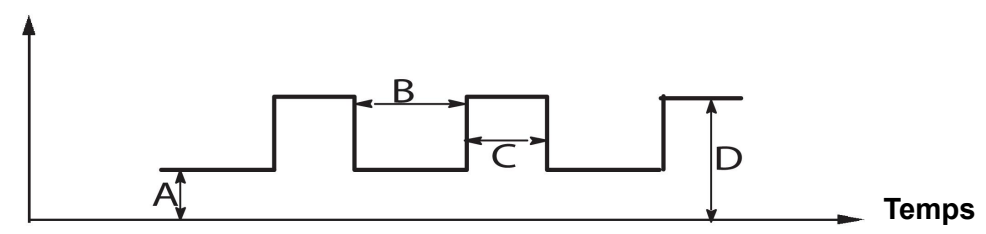

*Soudage TIG pulsé*

 $A =$  courant de fond

B = temps de courant de fond

 $C =$  temps de pulsation

 $D =$  courant pulsé

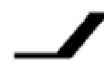

#### **Rampe de montée (Slope-up)**

Avec la fonction Rampe de montée (Slope-up), le courant augmente lentement au moment où l'arc TIG est amorcé, jusqu'à atteindre la valeur définie. De cette manière, l'électrode est chauffée plus « doucement », ce qui permet à l'opérateur de bien la positionner avant que la puissance sélectionnée soit atteinte.

Le réglage du temps de montée se fait via le menu Réglage données de soudage.

#### **Rampe d'évanouissement (Slope-down)**

Le soudage TIG utilise la fonction Rampe d'évanouissement (Slope-down), qui réduit progressivement le courant à la fin du soudage afin d'éviter des cratères ou des fissures.

Le réglage du temps de descente se fait via le menu Réglage données de soudage.

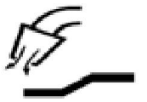

#### **Pré-gaz**

Cette fonction permet de régler le temps pendant lequel le gaz inerte est émis avant déclenchement de l'arc.

Le réglage du pré-débit de gaz se fait via le menu Réglage données de soudage.

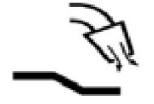

# **Post-gaz**

Cette fonction permet de régler le temps pendant lequel le gaz inerte est émis une fois l'arc éteint.

Le post-débit de gaz se règle via le menu Réglage données de soudage.

#### **Impulsion de démarrage automatique**

Cette fonction sert à obtenir rapidement un arc stable.

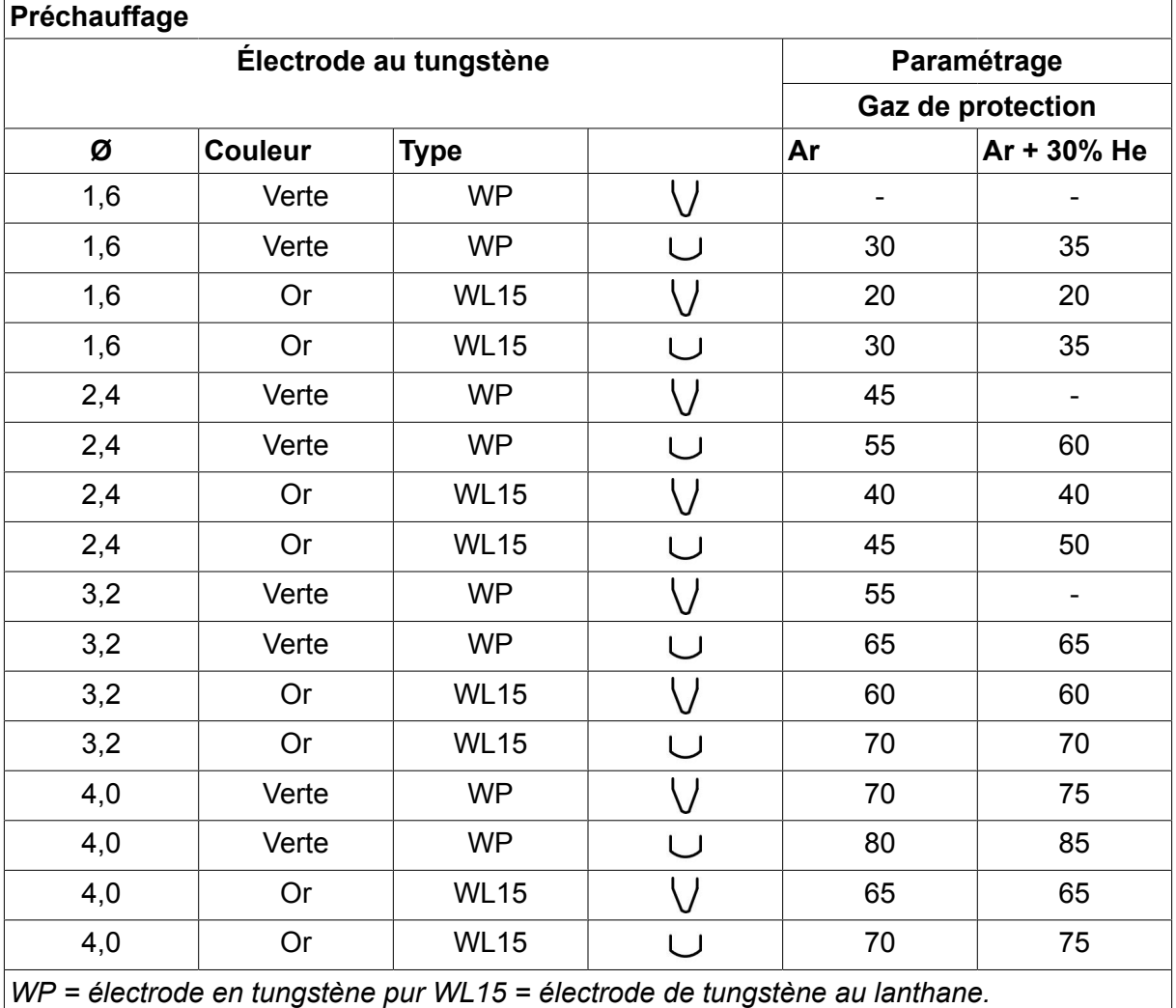

Le préchauffage des électrodes se règle via le menu Réglage données de soudage.

Concerne uniquement le soudage TIG en courant alternatif.

# **Fréquence**

Une fréquence basse (courant alternatif) transfère plus de chaleur sur la tôle et produit un bain de soudage plus large.

Une fréquence élevée produit un arc plus étroit et plus intense (bain de fusion plus étroit).

Le réglage de la fréquence se fait via le menu Réglage données de soudage.

Concerne uniquement le soudage TIG en courant alternatif.

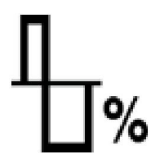

#### **Équilibre**

Il s'agit du réglage de l'équilibre entre les demi-ondes positive (+) et négative (-) **o** lors d'un soudage au courant alternatif (CA).

Une valeur d'équilibre basse produit plus de chaleur sur l'électrode et une meilleure désintégration de l'oxyde sur la pièce à souder.

Une valeur élevée produit plus de chaleur sur la tôle et une meilleure pénétration.

Le réglage de l'équilibre se fait via le menu Réglage données de soudage.

Concerne uniquement le soudage TIG en courant alternatif.

#### **Décalage**

Cette fonction permet de relever ou d'abaisser le niveau zéro.

Le relèvement du niveau zéro entraîne un échauffement supérieur de la pièce à souder et une meilleure pénétration.

L'abaissement du niveau zéro entraîne un échauffement supérieur des électrodes et une pénétration moindre.

Le réglage du décalage se fait via le menu Réglage données de soudage.

Concerne uniquement le soudage TIG en courant alternatif.

# **6.3 Autres fonctions**

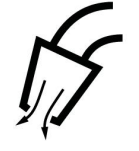

#### **Purge de gaz**

La purge de gaz sert à mesurer le débit de gaz ou à expulser l'air ou l'humidité des tuyaux de gaz avant de commencer à souder. La purge de gaz se poursuit tant que la gâchette n'est pas relâchée, sans tension ni dévidage.

L'activation de la purge se fait via l'écran Mesure.

# **7 GOUGEAGE ARC-AIR**

#### **Menu principal → Procédé**

Le gougeage arc-air repose sur une électrode spéciale composée d'une tige en carbone et d'une gaine en cuivre.

Un arc se forme entre la tige carbone et la pièce à souder, ce qui fait fondre le matériau. Un jet d'air évacue le matériau en fusion.

Les diamètres d'électrodes suivants sont adaptés au gougeage arc-air : 4,0, 5,0, 6,0, 8,0 et 10 mm.

Ce procédé est déconseillé pour des générateurs de moins de 400 A.

# **7.1 Paramètres du menu Réglage données de soudage**

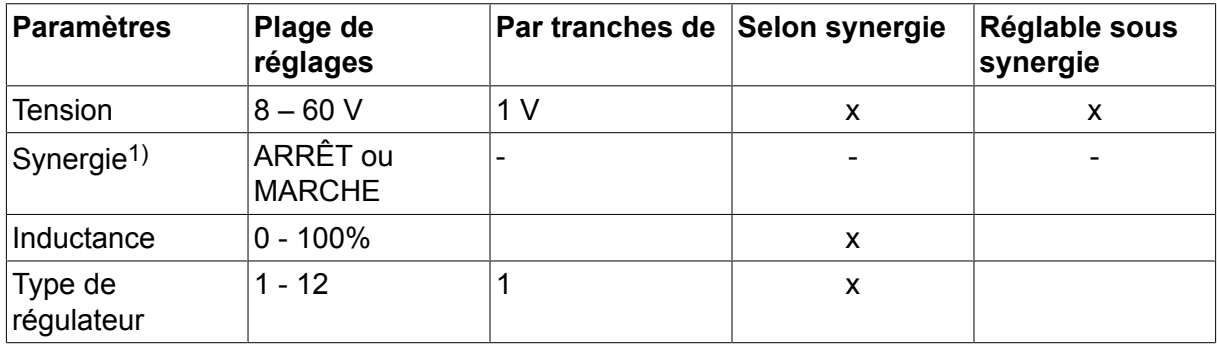

*1)Ligne synergique à la livraison : Électrode de 5,0 mm (tige carbone)*

# **7.2 Explications des fonctions**

#### **Tension**

Une tension élevée produit un bain de fusion plus large, avec une meilleure pénétration.

Le réglage de la tension se fait via l'écran Mesure ou les menus Réglage données de soudage ou Mode rapide,

#### **Inductance**

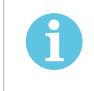

**REMARQUE**

Il ne doit pas être modifié.

#### **Type de régulateur**

Influe sur le court-circuit ainsi que sur la chaleur du bain de fusion.

Il ne doit pas être modifié.

# **8 GESTION DE LA MÉMOIRE**

# **8.1 Fonctionnement de l'interface utilisateur**

Le panneau de commande se compose de deux unités : la mémoire de travail et la mémoire de soudage.

ENREGTR (Store)  $\implies$  Paramètres de soudage

Mémoire de travail  $\leq$  Rappeler

Un jeu complet de paramètres de soudage est créé dans la mémoire de travail. Il peut être enregistré dans la mémoire de soudage.

En cours de soudage, le processus est toujours commandé par la mémoire de travail. C'est pourquoi il est possible de rappeler un ensemble de données de soudage de la mémoire de soudage vers la mémoire primaire.

Remarque: la mémoire de travail contient toujours les paramètres de soudage les plus récents. Il peut s'agir soit de données rappelées de la mémoire de soudage, soit de paramètres modifiés individuellement. En d'autres termes, la mémoire de travail n'est jamais vide, ni réinitialisée.

#### **Menu principal → Mémoire → Mémoire de soudage**

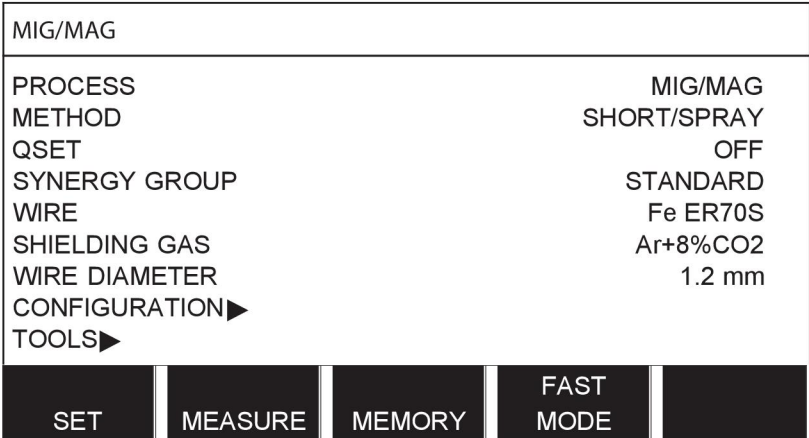

L'interface utilisateur peut **enregistrer jusqu'à 255 ensembles de** données de soudage. À chaque ensemble est affecté un numéro entre 1 et 255.

On peut aussi **supprimer** et **copier** les ensembles de données, et **rappeler** ensemble de données de soudage dans la mémoire de travail.

Voici quelques exemples d'enregistrement, de rappel, de copie et de suppression.

# **8.2 ENREGTR (Store)**

Lorsque la mémoire de soudage est vide, l'écran suivant s'affiche.

Enregistrons un ensemble de données de soudage. Il sera affecté à la position mémoire 5. et appuyer sur ENREGTR. La position 1 s'affiche. Tourner l'une des molettes jusqu'à parvenir à la position 5 et appuyer sur ENREGTR.

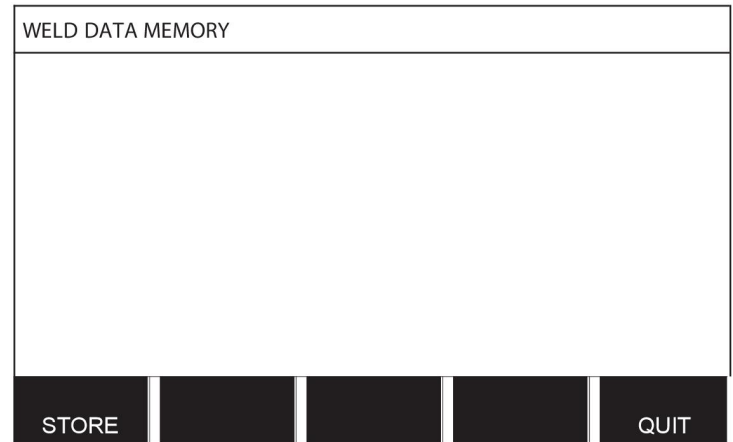

Sélectionner la ligne 5 à l'aide d'une molette. et appuyer sur ENREGTR.

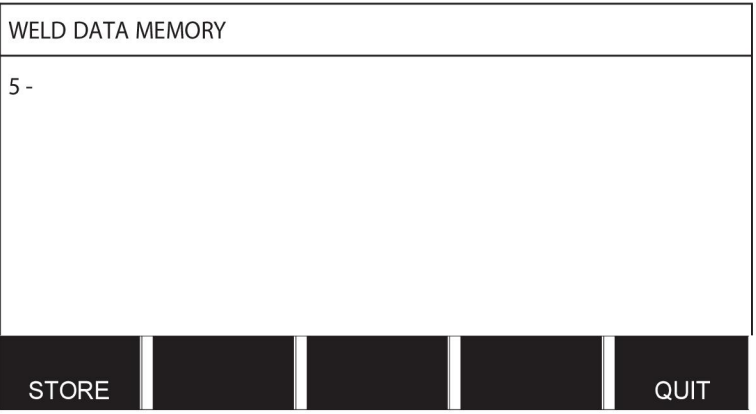

L'écran suivant s'affiche.

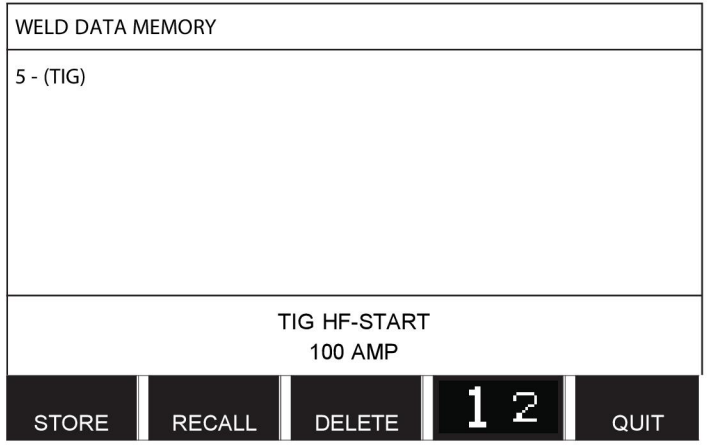

Une partie de ces données s'affiche au bas de l'écran.

# **8.3 Rappeler (Recall)**

Rappelons un ensemble de données enregistrées:

Sélectionner la ligne voulue à l'aide d'une molette. Appuyer sur RAPPELER.

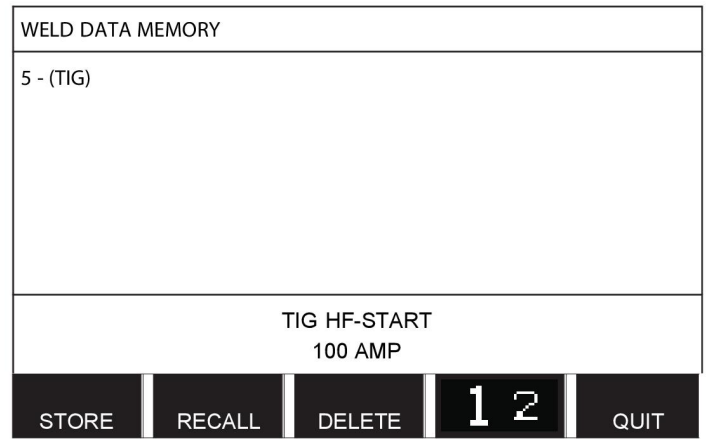

Appuyez sur OUI pour confirmer le rappel de l'ensemble de données numéro 5.

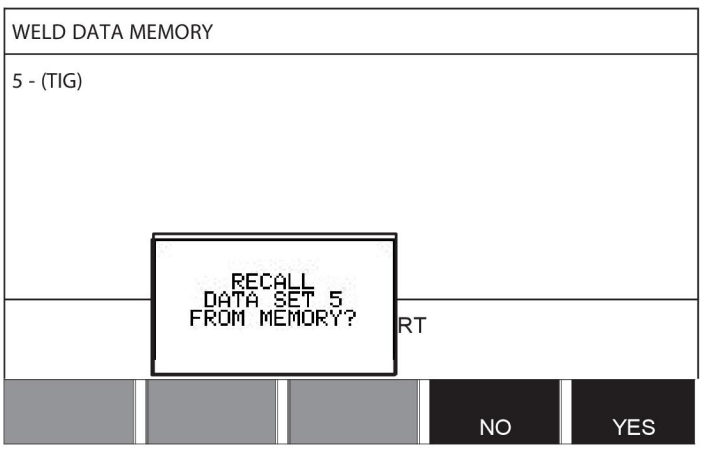

L'icône dans le coin supérieur droit de l'écran de mesure indique le numéro de la position mémoire rappelée.

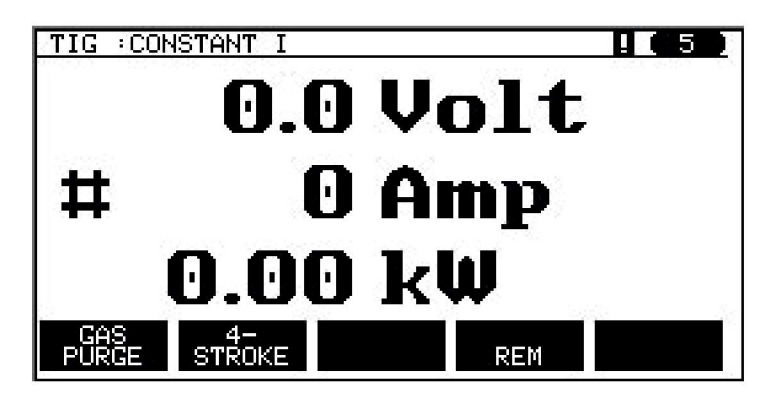

# **8.4 SUPPRIMER (Delete)**

Il est possible de supprimer un ou plusieurs ensembles de données dans le menu mémoire.

Supprimons par exemple l'ensemble enregistré à l'exemple précédent.

Sélectionner l'ensemble de données. Appuyer sur SUPPRIMER.

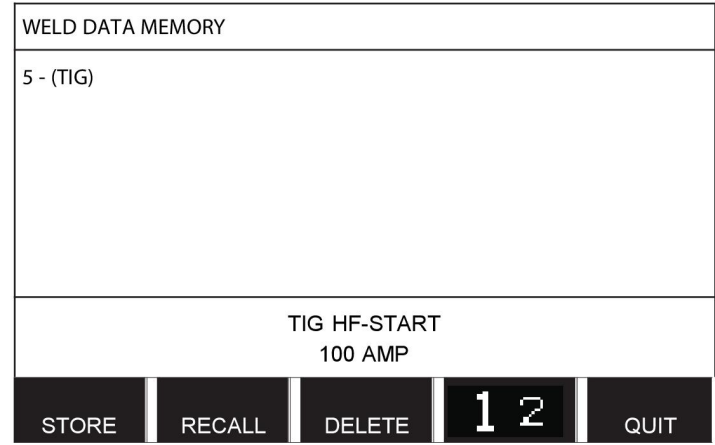

Appuyer sur OUI pour confirmer la suppression.

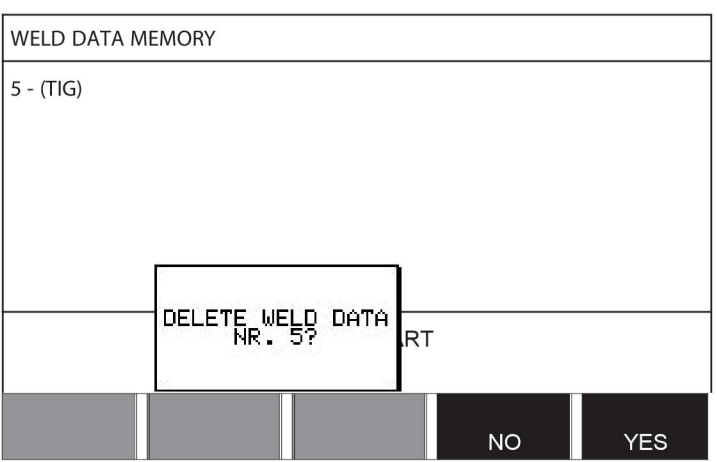

Pour revenir au menu Mémoire, utiliser la touche NON.

# **8.5 COPIER (Copy)**

Pour copier le contenu d'un ensemble de données de soudage vers une nouvelle position mémoire:

Sélectionner la position mémoire à copier et appuyer sur « **1** 2 » (2ND FUNCT).

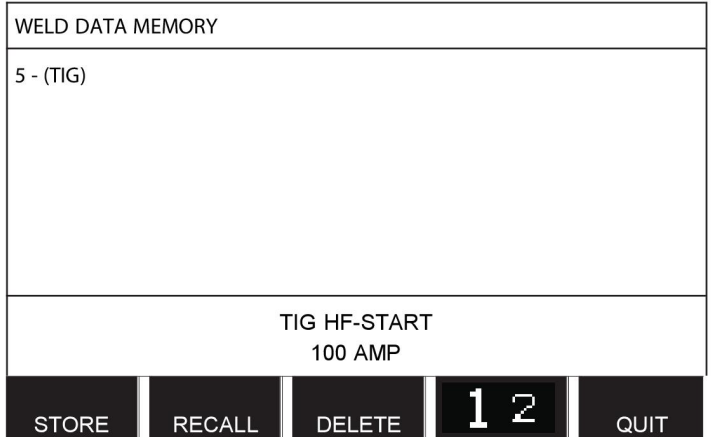

Appuyer sur COPIER.

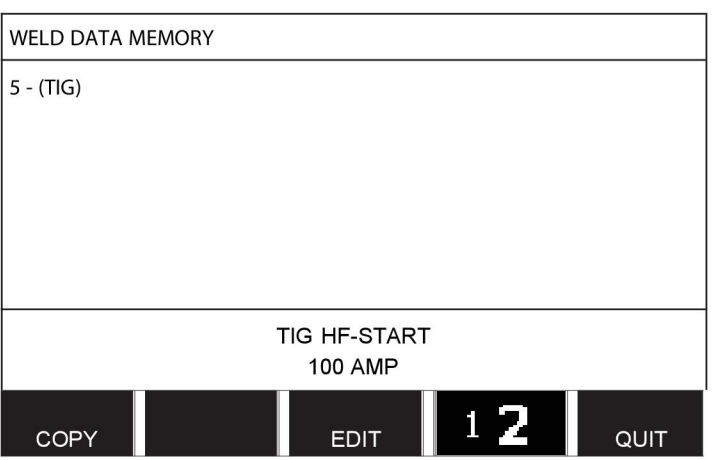

À présent, copions en position 50 le contenu de la position mémoire 5.

À l'aide d'une molette, affichons la position sélectionnée, soit la position 50.

Appuyer sur OUI.

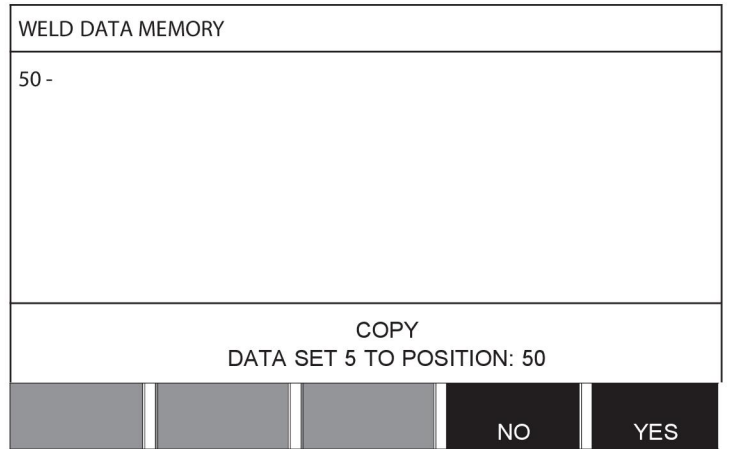

L'ensemble de données de soudage 5 est maintenant copié dans la position mémoire 50. Sélectionner QUITTER (QUIT) pour revenir au menu Mémoire.

# **8.6 MODIFIER (Edit)**

Pour modifier le contenu d'un ensemble de données de soudage:

Sélectionner la position mémoire à modifier et appuyer sur « 1 **2** » (2ND FUNCT). puis appuyer sur ÉDITION.

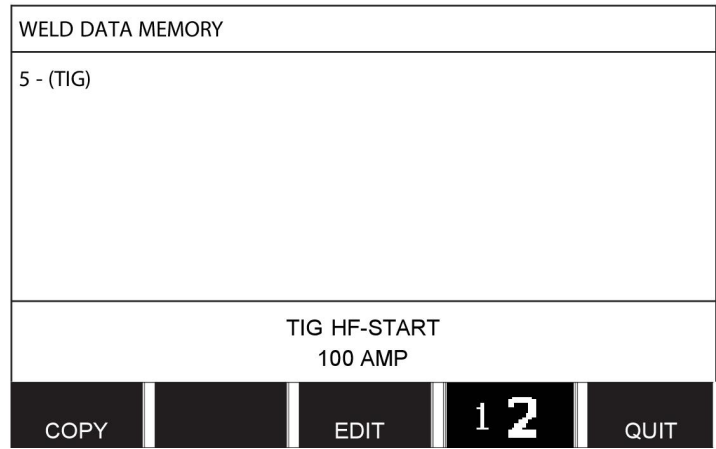

L'écran affiche une partie du menu ainsi que le symbole  $\mathbb{Z}$ , qui indique que le mode de modification est actif.

Sélectionner le paramètre à modifier et appuyer sur ENTER. Sélectionner l'élément voulu dans la liste et appuyer à nouveau sur ENTER.

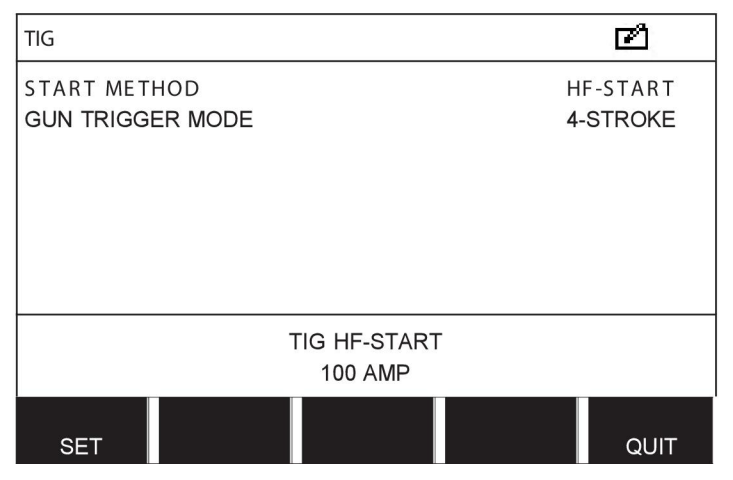

Appuyer sur RÉGLER pour passer au menu RÉGLAGE DONNÉES DE SOUDAGE. Sélectionner les valeurs voulues, et modifiez-les à l'aide des molettes de réglage. Pour finir, sélectionner QUITTER (QUIT).

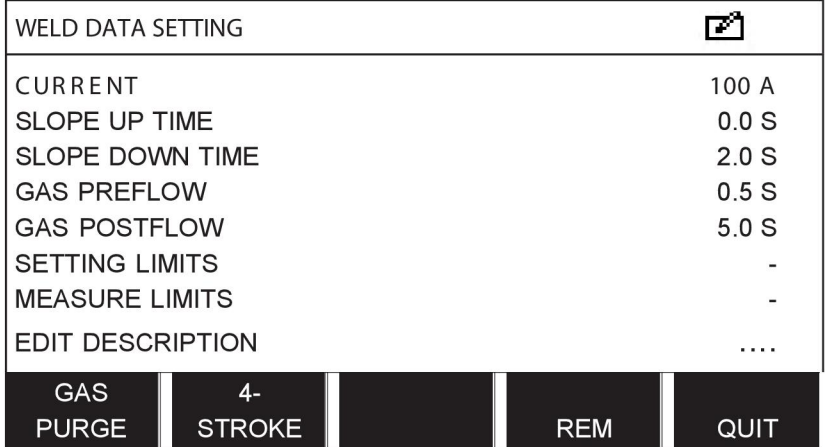

Le paramétrage de données de soudage n° 5 est à présent modifié et enregistré.

# **8.7 Nom**

Pour renommer un ensemble de données:

Sélectionner la position mémoire à nommer et appuyer sur « 1 **2** » (2ND FUNCT). puis appuyer sur ÉDITION.

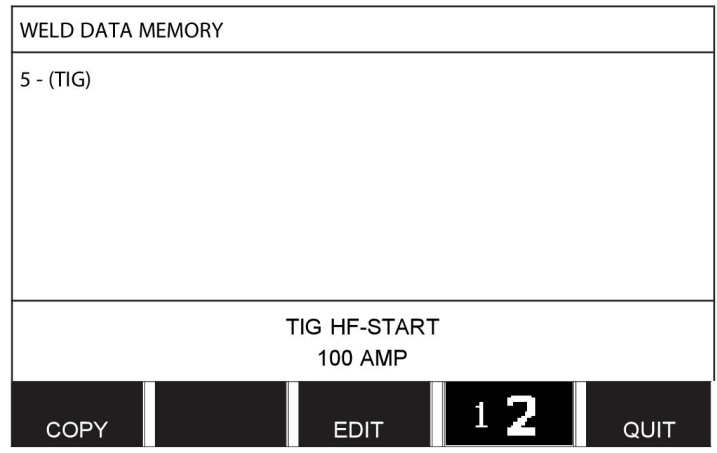

Appuyer sur RÉGLER pour passer au menu RÉGLAGE DONNÉES DE SOUDAGE. Sélectionner EDITER DESCRIPTION. et appuyer sur ENTER.

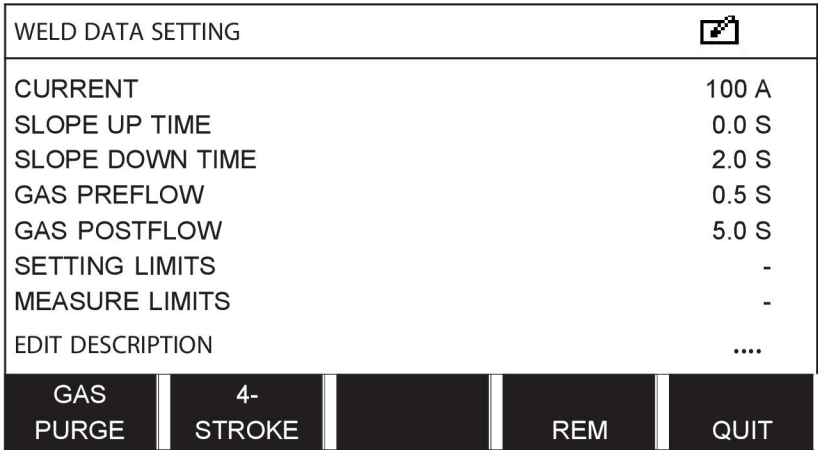

Le système affiche un clavier, qui s'utilise comme suit:

- Positionner le curseur sur le caractère voulu à l'aide de la molette de gauche et des touches fléchées, et appuyer sur ENTER. Continuer à saisir ainsi la chaîne de caractères voulue (maximum 40 caractères),
- et appuyer sur FAIT pour mémoriser. Le nouveau nom s'affiche dans la liste.

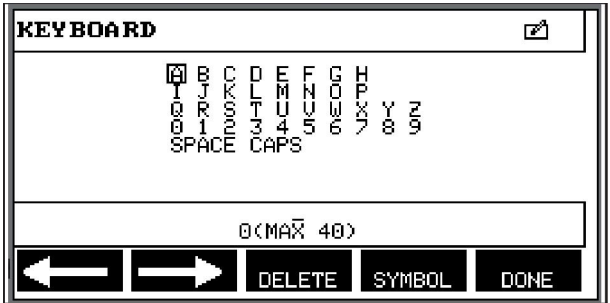

# **9 MENU CONFIGURATION**

#### **Menu principal → Menu Configuration**

Ce menu se compose des sous-menus suivants:

- Langue se reporter à la section « Première étape choix de la langue » dans le chapitre « INTRODUCTION ».
- Fonction verrouillage
- Commande à distance
- Paramètres MIG/MAG par défaut
- Paramètres MMA de base par défaut
- Touches logicielles en mode rapide
- Com distance active
- Contrôle du dévidoir (WF supervision)
- Mode enregistrement automatique (Auto save mode)
- Changement programme gâchette
- Dévidoirs multiples
- FONCTIONS QUALITÉ
- **Maintenance**
- Unité de mesure
- Fréquence valeur de mesure
- Code d'enregistrement

# **9.1 Fonction verrouillage**

#### **Menu principal → Menu Configuration → Fonction verrouillage**

Lorsque la fonction de verrouillage est activée et que l'écran Mesure ou le menu Télécommande ou Mode rapide est affiché, il est impossible de sortir de ce menu sans un mot de passe (code de verrouillage).

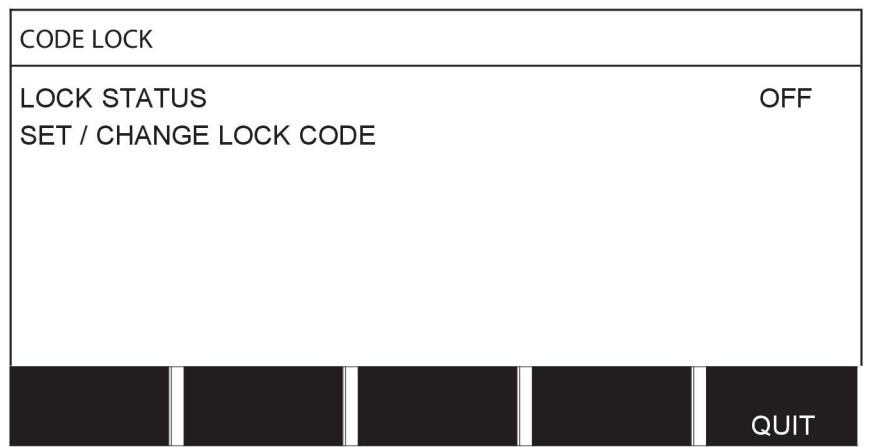

Le verrouillage par code s'active via le menu Configuration.

### **9.1.1 Statut verrouillage**

En mode Statut verrouillage (lock code status), il est possible d'activer et de désactiver la fonction de verrouillage (dans ce dernier cas sans supprimer le code de verrouillage). Si l'on tente d'activer le verrouillage alors qu'aucun code n'est enregistré, le clavier s'affiche pour introduire un nouveau code.

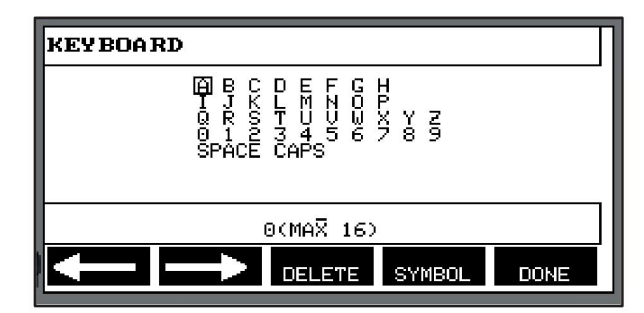

#### **Pour quitter le mode Statut verrouillage:**

Si l'on est dans l'écran Mesure ou le menu Mode rapide et si le verrouillage est **désactivé**, il suffit pour quitter ces menus d'appuyer sur QUITTER (QUIT) ou MENU pour retour au menu principal.

Si ce mode a été **activé** et que l'on tente de quitter, quitter REM ou appuyer sur la touche logicielle « 1 2 » (2ND FUNCT), l'écran suivant signale le verrouillage.

APPUYER SUR OK POUR CODE VERROUILLAGE (PRESS ENTER FOR LOCK CODE)...

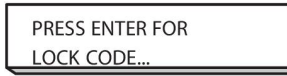

Sélectionner QUITTER (QUIT) pour annuler et revenir au menu précédent, ou appuyer sur ENTRER pour saisir le code de verrouillage.

à l'aide du clavier qui s'affiche alors. Appuyer sur ENTRER après sélection de chaque caractère, et confirmez le code en appuyant sur FAIT.

La zone de texte suivante s'affiche:

APPAREIL DÉVERROUILLÉ (UNIT UNLOCKED)

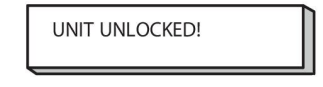

Si le code est incorrect, un message d'erreur propose de réintroduire le code ou de revenir au menu précédent (Mesure ou Mode rapide).

Si le code est correct, tous les autres menus sont déverrouillés (mais le *verrouillage reste actif)*. En d'autres termes, vous pouvez quitter temporairement les menus Mesure et Mode rapide, tout en sachant que ces menus seront de nouveau verrouillés à leur prochain affichage.

#### **9.1.2 Saisie/modification du code de verrouillage**

Cette fonction permet de modifier un code existant ou en saisir un nouveau, de maximum 16 caractères alphanumériques.

### **9.2 Commande à distance**

#### **Menu principal → Menu Configuration → Commande à distance**

Les télécommandes sans bus CAN doivent être connectées via un adaptateur spécial. Le mode superpulsé n'est pas pris en charge par cette fonction.

Une fois la télécommande branchée, l'activer via l'écran Mesure à l'aide de la touche logicielle REMOTE.

## **9.2.1 Oublier priorité**

Placer le curseur sur la ligne COMMANDE À DISTANCE. et appuyer sur ENTER pour afficher une liste de télécommandes.

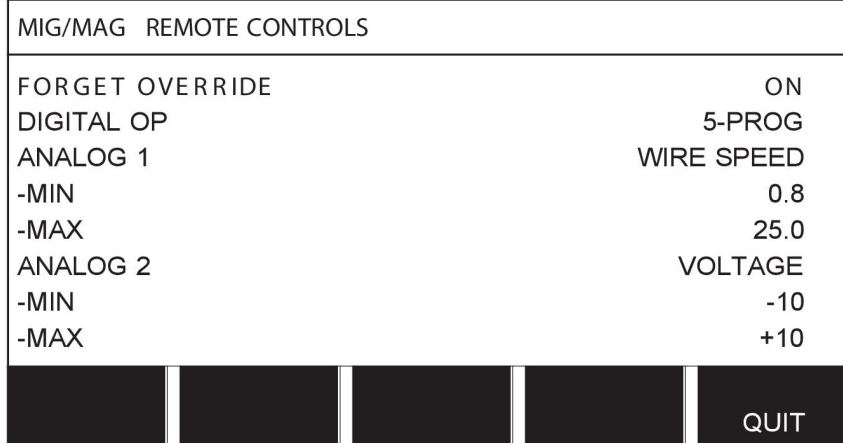

La fonction MODE MANUEL INACTIF étant sur la position « ON », la mémoire rappelée le plus récemment est rappelée automatiquement avant toute nouvelle séance de soudage, de manière à éliminer les résultats de tous les paramètres de soudage produits lors de la dernière séance.

### **9.2.2 Configuration pour télécommande numérique**

#### **Sans adaptateur de commande à distance**

Si la télécommande est dotée d'un bus CAN, la configuration est automatique (DIGITAL OP).

#### **Avec adaptateur de commande à distance**

Si la télécommande est de type numérique, en préciser le modèle.

Positionner le curseur sur la ligne DIGITAL OP et appuyer sur ENTER pour afficher une liste et sélectionner le modèle voulu.

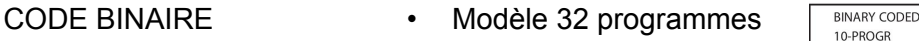

10-PROGR • Modèle 10 programmes \*

\* ou pistolet avec sélection programmes RS3

#### **9.2.3 Configuration pour télécommande analogique**

#### **Sans adaptateur de commande à distance**

Si la télécommande est dotée d'un bus CAN, la configuration ANALOG 1 et ANALOG 2 est automatique. Elle ne peut être modifiée.

#### **Avec adaptateur de commande à distance**

Avec adaptateur de commande à distance Si la télécommande utilisée est de type analogique, l'interface utilisateur permet de sélectionner le ou les potentiomètres (maximum 2) à utiliser.

Ces potentiomètres portent les désignations ANALOG 1 et ANALOG 2 dans l'interface ; ils commandent leurs propres paramètres de soudage - par exemple dévidage (ANALOG 1) et tension (ANALOG 2) en soudage MIG/MAG.

Positionner le curseur sur la ligne ANALOG 1 et appuyer sur ENTER pour afficher une liste

**NONE** WIRE SPEED

permettant d'affecter le potentiomètre ANALOG 1 à la VITESSE FIL ou de ne l'affecter à AUCUNE fonction.

Sélectionner la ligne VITESSE FIL et appuyer sur ENTRER.

Positionner le curseur sur la ligne ANALOG 2 et appuyer sur ENTER pour afficher une liste

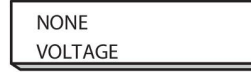

permettant d'affecter le potentiomètre ANALOG 2 à la TENSION ou de ne l'affecter à AUCUNE fonction.

Sélectionner la ligne TENSION et appuyer sur ENTRER.

Toute configuration de la télécommande agit sur tout dévidoir branché sur le système. Si le bouton ANALOG 1 est utilisé, il commande les deux dévidoirs dans le cas d'un système en tandem.

#### **9.2.4 Plage de commande**

Il est possible de définir la plage de commande du ou des potentiomètres utilisés. Il suffit de saisir une valeur minimum et une valeur maximum à l'aide des molettes de réglage de l'interface utilisateur.

À noter qu'il est possible de définir des limites de tension différentes en mode synergique et en mode non synergique. En mode synergique, la tension est une variation (supérieure ou inférieure) de la valeur synergique. En mode non synergique, la tension est une valeur absolue. La valeur définie s'applique à la synergie en mode synergique. En mode non synergique, il s'agit d'une valeur absolue.

Il existe par ailleurs différentes limites de commande en tension pour le soudage à courant lisse et pulsé en mode non synergique.

Valeur après réinitialisation

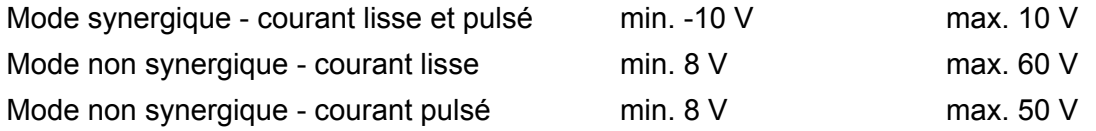

# **9.3 MIG/MAG par défaut**

#### **Menu principal → Menu Configuration → MIG/MAG par défaut**

Ce menu permet de paramétrer les fonctions suivantes:

- Déclenchement gâchette (2 temps/4 temps)
- Configuration 4 temps
- Configuration des touches logicielles
- Mesure de tension (courant pulsé)
- Dévidoir AVC
- « Impulsion de déclenchement »
- Voltage regulator flat static
- Delay time craterfill active
- Weld start arc off delay time

## **9.3.1 Déclenchement gâchette (2 temps/4 temps)**

**2 temps**

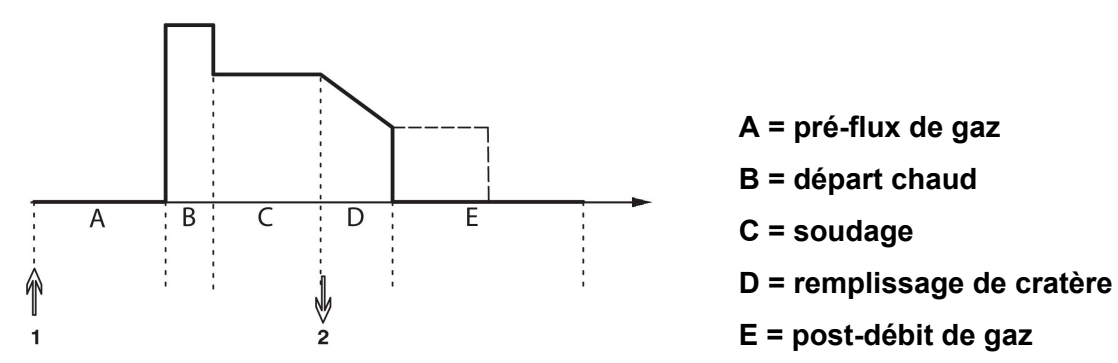

*Processus avec torche de soudage à contrôle 2 temps.*

Si la fonction de pré-débit est activée, le gaz arrive dès que l'on actionne la gâchette du pistolet (1). Le processus de soudage commence ensuite. Lorsque la gâchette est relâchée (2), le remplissage du cratère commence (si l'option est sélectionnée) et le courant de soudage est interrompu. Un post-débit de gaz est ensuite émis (si la fonction est sélectionnée).

**ASTUCE :** En ré-appuyant sur la gâchette pendant le remplissage du cratère, celui-ci se poursuit tant que la gâchette n'est pas relâchée (trait discontinu). Le remplissage du cratère peut également être interrompu en pressant et relâchant rapidement la gâchette pendant que le processus est en cours.

L'activation du contrôle 2 temps se fait via l'écran Mesure, le menu Configuration, ou encore une touche logicielle de l'écran Mesure.

#### **4 temps**

En mode 4 temps, on dispose de 3 positions de départ et de 2 positions d'arrêt. Ici, les positions de départ et d'arrêt sont les positions 1 (la réinitialisation entraîne la sélection de la position 1). Voir la section « Configuration 4 temps ».

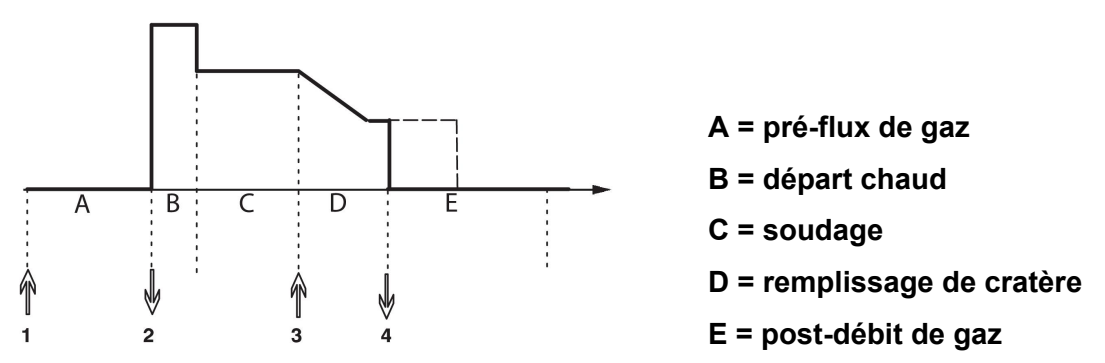

*Processus avec torche de soudage à contrôle 4 temps*

Un pré-flux de gaz est lâché au moment où la gâchette du pistolet de soudage est enfoncée (1). Le soudage commence au moment où la gâchette est relâchée. Une nouvelle pression sur la gâchette (3) lance le remplissage du cratère (si la fonction est sélectionnée) et l'intensité du soudage diminue. Lorsque la gâchette est relâchée (4), le soudage s'arrête complètement et un post-débit de gaz est émis (si la fonction est sélectionnée).

**ASTUCE :** Le remplissage du cratère s'arrête au moment où la gâchette est relâchée. Si l'on maintient la gâchette enfoncée, le remplissage du cratère se poursuit (trait discontinu).

L'activation du contrôle 4 temps se fait via l'écran Mesure, le menu Configuration, ou encore une touche logicielle de l'écran Mesure. Il est impossible de sélectionner le mode de déclenchement de la gâchette (4 temps) si le soudage par points est activé (ON).

### **9.3.2 Configuration 4 temps**

La configuration 4 temps donne accès à différentes fonctions de départ et d'arrêt.

#### **Paramétrage départ - 4 temps**

- Pré-flux de gaz commandé par la gâchette, voir la section « 4 temps ».
- Pré-flux de gaz commandé par minuterie

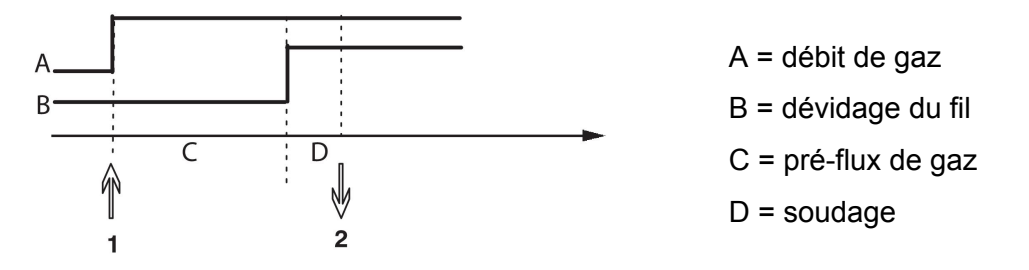

Appuyer sur la gâchette (1) pour lancer le pré-débit de gaz ; au bout du délai de pré-débit programmé, le soudage commence. Relâcher la gâchette (2).

• Départ chaud commandé par la gâchette

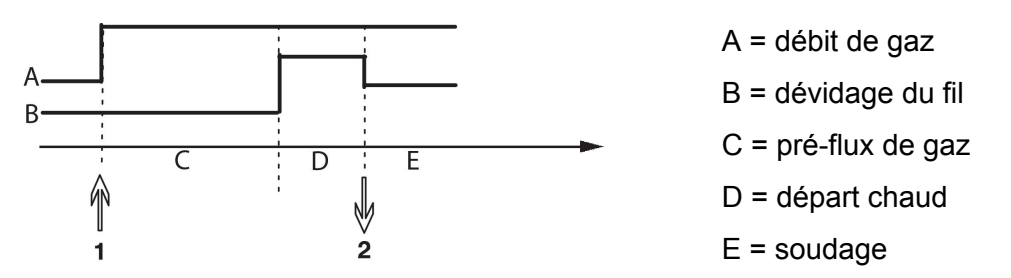

Appuyer sur la gâchette (1) ; le pré-débit de gaz est lancé et la fonction Hot-Start s'exécute jusqu'au relâchement de la gâchette (2).

#### **Paramétrage départ - 4 temps**

- Remplissage de cratère minuté avec possibilité de prolongation, voir la section « 4 temps ».
- Délai de remplissage de cratère (gâchette)

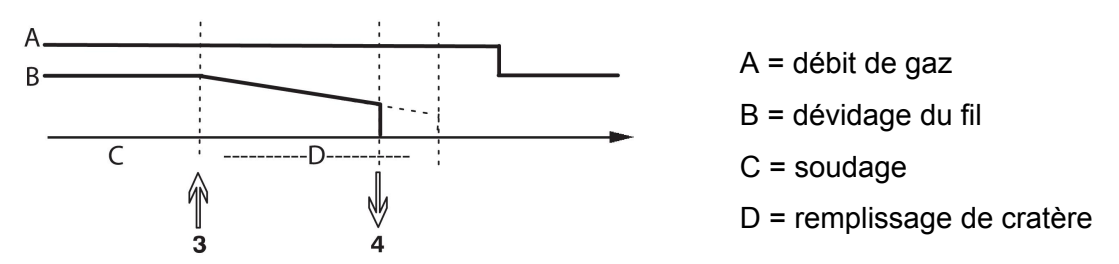

Appuyer sur la gâchette (3) ; la fonction de remplissage de cratère s'exécute intégralement. Si l'on relâche la gâchette (4) pendant le délai de remplissage (raccourcissement du temps de remplissage), le soudage s'interrompt.

### **9.3.3 Configuration des touches logicielles**

Les touches logicielles de l'interface utilisateur ont été décrites plus haut. En soudage MIG/MAG, l'utilisateur peut modifier les paramètres qui y correspondent en choisissant parmi une liste d'options. Ces touches logicielles programmables sont au nombre de sept.

Voici les options en question:

- Néant
- Purge de gaz
- Marche fractionnée
- 2 temps/4 temps
- Remplissage de cratère ON ou OFF
- Démarrage progressif ON ou OFF
- Départ chaud (Hot-Start) ON ou OFF
- Changement des données de soudage avec torche

Cet écran d'affichage comporte deux colonnes libellées **Fonction** et **Numéro touche**.

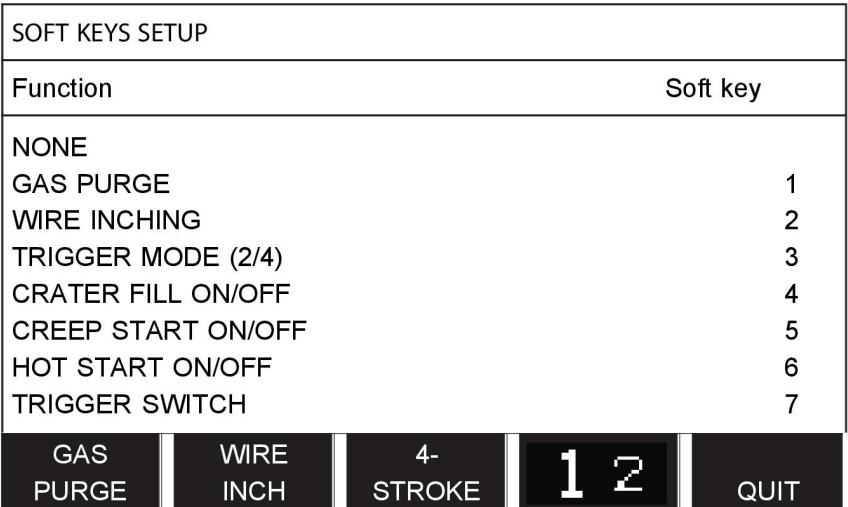

L'interface est dotée de cinq touches logicielles. Appuyer sur la touche « **1** 2 » (2ND FUNCT) pour accéder à cinq autres touches logicielles.

Les fonctions attribuées aux touches sont numérotées à partir de la gauche comme suit:

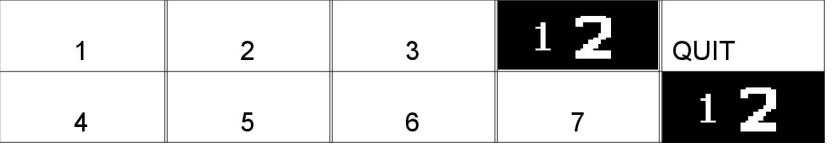

Pour affecter une nouvelle fonction à une touche logicielle:

- Positionner le curseur sur la ligne AUCUNE et appuyer sur la touche logicielle à programmer.
- Répéter l'opération avec la touche qui porte le numéro voulu.
- Positionner le curseur sur la ligne de la fonction à programmer et appuyer sur la touche logicielle voulue.

La programmation des autres touches se fait de même manière, en associant l'une des fonctions de la colonne de gauche à un numéro de touche de la colonne de droite.

#### **9.3.4 Mesure de tension (courant pulsé)**

Options de mesure de tension en mode courant pulsé :

- Tension de crête en courant pulsé (PULSE) La mesure de la tension se fait uniquement pendant la pulsation ; un filtrage est effectué avant affichage de la valeur mesurée.
- Tension moyenne AVERAGE

La tension est mesurée en continu ; un filtrage est effectué avant affichage de la valeur.

Les valeurs de mesure affichées alimentent les fonctions qualité internes et externes.

#### **9.3.5 Dévidoir AVC**

Après connexion d'un dévidoir AVC (ARC VOLTAGE CONTROL), afficher le menu CONFIGURATION (MIG/MAG BASIC SETTINGS). Sélectionner la ligne du dévidoir AVC, appuyer sur ENTER et sélectionner ON. L'appareil est reconfiguré automatiquement pour le dévidoir AVC.

### **9.3.6 Impulsion de déclenchement**

Si le fil se coince dans la pièce à souder, le système le détecte et envoie une impulsion électrique qui libère le fil.

Pour activer cette fonction, sélectionner RELEASE PULSE dans la liste du sous-menu MIG/MAG BASIC SETTINGS, appuyer sur ENTER et sélectionner ON.

### **9.3.7 Voltage regulator flat static**

VOLTAGE REGULATOR FLAT STATIC doit normalement être activé (MARCHE).

La fonction est utilisée pour les solutions spécifiques de clients.

#### **9.3.8 Delay time craterfill active**

DELAY TIME CRATERFILL ACTIVE est une durée qui doit s'écouler après le démarrage du soudage afin d'activer la fonction REMPLISSAGE CRATÈRE lorsque le remplissage de cratères est activé.

La valeur par défaut de la fonction DELAY TIME CRATERFILL ACTIVE est de 1,0 s.

#### **9.3.9 Weld Start Arc Off Delay Time**

Ce retardement définit une période de temps qui débute au **démarrage du soudage** et se termine au **(démarrage du soudage + WELD START ARC OFF DELAY TIME)**.

Si de multiples événements **arc on** et **arc off** surviennent au cours de la période de temps définie, alors les événements **arc off** ne sont pas transmis si le dernier événement avant la fin de la période de temps définie est un événement **arc on**.

Si de multiples événements **arc on** et **arc off** surviennent au cours de la période de temps définie et que le dernier événement avant la fin de la période de temps définie est un événement **arc off**, alors cet événement **arc off** est transmis après la fin de la période de temps définie.

Seul le premier événement **arc on** qui survient pendant la période de temps définie est transmis.

**Exemple :** Si la séquence des événements **arc on**, **arc off** et **arc on** survient pendant la période de temps définie, alors seul l'événement **arc on** est transmis du générateur à l'équipement connecté. L'événement **arc off** est d'abord retardé dans le générateur puis supprimé lorsque le dernier événement **arc on** est reçu.

La valeur par défaut de la fonction **WELD START ARC OFF DELAY TIME** est de 0,00 s.

La fonction est utilisée pour les solutions spécifiques de clients.

### **9.4 MMA par défaut**

#### **Menu principal → Menu Configuration → MMA par défaut**

#### **Soudage par gouttes**

Le soudage par gouttes peut être utilisé avec les électrodes inoxydables. Cette technique implique que l'arc s'amorce et s'éteint alternativement pour permettre un meilleur contrôle de l'apport de chaleur. Pour éteindre l'arc, il suffit de soulever légèrement l'électrode.

Sélectionner la valeur ON ou OFF.

### **9.5 Touches logicielles en mode rapide**

Les touches logicielles WELD DATA 1 à WELD DATA 4 (données de soudage 1 à 4) s'affichent dans le menu mode rapide. Pour les configurer:

Positionner le curseur sur la ligne NUMÉRO TOUCHE PROGRAMME.

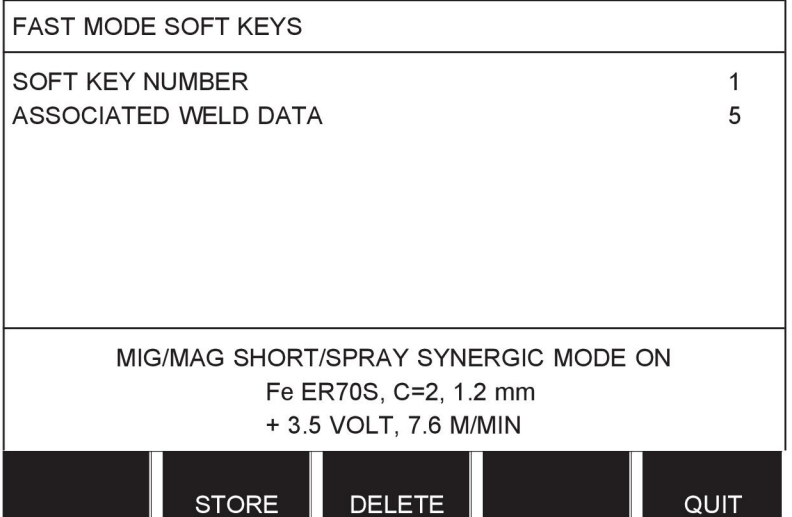

Les touches sont numérotées de 1 à 4, de gauche à droite. Sélectionner le numéro de touche voulu à l'aide des molettes de réglage.

Puis, à l'aide de la molette de gauche, passer à la ligne suivante : MÉMOIRE SOUDAGE ASSOCIÉE. Ce menu permet de faire défiler les différents ensembles de données de soudage mémorisés. Sélectionner le numéro de l'ensemble voulu à l'aide des molettes de réglage. Appuyer sur ENREGISTRER (STORE) pour confirmer. Pour supprimer un ensemble enregistré, appuyer sur SUPPRIMER.

# **9.6 Sources démarrage doubles**

Lorsque cette option est activée (ON), il est possible de lancer le soudage MIG/MAG tant à partir de l'entrée démarrage du dévidoir que de l'entrée démarrage TIG du générateur. L'entrée ayant servi à l'envoi du signal de démarrage doit aussi être celle d'où provient le signal d'arrêt.

# **9.7 Com distance active**

#### **Menu principal → Menu Configuration → Commande à distance active**

En principe, il est impossible d'utiliser les boutons-poussoirs pour paramétrer le soudage lorsque l'interface utilisateur est en mode « commande à distance ». Lorsque l'option COMMANDE À DISTANCE ACTIVE est activée, l'intensité, l'avance du fil ou la tension peuvent être définies à partir du panneau de commande et de la commande à distance.

Combinée à des limites, cette option permet de restreindre l'utilisation de l'appareil à une gamme de réglages donnée. Les paramètres suivants sont concernés : dévidage et tension (soudage MIG/MAG), intensité (MMA et TIG), courant pulsé (TIG pulsé).

# **9.8 Contrôle du dévidoir (WF supervision)**

#### **Menu principal → Menu Configuration → Contrôle du dévidoir (WF supervision)**

Le CONTRÔLE DU DÉVIDOIR (WF SUPERVISION) devrait être activé (ON). La fonction est utilisée pour les solutions spécifiques de clients.

### **9.9 Mode enregistrement automatique (Auto save mode)**

#### **Menu principal → Menu Configuration → Sauvegarde automatique**

En cas de rappel d'un ensemble de données de soudage d'une position mémoire de la mémoire de soudage et de modification de cet ensemble, les modifications sont

automatiquement enregistrées dans la même position mémoire en cas de rappel d'un autre ensemble.

L'enregistrement manuel d'un ensemble dans une position mémoire désactive l'enregistrement automatique suivant.

La position mémoire dans laquelle est enregistré l'ensemble s'affiche dans le coin supérieur droit de l'écran Mesure.

# **9.10 Measure limits stop weld**

#### **Menu principal → Menu Configuration → Measure limits stop weld**

Cette fonction commande le comportement lorsqu'une erreur concernant les limites de mesure survient. Lorsque la fonction **Measure limits stop weld** est activée (MARCHE) et qu'une erreur concernant les limites de mesure survient, le soudage s'arrête immédiatement.

Par défaut, cette fonction est désactivée (ARRÊT).

# **9.11 Changement programme gâchette**

#### **Menu principal → Menu Configuration → Changement programme gâchette (Trigger weld data switch)**

Cette fonction permet de basculer entre différentes données de soudage alternatives prédéfinies en cliquant rapidement sur la gâchette de la torche de soudage (c'est-à-dire en appuyant sur le bouton et en le relâchant immédiatement). Il est possible de choisir entre un simple et un double clic. Par simple clic, on entend un clic rapide. Par double clic, on entend deux clics rapides.

Le PREMIER CHANGEMENT DANS LA SÉQUENCE ARRÊT ARC peut être défini sur SUIVANT ou DÉPART

SUIVANT - Avec UN CHANGEMENT DE PROGRAMMATION DE LA GÂCHETTE, la mémoire passera à la mémoire suivante dans la séquence.

DÉPART- Avec UN CHANGEMENT DE PROGRAMMATION DE LA GÂCHETTE durant la SÉQUENCE ARRÊT ARC, la mémoire passera à la première mémoire de la séquence si un délai de 4 secondes s'est écoulé depuis le dernier changement de programmation de la gâchette.

Avec UN CHANGEMENT DE PROGRAMMATION DE LA GÂCHETTE dans les 4 secondes suivant le dernier changement de programmation de la gâchette, la mémoire passe à la mémoire suivante dans la séquence.

Il est possible de naviguer ainsi entre 5 positions mémoire, voir le chapitre « GESTION DE LA MÉMOIRE ».

OFF - Pas de changement entre programmes de gâchette.

ARC OFF - L'utilisateur ne peut changer de position mémoire en cours de soudage.

ON - L'utilisateur peut toujours changer de position mémoire.

#### **Activation du changement programme gâchette**

Positionner le curseur sur la ligne CHANGEMENT PROGRAMME GÂCHETTE (TRIGGER WELD DATA SWITCH) et appuyer sur ENTRER. Sélectionner la valeur OFF, ARC OFF ou ON et appuyer sur ENTER.

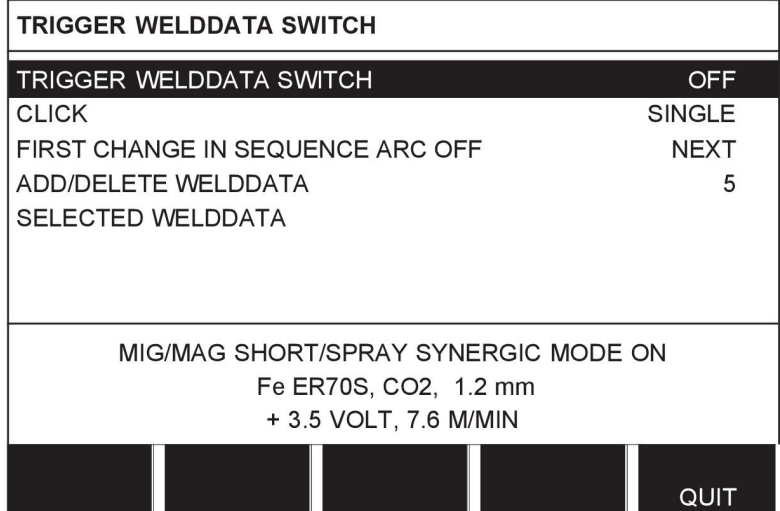

#### **Sélection de données de soudage en mémoire**

Positionner le curseur sur la ligne AJOUTER/SUPPRIMER DONNÉES DE SOUDAGE (ADD/DELETE WELD DATA).

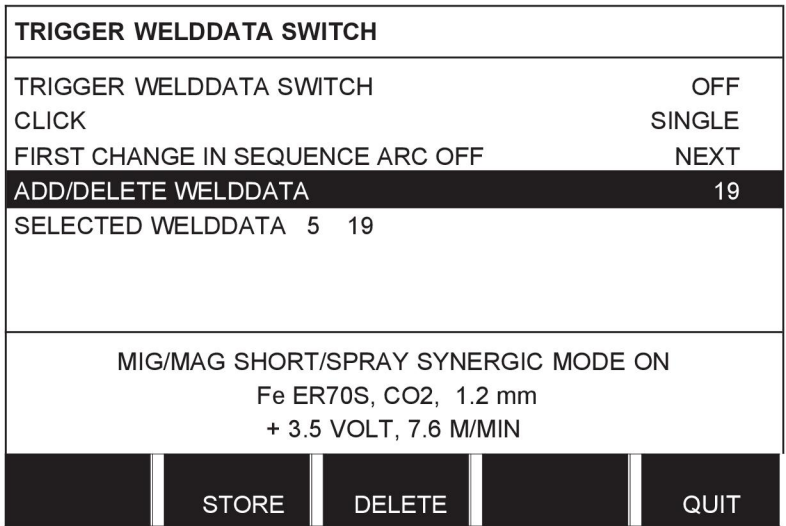

Sélectionner les numéros des positions mémoires où sont enregistrées les données de soudage actuelles à l'aide des touches de réglage, puis appuyer sur ENREGISTRER (STORE).

La ligne DONNÉES DE SOUDAGE SÉLECTIONNÉES (SELECTED WELD DATA) indique les données sélectionnées ainsi que leur ordre d'exécution, de gauche à droite. Les données de soudages affectées à la position sélectionnée le plus récemment s'affichent sous la ligne de l'écran.

Pour supprimer des données de soudage, la marche à suivre est la même que ci-dessus, à cette différence près qu'il faut utiliser la touche SUPPRIMER au lieu de la touche ENREGISTRER (STORE).

# **9.12 Dévidoirs multiples**

#### **Menu principal → Menu Configuration → Dévidoirs multiples**

En cas de branchement de plusieurs dévidoirs (max. 4), ces derniers doivent être dépourvus d'unité de données de soudage (panneau vide).

Tous les dévidoirs sont réglés en usine sur le numéro d'identification 1.

La première chose à faire en cas de connexion de plusieurs dévidoirs est donc de modifier le numéro d'identification (adresse nœud) de l'un d'entre eux.

Marche à suivre pour changer le numéro d'identification (nº ID) :

- Connecter le premier dévidoir puis passer au menu DÉVIDOIRS MULTIPLES.
- Appuyer sur la gâchette et la relâcher pour activer le dévidoir.
- Relever sur la première ligne le n<sup>o</sup> ID du dévidoir (la première fois, ce numéro doit être « 1 »). Sélectionner un nouveau nº ID (entre 2 et 4).

Positionner le curseur sur la ligne SÉLECTIONNER UN NOUVEL ID. Sélectionner le numéro voulu (de 1 à 4) à l'aide des molettes de réglage, et appuyer sur ENTER.

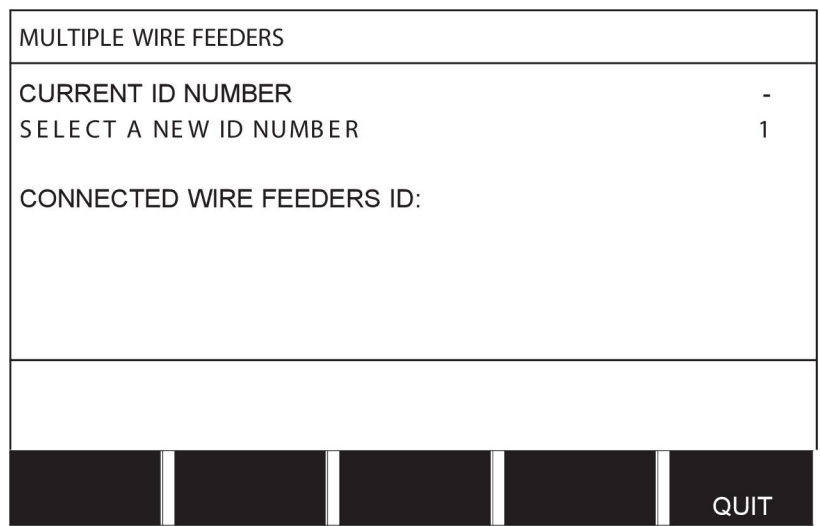

Sur la ligne supérieure, le nº ID correspond maintenant au numéro choisi.

- Connecter le dévidoir suivant.
- Appuyer sur la gâchette et la relâcher pour activer le dévidoir. Le nº ID de ce dévidoir est le 1.

La configuration est terminée ; vous pouvez commencer à utiliser l'équipement. Il est possible de configurer et d'exploiter ainsi quatre dévidoirs. L'important, en cas d'utilisation de dévidoirs multiples, n'est pas les numéros d'identification qui leur sont affectés, mais bien le fait d'affecter des numéros différents permettant de les distinguer.

Il convient donc de veiller à ne pas affecter le même numéro à deux dévidoirs. Si cela devait se produire, débrancher l'un des dévidoirs et reprendre à zéro la marche à suivre ci-dessus. Il est possible de consulter à tout moment le menu DÉVIDOIRS MULTIPLES et d'y contrôler le numéro d'identification des dévidoirs connectés en appuyant sur la gâchette du pistolet.

La ligne ID DES DÉVIDOIRS CONNECTÉS affiche le numéro d'identification de tous les dévidoirs connectés au système.

# **9.13 FONCTIONS QUALITÉ**

#### **Menu principal → Menu Configuration → Fonctions qualité**

Les conditions de journalisation des séances de soudage se règlent sous Fonctions qualité, dans le menu Configuration.

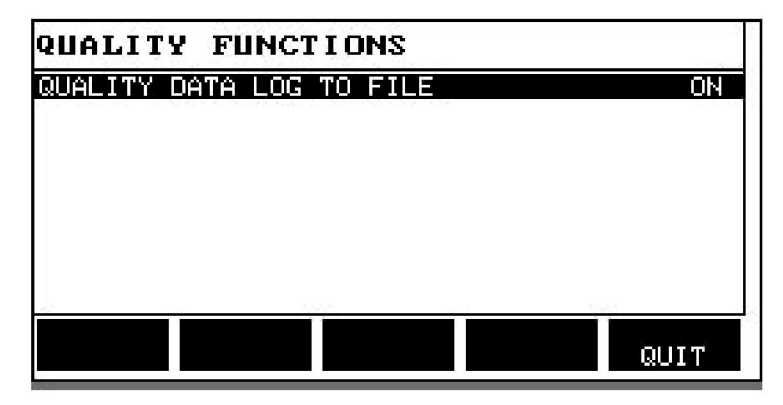

Sélectionner la ligne et appuyer sur ENTER. Si la valeur ON est sélectionnée, un journal de chaque séance de soudage est enregistré sous forme de fichier texte (extension « .aqd », un fichier par jour). Ce fichier regroupe les données suivantes :

- Heure de début de soudage
- Durée de soudage
- Intensité maximum, minimum et moyenne en cours de soudage
- Tension maximum, minimum et moyenne en cours de soudage
- Puissance maximum, minimum et moyenne en cours de soudage

Pour en savoir plus sur la fonction qualité, se reporter à la section « Fonctions qualité ».

### **9.14 Maintenance**

#### **Menu principal → Menu Configuration → Maintenance**

Ce menu permet de définir la fréquence de remplacement de l'embout de contact. Pour définir le nombre d'amorçages avant changement de l'embout, sélectionner la ligne PROG CHANG. EMBOUT CONTACT et appuyer sur ENTRER. Régler ensuite la valeur voulue à l'aide des molettes de réglage. Une fois l'intervalle d'entretien écoulé, le code d'erreur 54 s'affiche dans le journal d'erreurs. Pour réinitialiser, appuyer sur la touche logicielle RÉINIT. (RESET).

Lorsque la LIMITE DE DURÉE D'UTILISATION TOTALE est sélectionnée au lieu du nombre d'amorçages, un technicien ESAB agréé est contacté.

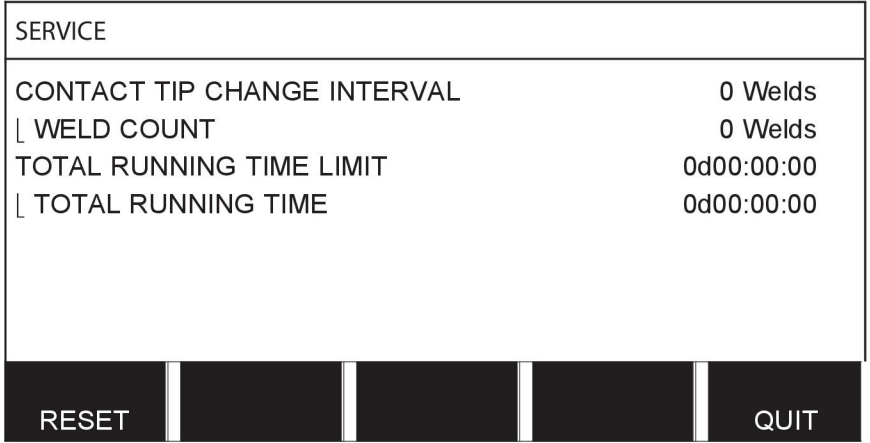

# **9.15 Unité de mesure**

#### **Menu principal → Menu Configuration → Unité de mesure**

**INCH** Permet de sélectionner l'unité de mesure (mètres ou pouces) :

# **9.16 Fréquence valeur de mesure**

#### **Menu principal → Menu Configuration → Mesurer valeur fréquence**

La fréquence de la valeur de mesure (de 1 à 10 Hz) se règle ici à l'aide des molettes de réglage. La fréquence de la valeur de mesure n'a d'influence que sur les données de mesure des calculs des données de qualité.

METRIC

# **9.17 Code d'enregistrement**

#### **Menu Configuration → Code d'enregistrement**

La fonction CODE D'ENREGISTREMENT permet de déverrouiller certaines fonctions auxquelles ne donne pas accès la version de base de l'interface utilisateur. Pour plus d'informations sur ces fonctions, se reporter à la section « MIG/MAG » dans le chapitre « STRUCTURE DES MENUS ».

Pour accéder à ces fonctions, il vous faut vous mettre en rapport avec ESAB. Le numéro de série de votre appareil vous sera demandé, après quoi on vous communiquera un code à saisir dans le menu CODE D'ENREGISTREMENT.

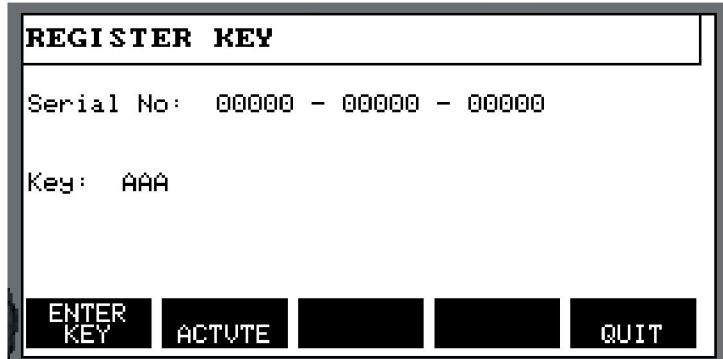

Appuyer sur la touche ENTRER et saisir le code à l'aide du clavier qui s'affiche à l'écran. Positionner le curseur sur le caractère voulu à l'aide de la molette de gauche et des touches fléchées, et appuyer sur ENTER. Une fois le code enregistré, appuyer sur FAIT.

Pour activer le code, appuyer sur ACTIVER. Le message suivant s'affiche : CLÉ ACTIVE. En cas d'échec de l'enregistrement, le message est le suivant : CLÉ INCORRECTE. Contrôler le code, et répéter l'opération.

# **10 OUTILS**

#### **Menu principal → Outils**

Ce menu se compose des sous-menus suivants:

- Journal d'erreurs
- Exporter/Importer
- Gestionnaire fichiers
- Modification des limites de réglage
- Modification des valeurs de mesure
- Statistiques de production
- FONCTIONS QUALITÉ
- User defined synergic data
- Calendrier (Calendar)
- Comptes utilisateurs (User accounts)
- Informations unité

# **10.1 Journal d'erreurs**

#### **Menu principal → Outils → Compte-rendu erreur**

Les codes d'erreur signalent une panne ou un problème par le biais d'un menu contextuel

qui s'affiche à l'écran. Un point d'exclamation  $\blacksquare$  s'affiche par ailleurs dans le coin supérieur droit.

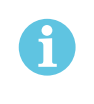

#### **REMARQUE**

ne s'affiche plus dès lors que l'on consulte le menu Compte-rendu erreur.

Toutes les erreurs se produisant en cours de soudage sont enregistrées dans le journal sous forme de messages d'erreur. Jusqu'à 99 messages d'erreur peuvent être enregistrés. Une fois le journal d'erreur saturé (99 messages enregistrés), le message le plus ancien est automatiquement supprimé lorsque l'erreur suivante se produit.

#### 10 OUTILS

Le menu Journal d'erreurs (Error log) présente l'information suivante:

- Numéro de l'erreur;
- date à laquelle s'est produite l'erreur ;
- heure à laquelle s'est produite l'erreur ;
- Unité dans laquelle s'est produite l'erreur;
- Code de gestion de l'erreur.

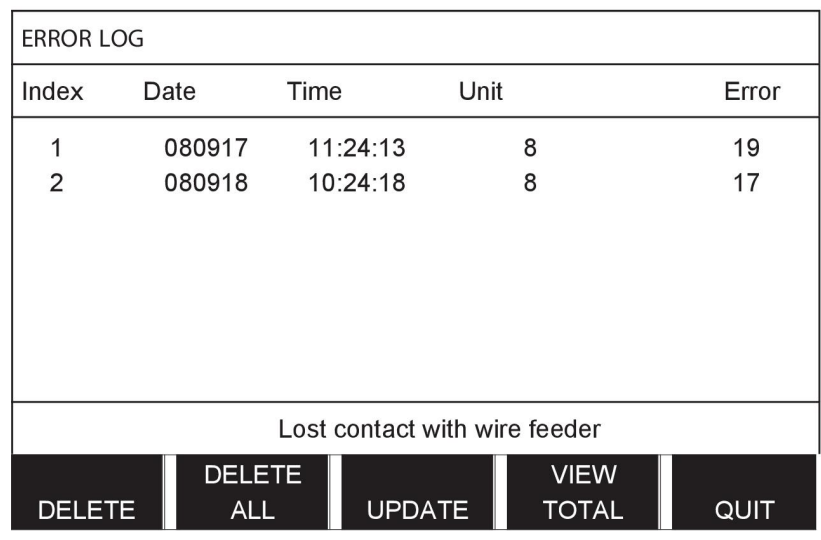

### **Unités**

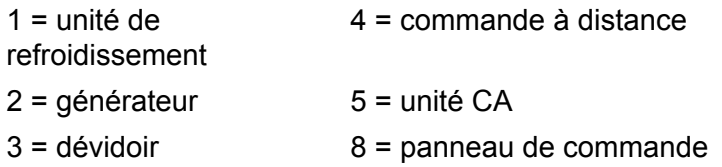

## **10.1.1 Description des codes d'erreur**

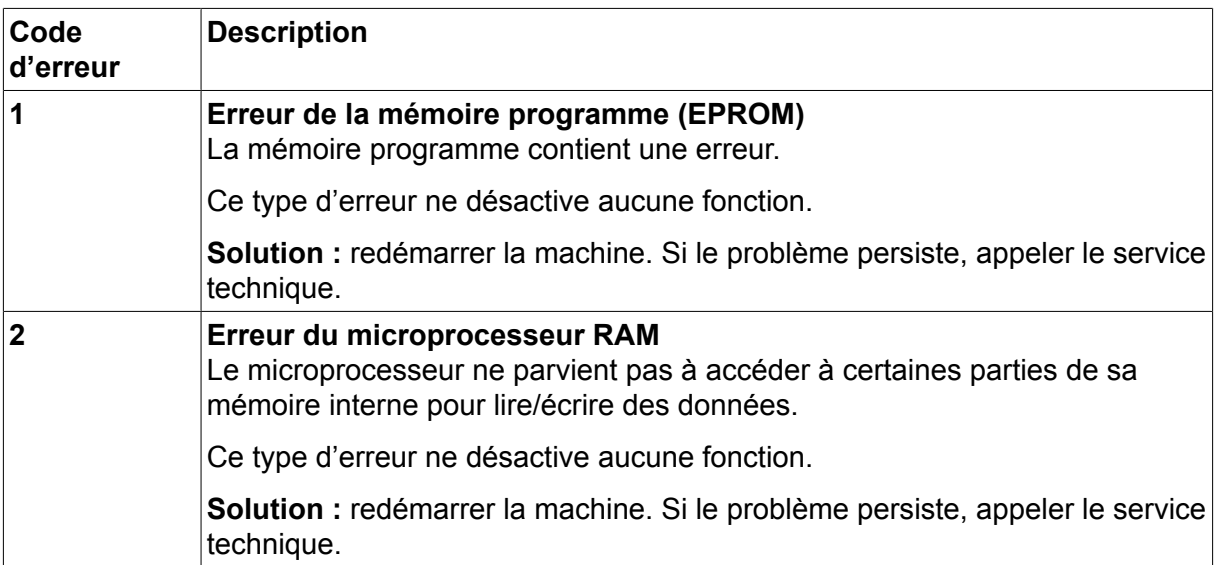

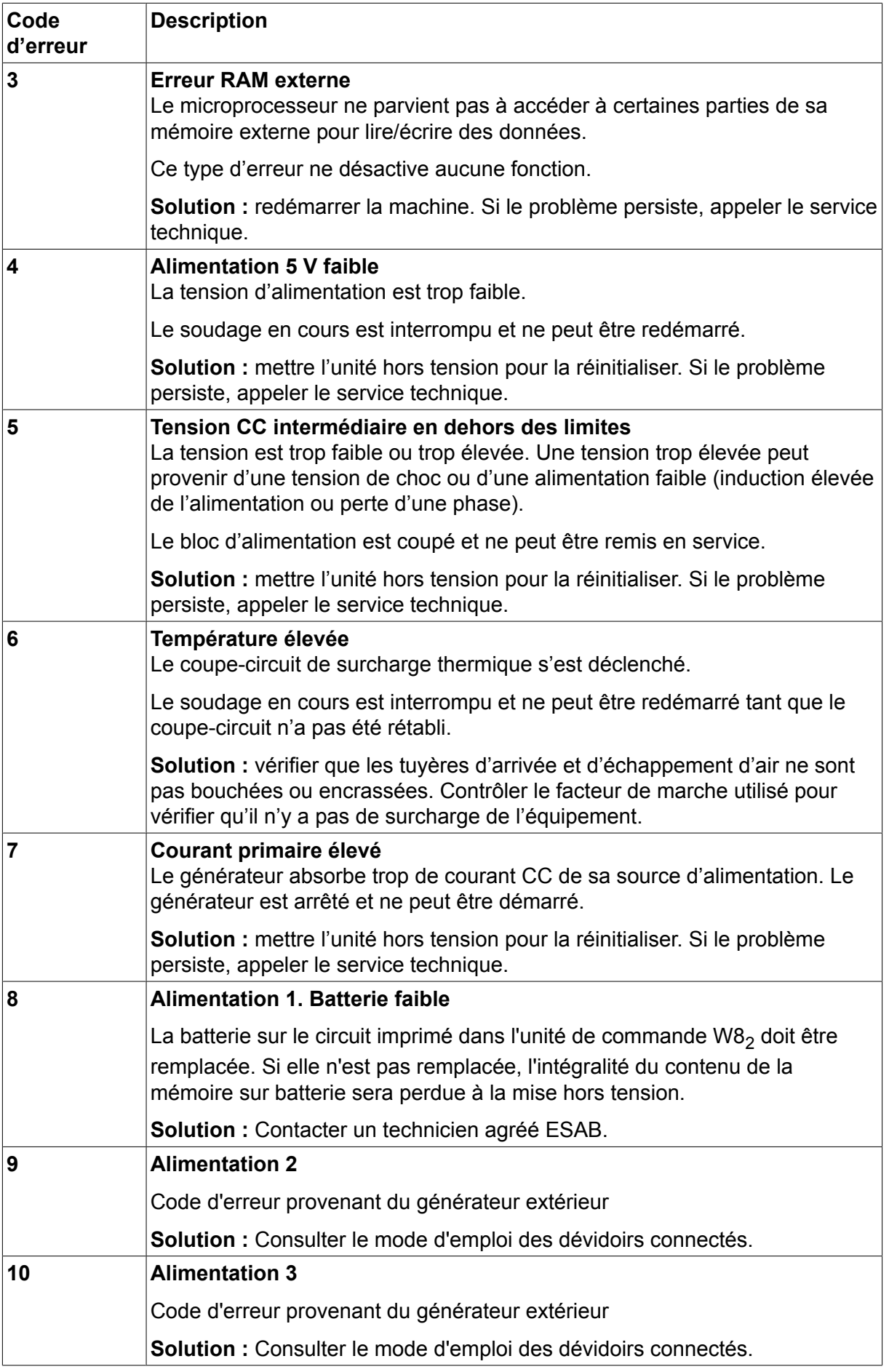

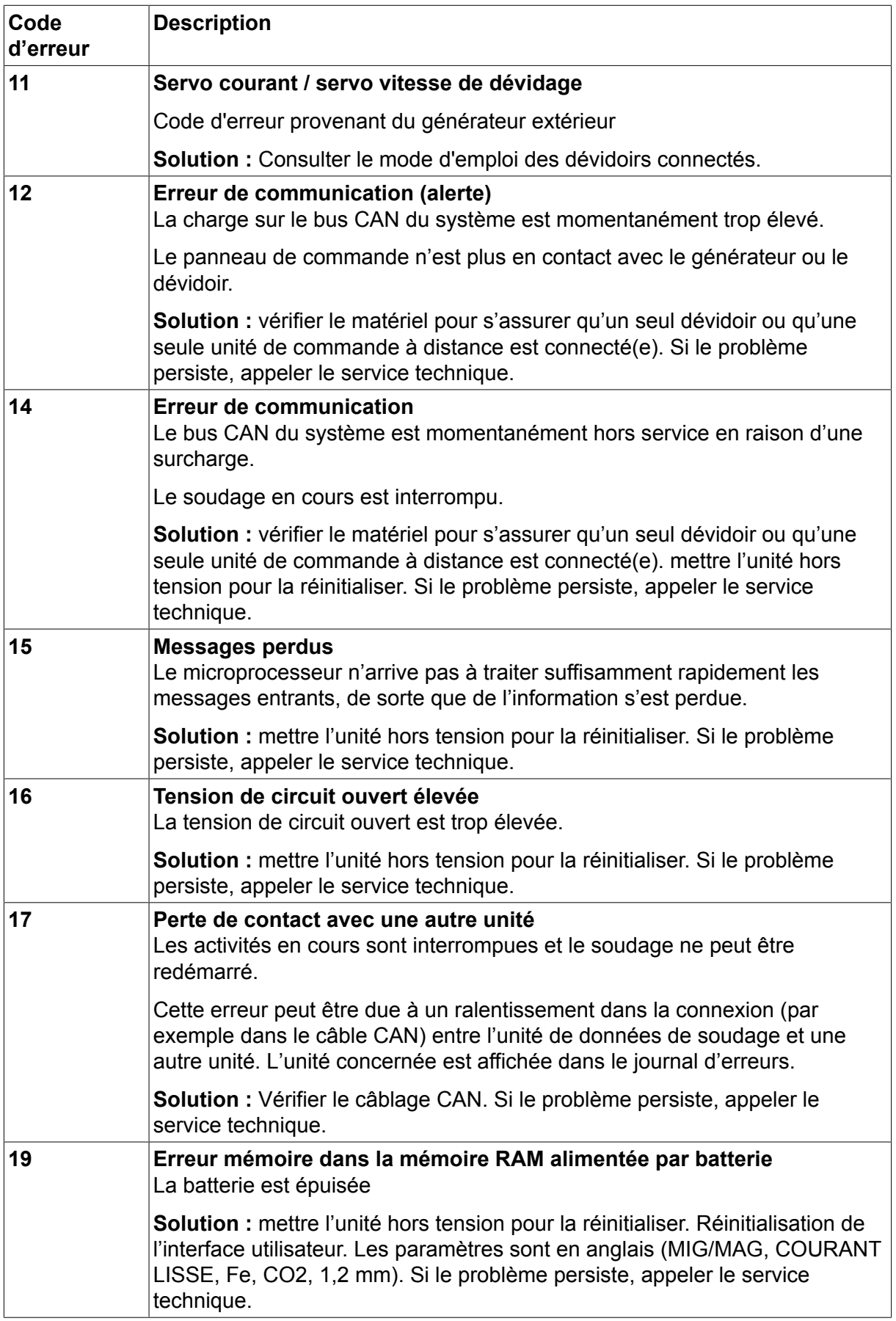
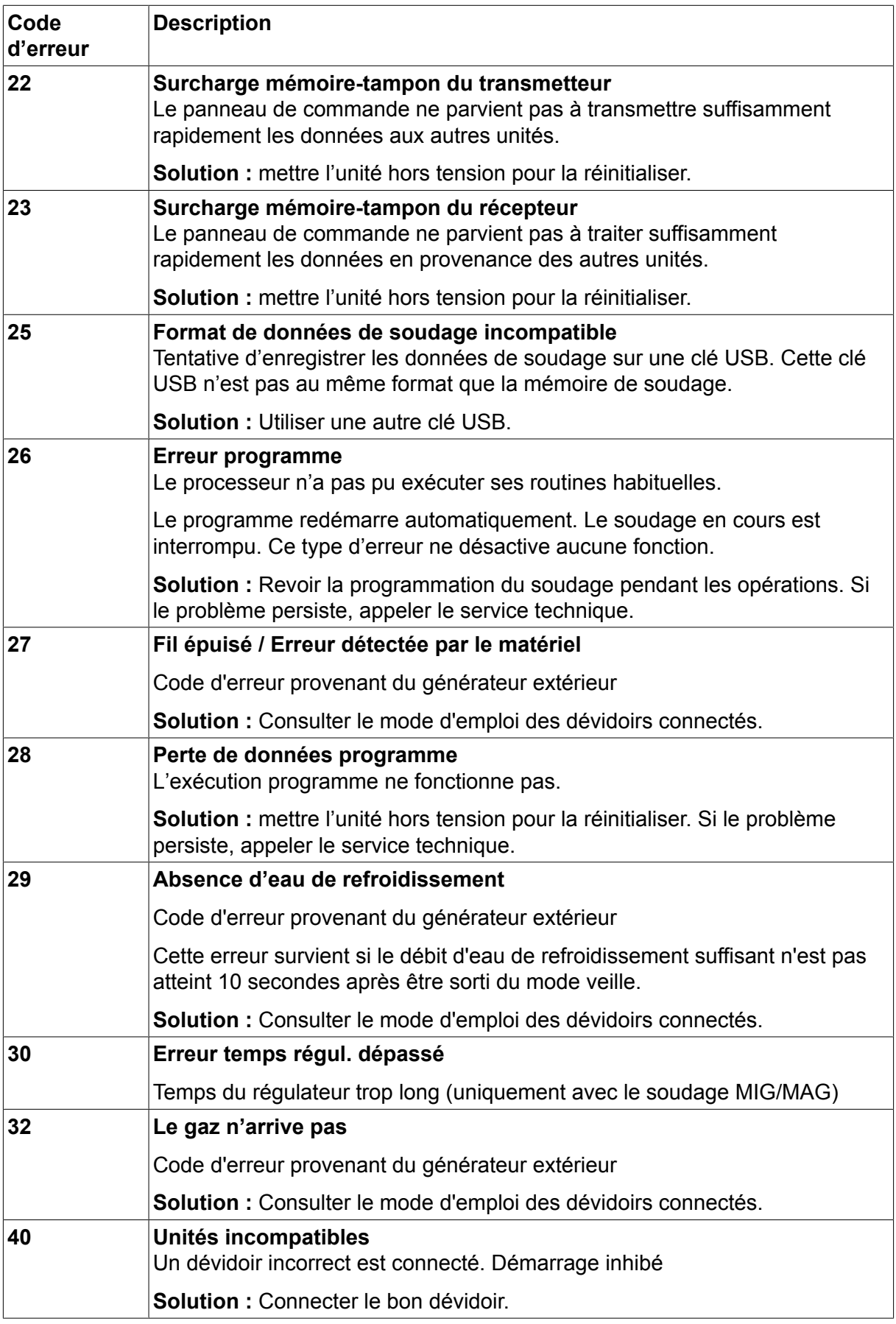

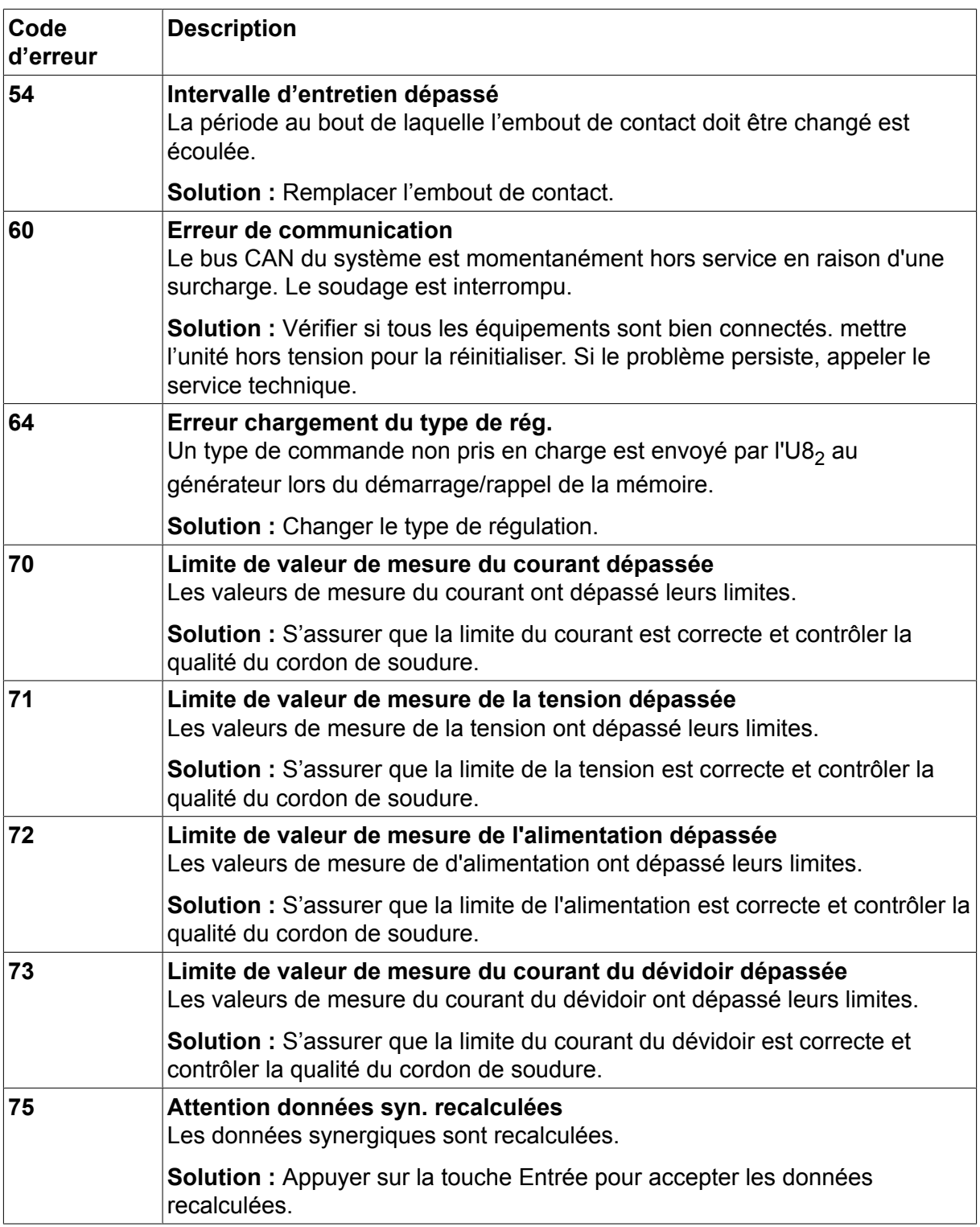

### **10.2 Exporter/Importer**

#### **Menu principal → Outils → Exporter/Importer**

Le menu Export/Import permet de transférer des données entre l'interface utilisateur et une clé USB.

Les données en question sont les suivantes:

- Ensembles de données de soudage Exporter/Importer
- Paramètres système Exporter/Importer

10 OUTILS

- Paramétrage des limites Exporter/Importer
- Limites de mesure Exporter/Importer
- Journal d'erreurs Exporter
- Journal fonction qualité Exporter
- Statistiques de production Exporter
- Lignes synergiques Exporter/Importer
- Paramètres de base Exporter/Importer

Mettre en place une clé USB. Se reporter à la section « Connexion USB » pour la marche à suivre. Sélectionner la ligne des données à transférer. Appuyer sur EXPORTER ou IMPORTER, selon l'opération à effectuer.

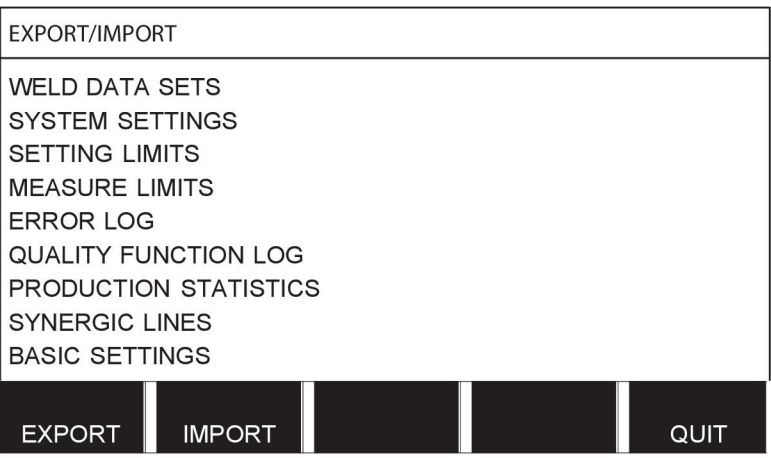

### **10.3 Gestionnaire fichiers**

#### **Menu principal → Outils → Gestionnaire fichiers**

Le gestionnaire de fichiers permet de traiter les données présentes sur une clé USB ou le disque dur (C:\). Il permet de supprimer et de copier manuellement les données de soudage et de qualité.

À l'insertion de la clé USB, son répertoire racine s'affiche si un autre répertoire n'est pas ouvert.

L'interface garde en mémoire le dernier emplacement de l'arborescence visité à l'aide du gestionnaire de fichiers, de sorte que le gestionnaire affiche précisément cet emplacement à son ouverture suivante.

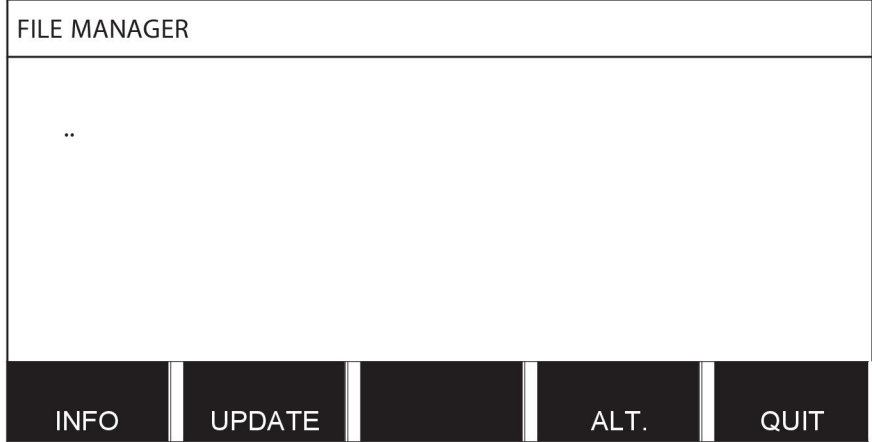

Pour contrôler la place restant sur la clé, utiliser la fonction INFO (INFO).

Pour actualiser l'information, appuyer sur MISE À JOUR (UPDATE).

Pour supprimer, copier ou coller un fichier, modifier son nom ou créer un nouveau dossier, appuyer sur ALT. Une liste des options à choisir s'affiche. Si (..) ou un dossier est sélectionné, il est uniquement possible de créer un nouveau dossier ou de coller un fichier précédemment copié. Si un fichier est sélectionné, les options RENOMMER, COPIER et COLLER figurent dans la liste si un fichier a été copié précédemment.

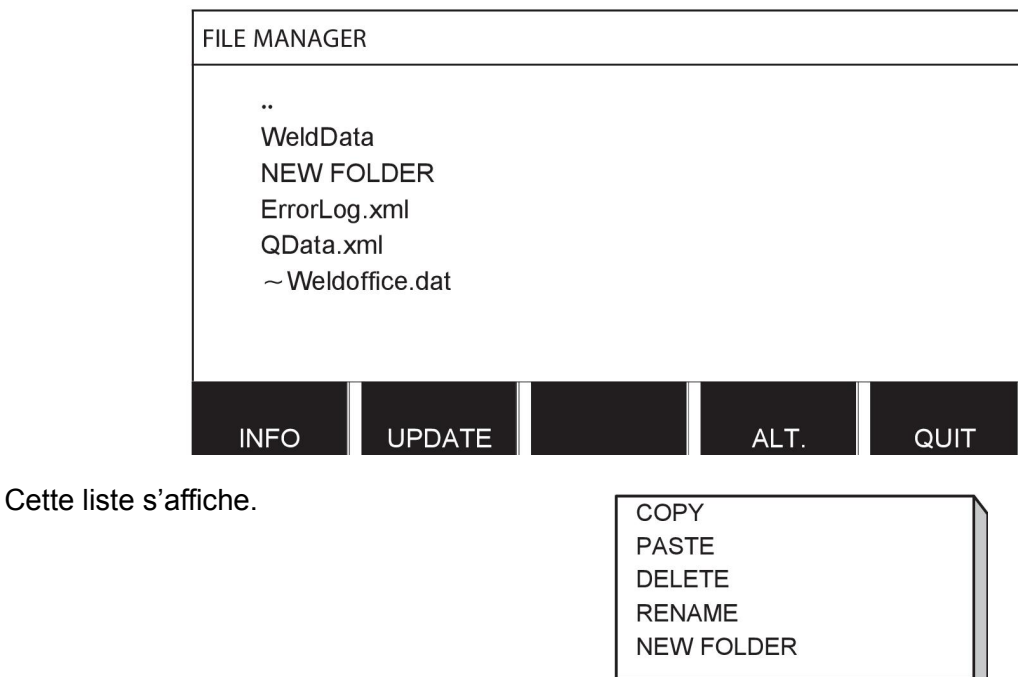

Sélectionner un dossier ou fichier et appuyer sur ALT.

#### **10.3.1 Suppression d'un fichier/dossier**

Sélectionner le dossier ou fichier à supprimer et appuyer sur ALT.

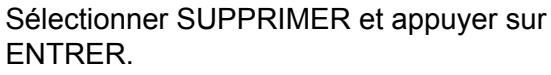

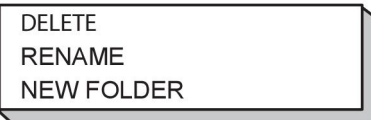

Le fichier/dossier est supprimé. Seul un dossier vide peut être supprimé - il convient donc de commencer par supprimer les fichiers qu'il contient.

#### **10.3.2 Renommer un fichier/dossier**

Sélectionner le dossier ou fichier à renommer et appuyer sur ALT.

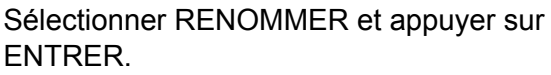

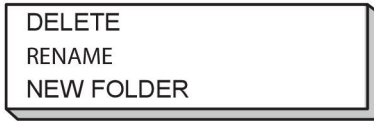

Un clavier s'affiche alors à l'écran. Sélectionner la ligne voulue à l'aide de la molette de gauche, et déplacer le curseur horizontalement à l'aide des touches fléchées. Sélectionner le caractère ou la fonction à utiliser et appuyer sur ENTER.

### **10.3.3 Créer un dossier**

Sélectionner l'emplacement du nouveau dossier et appuyer sur ALT.

Sélectionner NOUVEAU DOSSIER et appuyer sur ENTRER.

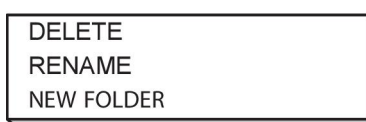

Un clavier s'affiche alors à l'écran. Sélectionner la ligne voulue à l'aide de la molette de gauche, et déplacer le curseur horizontalement à l'aide des touches fléchées. Sélectionner le caractère ou la fonction à utiliser et appuyer sur ENTER.

### **10.3.4 Copier et coller un fichier**

Sélectionner le fichier à copier et appuyer sur ALT.

Sélectionner COPIER et appuyer sur ENTRER.

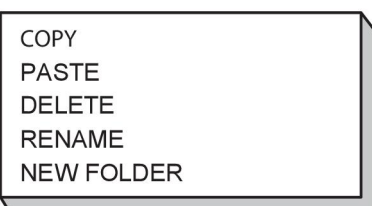

Positionner le curseur dans le dossier de destination et appuyer sur ALT.

Sélectionner COLLER et appuyer sur ENTRER.

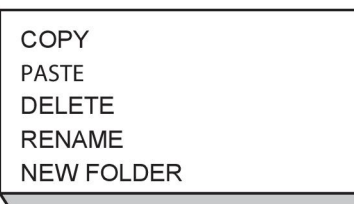

La copie est enregistrée sous le nom « Copy of » suivi du nom d'origine, par ex. Copy of WeldData.awd.

### **10.4 Modification des limites de réglage**

#### **Menu principal → Outils → Modifier les limites de réglage (Edit setting limits)**

Ce menu permet d'affecter des valeurs max. et min. aux divers procédés de soudage. Elles ne peuvent être supérieures ou inférieures aux valeurs pour lesquelles est conçu le générateur. Les positions mémoires sont au nombre de 50. Sélectionner la ligne d'une position mémoire vide et appuyer sur ENTER. Sélectionner le procédé (MIG/MAG, MMA, TIG) et appuyer sur ENTER. En soudage MIG/MAG, il est possible d'affecter des valeurs max. et min. à la tension et à la vitesse de dévidage.

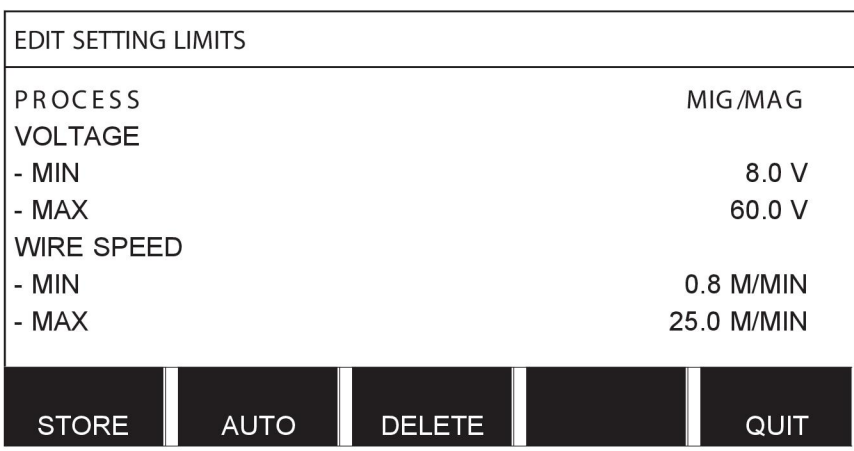

En soudage MMA et TIG, il est possible de modifier les valeurs d'intensité max. et min.

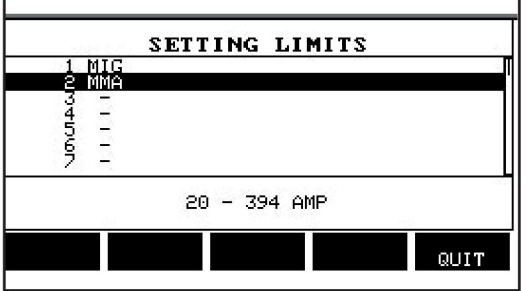

Une fois les valeurs définies, appuyer sur ENREGISTRER (STORE). Un message s'affiche pour proposer d'enregistrer les limites dans la position mémoire sélectionnée ; appuyer sur NON ou sur OUI. Les valeurs enregistrées s'affichent au bas de l'écran, sous la ligne horizontale. (Ici : position mémoire 2 - limites MMA : 20 - 394 A).

En mode AUTO, les limites sont définies automatiquement compte tenu des limites fixées pour chaque procédé de soudage.

Un message s'affiche pour proposer de fixer les limites de réglage automatiquement ; appuyer sur NON ou sur OUI, puis sur ENREGISTRER (STORE) pour conserver les valeurs.

### **10.5 Modification des limites de mesure**

#### **Menu principal → Outils → Modifier les limites de mesure**

Ce menu permet de personnaliser des valeurs de mesure pour les divers procédés de soudage. Les positions mémoires sont au nombre de 50. Sélectionner la ligne d'une position mémoire vide et appuyer sur ENTER. Pour choisir le procédé de soudage, appuyer sur ENTER, sélectionner le procédé voulu dans la liste qui s'affiche alors, puis appuyer un nouvelle fois sur ENTER.

Il est possible de sélectionner les valeurs suivantes :

#### Soudage MIG/MAG

- tension : temps (0-10 s), min., max., moyenne min., moyenne max.
- courant : temps (0-10 s), min., max., moyenne min., moyenne max.
- sortie : min., max., moyenne min., moyenne max.
- courant dévidoir : min., max., moyenne min., moyenne max.

**Astuce :** pour éviter les problèmes d'alimentation, notamment lors du soudage avec le robot, il est recommandé d'affecter une valeur maximale au courant du moteur du dévidoir. Un courant de moteur élevé indique des problèmes d'alimentation. Pour fournir la valeur

maximale correcte, il est recommandé d'étudier le courant du moteur sur une période de soudage d'un mois. La valeur maximale adéquate est alors obtenue.

Soudage MMA et TIG

- tension : temps (0-10 s), min., max., moyenne min., moyenne max.
- courant : temps (0-10 s), min., max., moyenne min., moyenne max.
- sortie : min., max., moyenne min., moyenne max.

Définir la valeur voulue à l'aide de l'une des molettes de droite et appuyer sur ENREGISTRER (STORE).

Une boîte de dialogue propose d'enregistrer les valeurs sélectionnées. Appuyer sur OUI pour les enregistrer. Les valeurs enregistrées s'affichent au bas de l'écran, sous la ligne horizontale.

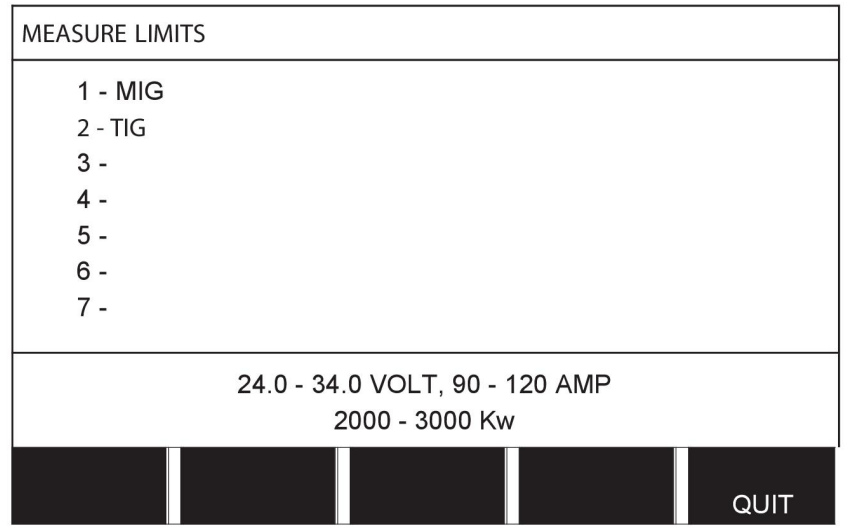

En mode AUTO, les limites sont définies automatiquement compte tenu des dernières valeurs de mesures utilisées.

Un message s'affiche pour proposer de fixer les valeurs de mesure automatiquement ; appuyer sur NON ou sur OUI, puis sur ENREGTR pour conserver les valeurs.

### **10.6 Statistiques de production**

#### **Menu principal → Outils → Statistiques de production**

Les données de production sont les suivantes: durée totale des arcs générés, quantité totale de matière et nombre de soudures depuis la dernière réinitialisation. Elles comprennent aussi la durée des arcs générés et la quantité de matière utilisée pour le dernier soudage. À titre d'information, le système affiche également le volume de fil utilisé par unité de longueur ainsi que la date et l'heure de la dernière réinitialisation.

Le nombre de soudures n'augmente pas si la durée de l'arc est inférieure à 1 seconde. Dans ce cas, la quantité de matière utilisée ne s'affiche pas. Par contre, consommation matière et durée sont prises en compte dans le décompte total.

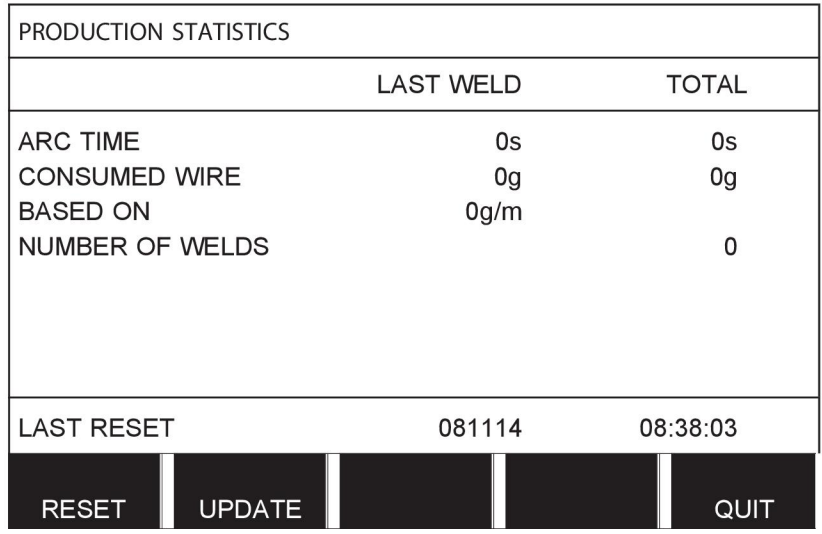

Appuyer sur RÉINIT. (RESET) pour réinitialiser tous les compteurs. L'heure et la date affichées sont celles de la dernière réinitialisation.

Si l'utilisateur ne remet pas les compteurs à zéro, le système les réinitialise tous automatiquement dès que l'un d'entre eux atteint sa valeur maximum.

#### **Valeurs maximum des compteurs**

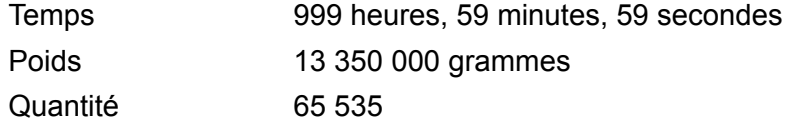

La consommation de matériau n'est pas prise en compte avec des lignes de synergie spécifiques au client.

### **10.7 FONCTIONS QUALITÉ**

#### **Menu principal → Outils → Fonctions qualité**

Les fonctions qualité gardent une trace des données intéressantes de chaque soudage.

Ces fonctions sont les suivantes:

- Heure de début de soudage
- Durée de soudage
- Intensité maximum, minimum et moyenne en cours de soudage
- Tension maximum, minimum et moyenne en cours de soudage
- Puissance maximum, minimum et moyenne en cours de soudage

Pour calculer le débit de chaleur, le système affiche en surbrillance la soudure sélectionnée. Faire défiler les soudures à l'aide de la molette supérieure, côté droit (#), et régler la longueur du cordon à l'aide de la molette inférieure (\*). Appuyer sur MISE À JOUR (UPDATE) ; l'appareil calcule le débit de chaleur pour la soudure sélectionnée.

Le nombre de soudures effectuées depuis la dernière réinitialisation s'affiche au bas de l'écran. Les informations peuvent être enregistrées pour une centaine de soudages. Au-delà, le système supprime les données les plus anciennes. Pour être enregistré, le soudage doit durer plus d'une seconde.

Le dernier soudage enregistré s'affiche - il est cependant possible de visualiser les autres. Tous les journaux sont supprimés en appuyant sur RÉINIT. (RESET).

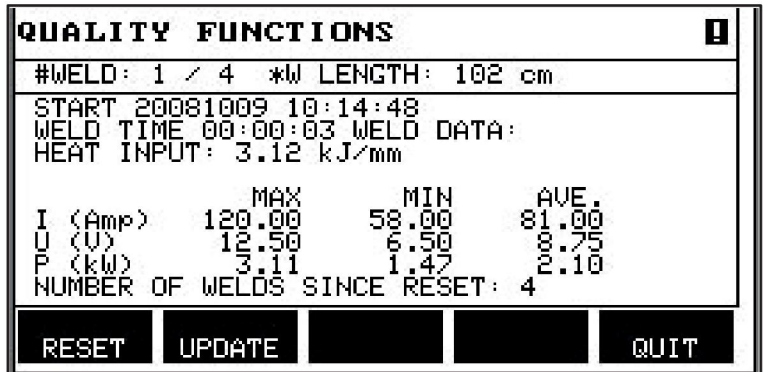

#### **Description du schéma des données de soudage**

Chaque schéma de soudage peut contenir une brève description. Le menu RÉGLER - ÉDITER DESCRIPTION, permet d'affecter au schéma des données de soudage rappelé une description de 40 caractères au maximum via le clavier intégré. La description en cours peut également être modifiée ou supprimée.

Si le schéma demandé est doté d'une description, elle s'affiche dans les écrans MÉMOIRE, MESURE et À DISTANCE (REMOTE) à la place des paramètres de soudage qui s'affichent habituellement.

#### **10.7.1 Enregistrement des données de qualité Menu principal → Outils → Exporter/Importer**

Les fichiers produits par l'interface sont au format xml. Le formatage de la clé USB doit impérativement être du type FAT. Le panneau de commande peut être utilisé avec le logiciel WeldPoint d'ESAB, à commander séparément.

Insérer une clé USB dans l'interface utilisateur, voir section « Gestionnaire de fichiers ».

Sélectionner JOURNAL FONCTION QUALITÉ, puis appuyer sur EXPORT.

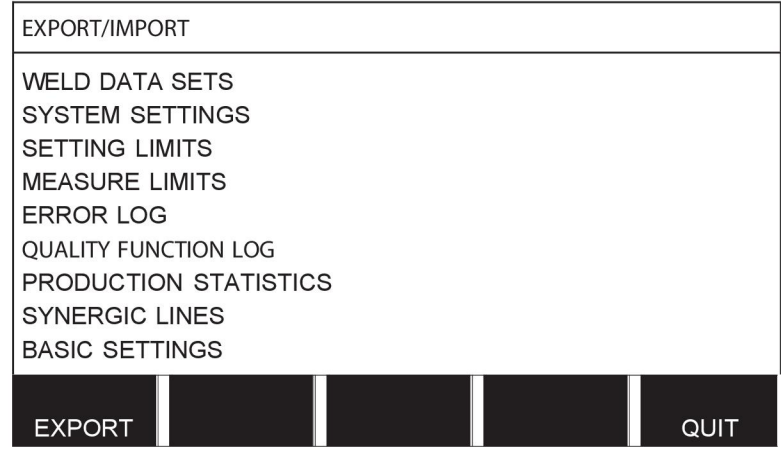

Toutes les données de qualité (100 derniers soudages) enregistrées dans l'interface utilisateur sont maintenant enregistrées sur la clé USB.

Le fichier se trouve dans un dossier appelé « QData » qui se crée automatiquement à connexion de la clé USB.

Pour en savoir plus sur la fonction qualité, se reporter à la section « Fonctions qualité ».

### **10.8 User defined synergic data**

#### **Menu principal → Outils → Données synergiques perso**

L'utilisateur a la possibilité de créer ses propres lignes synergiques (vitesse de dévidage et tension). Un maximum de dix lignes synergiques utilisateurs peuvent être enregistrées.

La création d'une ligne synergique se fait en deux étapes :

• Définition de la nouvelle ligne par le biais de la définition de coordonnées tension/vitesse de dévidage - voir points A-D sur le diagramme ci-dessous :

#### **Tension**

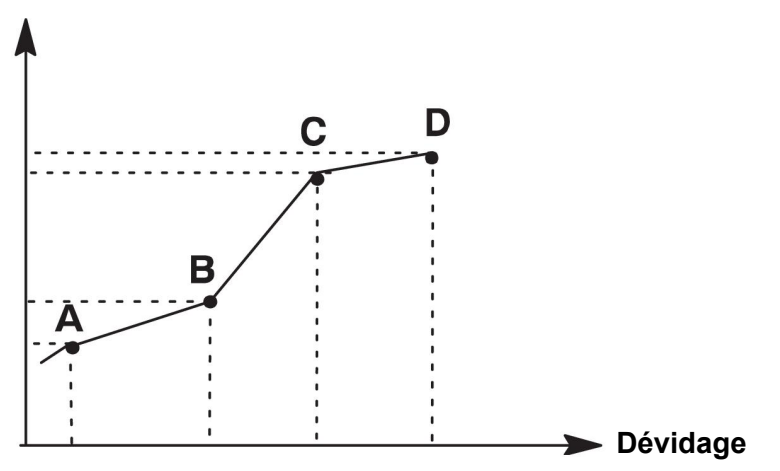

• Définition de la combinaison fil/gaz visée par la ligne synergique.

#### **10.8.1 Définition des coordonnées tension/fil**

La création d'une ligne synergique pour le mode courant lisse nécessite quatre coordonnées ; pour le mode pulsé, deux coordonnées suffisent. Ces coordonnées doivent ensuite être enregistrées dans la mémoire de soudage sous des numéros de données de soudage différents .

#### **Courant lisse (arc court/pulvérisé)**

- Afficher le menu principal et sélectionner le procédé MIG/MAG à COURANT LISSE.
- Saisir les valeurs de tension et de vitesse de dévidage voulues pour la première coordonnée.
- Afficher le menu MÉMOIRE (MEMORY) et enregistrer la première coordonnée sous un numéro quelconque.

Les quatre coordonnées d'une ligne courant lisse peuvent être enregistrées sous n'importe quels numéros. En version usine, elles sont enregistrées sous les numéros 96, 97, 98 et 99.

Un numéro de données de soudage supérieur doit présenter des valeurs de tension et de vitesse de dévidage supérieures à celles du numéro précédent.

Les paramètres de soudage inductance et type de régulateur doivent avoir la *même valeur* pour les quatre coordonnées.

• Définir le nombre de coordonnées nécessaire, puis se reporter à la section « Définition d'une combinaison fil/gaz valide ».

#### **Mode pulsé**

- Afficher le menu principal et sélectionner le procédé MIG/MAG à COURANT PULSÉ.
- Saisir les valeurs de tension et de vitesse de dévidage voulues pour la première coordonnée.

• Afficher le menu MÉMOIRE (MEMORY) et enregistrer la première coordonnée sous un numéro quelconque.

Un numéro de données de soudage supérieur doit présenter des valeurs (tension, vitesse de dévidage, fréquence de pulsation, amplitude de pulsation et courant de fond) supérieures à celles du numéro précédent.

Les paramètres de soudage temps de pulsation, Ka, Ki et « pente » doivent avoir la *même valeur* pour les deux coordonnées.

• Définir le nombre de coordonnées nécessaire, puis se reporter à la section « Définition d'une combinaison fil/gaz valide ».

#### **10.8.2 Définition d'une combinaison fil/gaz valide**

Positionner le curseur sur la ligne FIL et appuyer sur ENTRER.

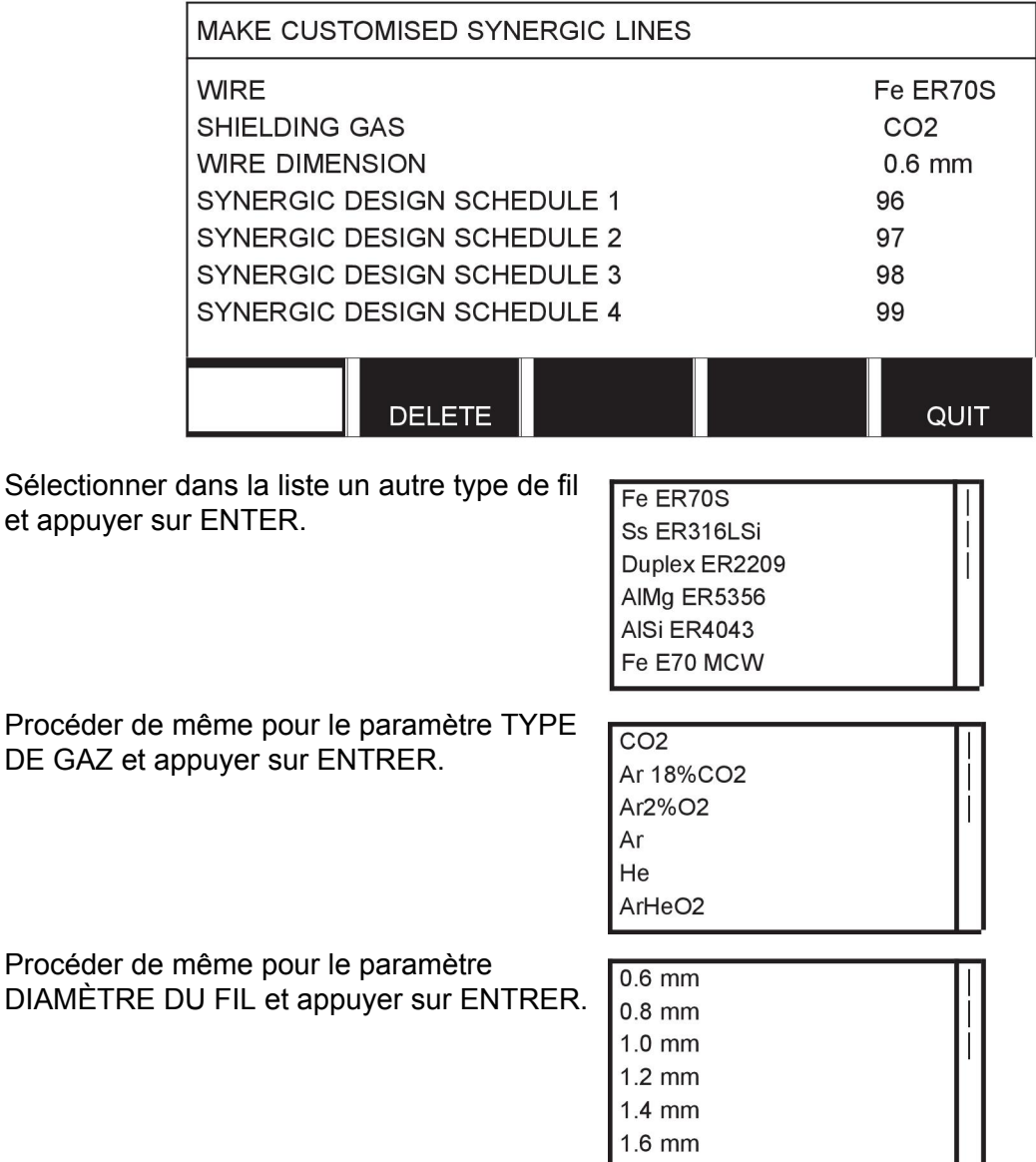

Sélectionner la ligne PROGR SYNERG. SCHEDULE 1 et appuyer sur ENREGISTRER (STORE).

La création de la ligne synergique est terminée.

#### **REMARQUE**

Une synergie courant lisse est nécessaire pour le mode pulsé correspondant.

Lorsque l'on crée une nouvelle ligne synergique pour le mode pulsé, le système envoie systématiquement un message avertissant qu'une ligne correspondante n'a pas été créée pour le mode courant lisse correspondant. Ce message est le suivant : *ATTENTION ! Pas de ligne synergique correspondante pour le mode courant lisse.*

#### **10.8.3 Création d'une combinaison fil/gaz personnalisée**

La liste des combinaisons fil/gaz peut se compléter de dix combinaisons personnalisées. Une ligne vide (---) figure au bas de chaque liste. Il suffit de positionner le curseur sur cette ligne et d'appuyer sur ENTER pour afficher un clavier permettant de définir des combinaisons personnalisées.

> Ar15%CO2  $Ar8\%O2$ Ar30%He Ar30%He2%H2 Ar30%HeO5%CO2

Sélectionner la ligne --- et appuyer sur ENTER.

#### **Utilisation du clavier de l'interface utilisateur…**

- Positionner le curseur sur le caractère voulu à l'aide de la molette de gauche et des touches fléchées, et appuyer sur ENTER. Continuer à saisir ainsi la chaîne de caractères voulue (maximum 16 caractères),
- Appuyer sur FAIT. Le nom de la nouvelle combinaison s'affiche dans la liste.

#### **Pour supprimer une combinaison personnalisée…**

- Sélectionner la combinaison en question dans la liste.
- Appuyer sur SUPPRIMER.

#### **REMARQUE**

Il n'est *pas possible de supprimer* une combinaison personnalisée si elle figure dans l'ensemble de données de soudages chargées dans la mémoire de travail.

### **10.9 Calendrier (Calendar)**

#### **Menu principal → Outils → Calendrier**

Cette fonction permet de régler l'heure et la date.

Sélectionner la ligne voulue : année, mois, jour, heure, minutes et secondes. Régler la valeur à l'aide des molettes de droite Appuyer sur RÉGLER.

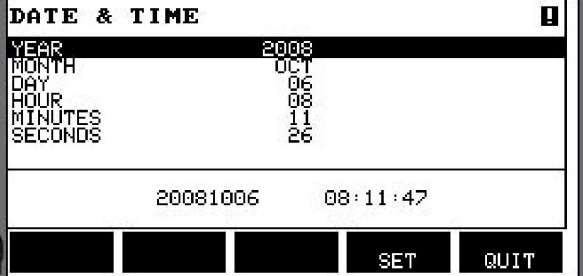

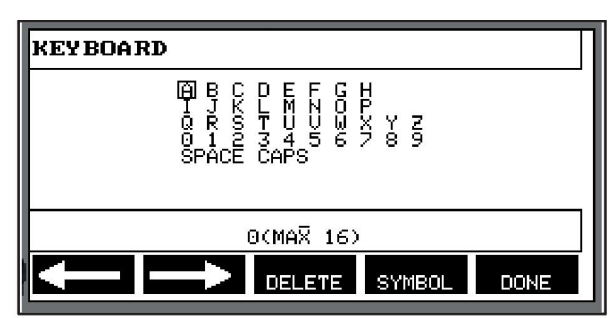

### **10.10 Comptes utilisateurs (User accounts)**

#### **Menu principal → Outils → Comptes utilisateur**

Il peut être nécessaire, pour des raisons de qualité, de se prémunir contre toute utilisation du générateur par des personnes non autorisées.

Ce menu permet d'enregistrer un nom d'utilisateur, un niveau d'autorisation et un mot de passe.

Sélectionner NOM UTILISATEUR et appuyer sur ENTRER. Sélectionner une ligne vide et appuyer sur OK (ENTER). Saisir un nouveau nom d'utilisateur à l'aide du clavier et de la molette de gauche et des touches fléchées, et appuyer sur ENTER. Il est possible d'enregistrer 16 comptes utilisateur. Les fichiers de données qualité indiquent clairement l'identité de l'auteur du soudage.

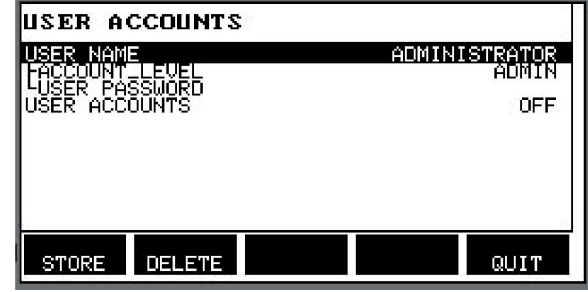

Sous NIVEAU DU COMPTE, sélectionner parmi :

- Administrateur, accès illimité (peut ajouter de nouveaux utilisateurs)
- Senior, peut accéder à tout sauf :
	- fonction verrouillage ;
	- dévidoirs multiples ;
	- calendrier ;
	- comptes utilisateurs
- Utilisateur normal, peut accéder au menu de mesure

Dans la ligne MOT DE PASSE UTILISATEUR, saisir un mot de passe via le clavier. À la mise sous tension du générateur et de l'interface utilisateur, le système demande le mot de passe.

Pour ne pas utiliser cette fonction et laisser le générateur et l'interface à la disposition de tous les utilisateurs, sélectionner COMPTES UTILISATEURS DÉSACTIVÉS (USER ACCOUNTS OFF).

#### **Changer d'utilisateur**

Lorsque COMPTES UTILISATEURS (USER ACCOUNTS) est activé (ON), ce menu est visible. Cela permet un changement d'utilisateur. Saisissez un mot de passe utilisateur et établissez une connexion ou choisissez QUITTER (QUIT) pour revenir au menu des outils.

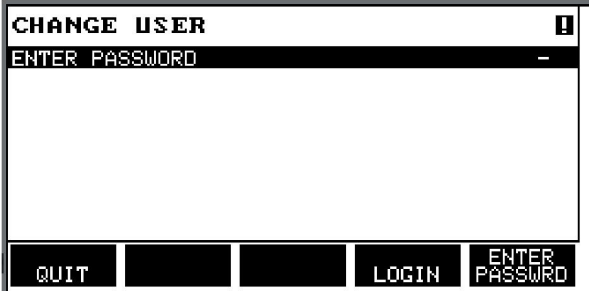

### **10.11 Informations unité**

**Menu principal → Outils → Informations unité** Ce menu comporte les informations suivantes :

10 OUTILS

- ID machine
- ID nœud
	- 2 = générateur
	- 3 = dévidoir
	- 8 = panneau de commande
- Version du logiciel

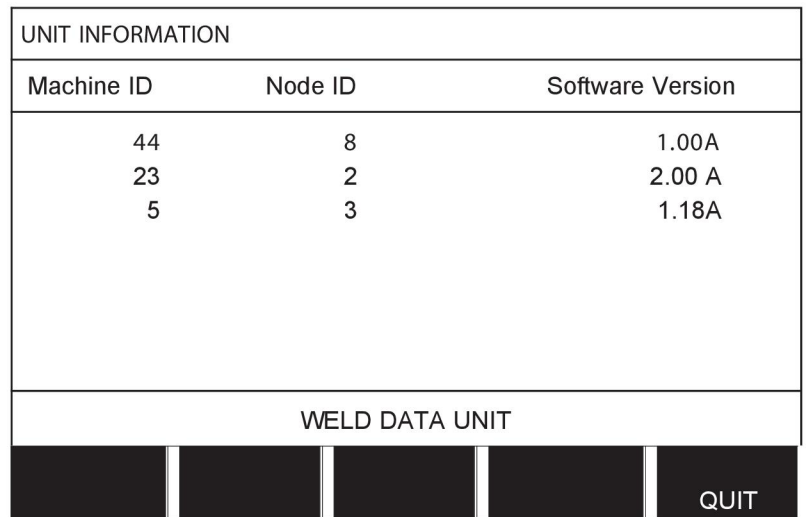

# **11 COMMANDE DE PIÈCES DE RECHANGE**

#### **ATTENTION !**

Les interventions électriques et les travaux de réparation doivent être confiés à un technicien spécialisé agréé. Utilisez exclusivement des pièces de rechange et pièces d'usure d'origine.

U8<sub>2</sub> est conçu et testé conformément aux normes internationales et européennes 60974-1 et 60974-10. Il incombe aux responsables des entretiens et des réparations de s'assurer que les produits restent conformes aux normes susmentionnées après leur intervention.

Les pièces de rechange peuvent être commandées auprès de votre distributeur ESAB. Voir la quatrième de couverture de ce document. À la commande, mentionnez le type de produit, le numéro de série, la désignation et la référence correspondant à la liste des pièces. Cette information permet un meilleur traitement des commandes et garantit la conformité de la livraison.

# **STRUCTURE DES MENUS**

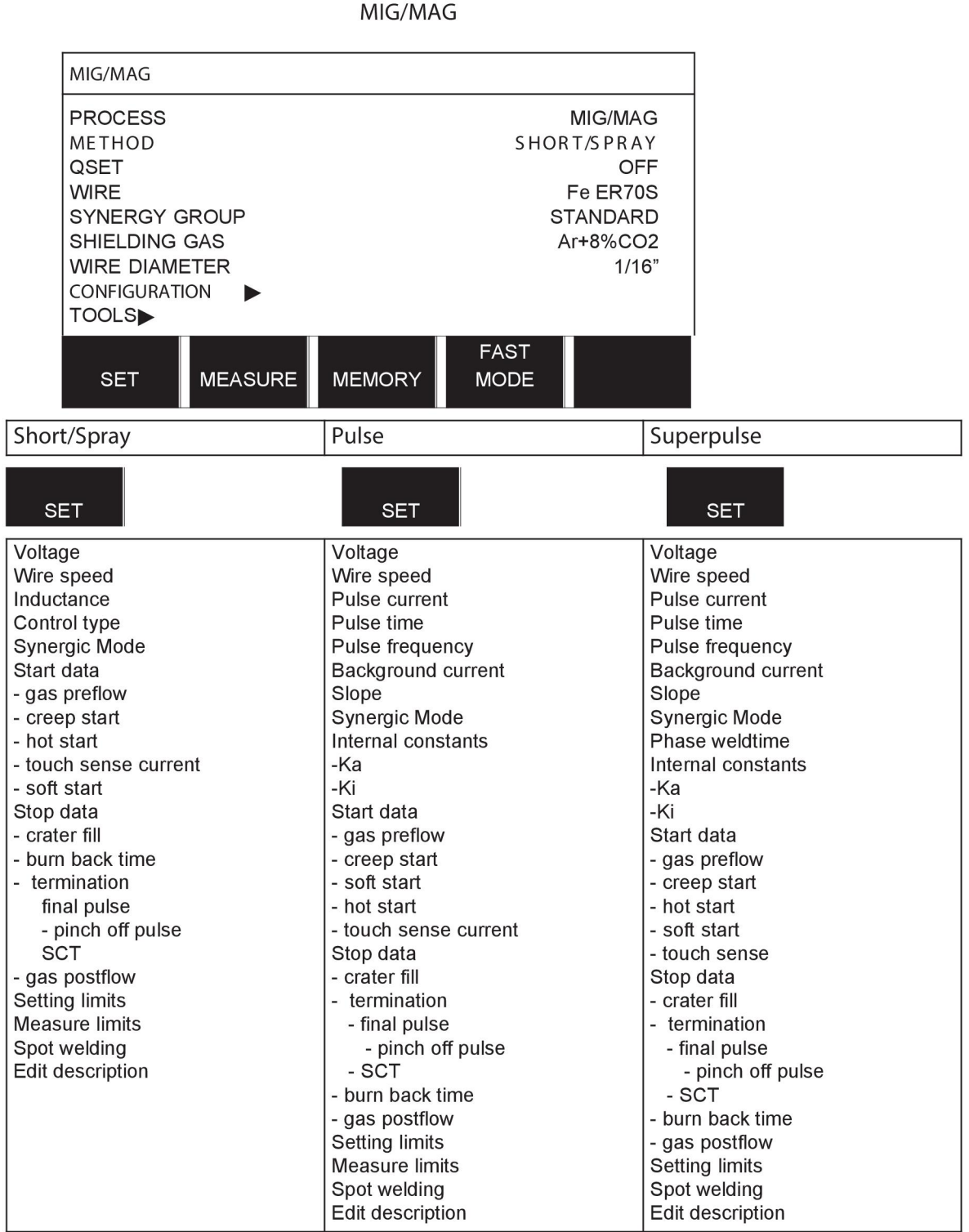

**MMA** 

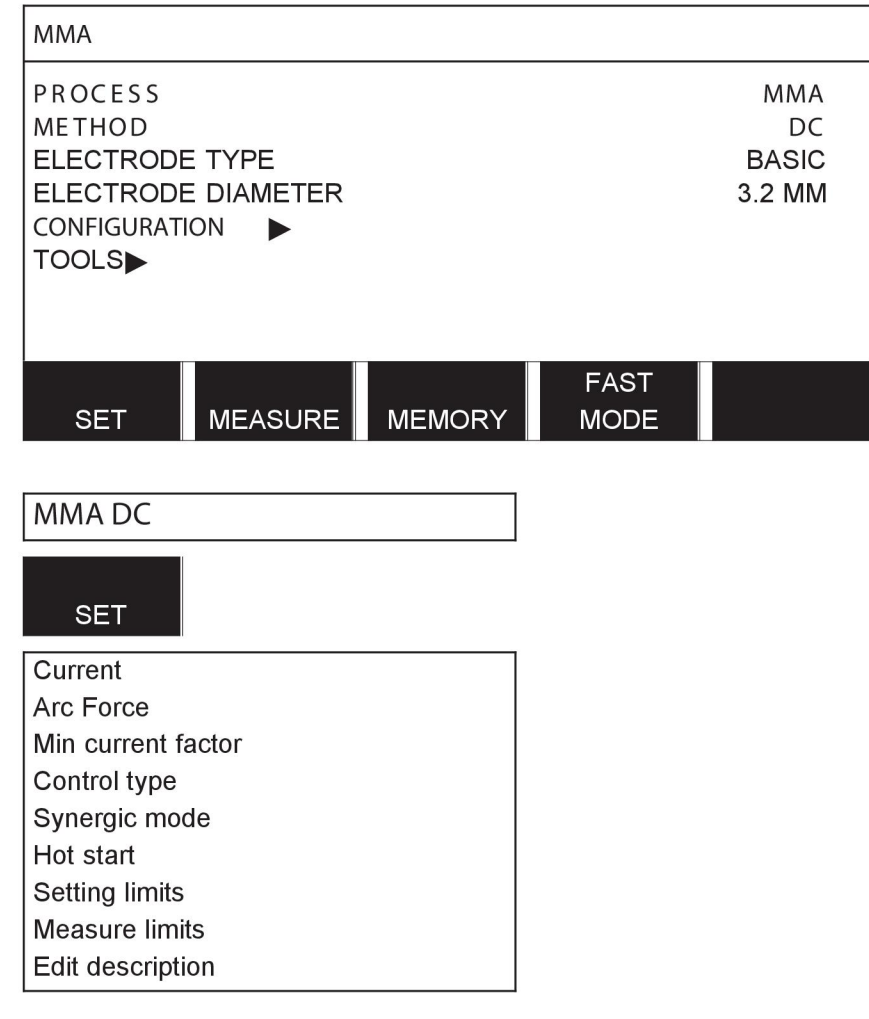

**TIG** 

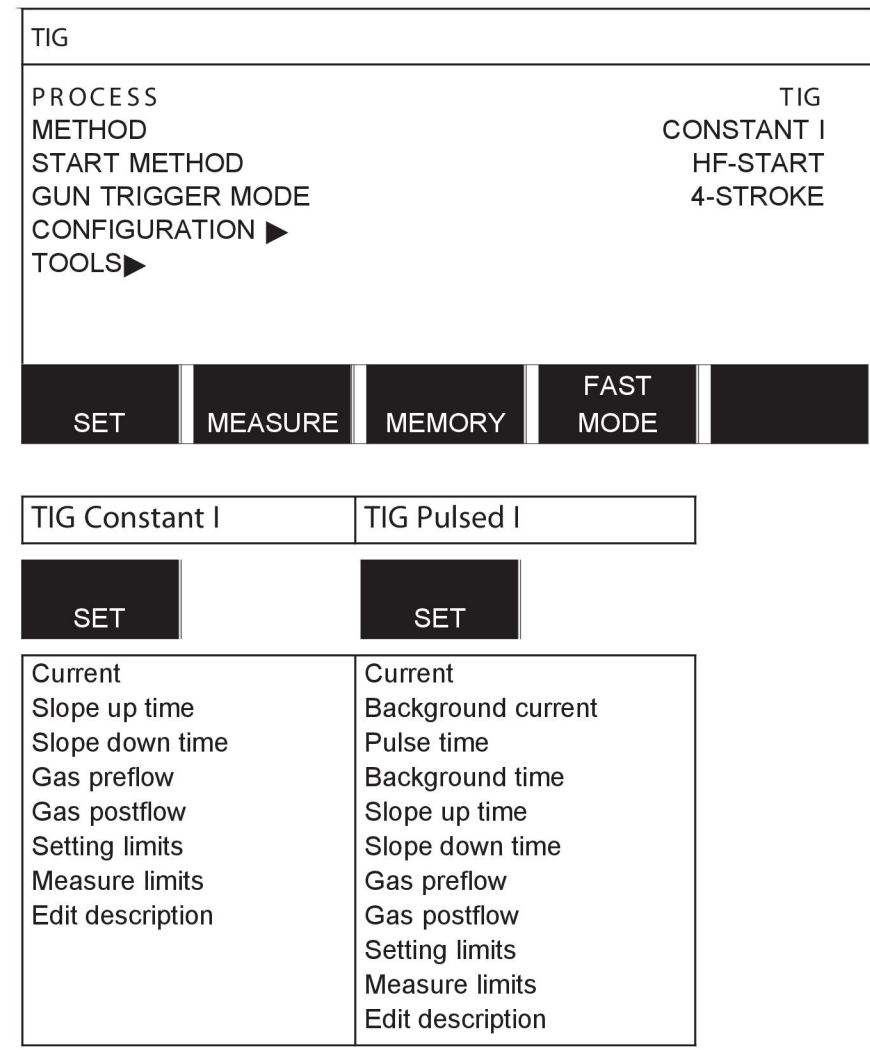

### **GOUGING**

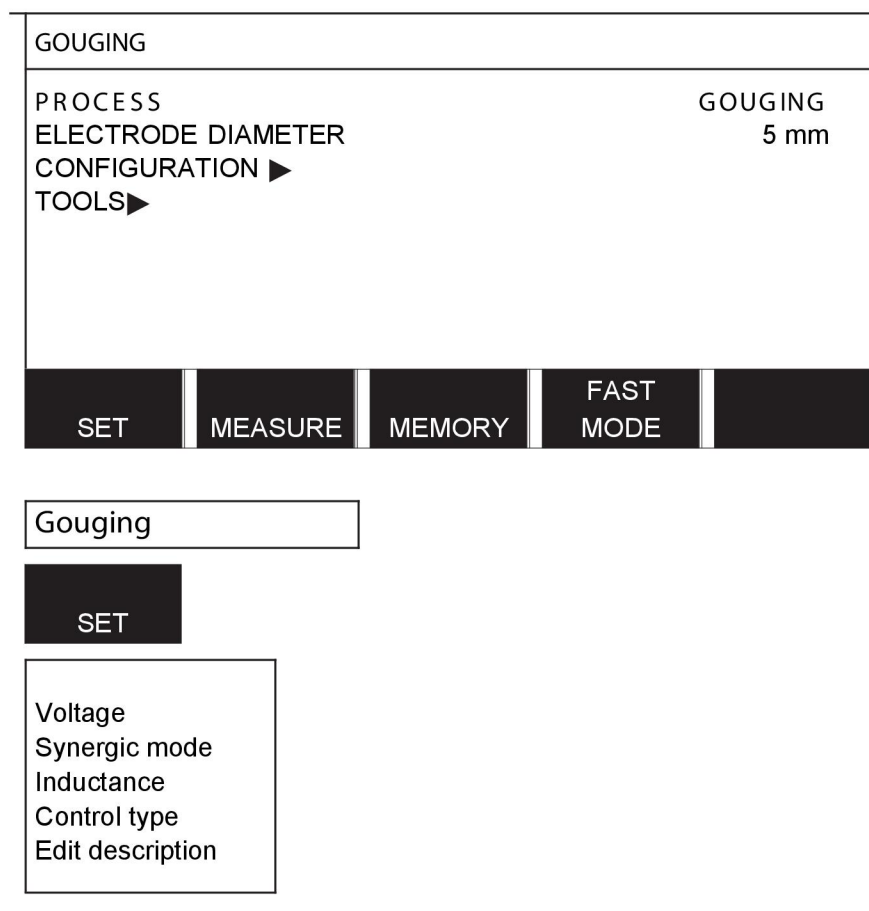

### CONFIGURATION - TOOLS

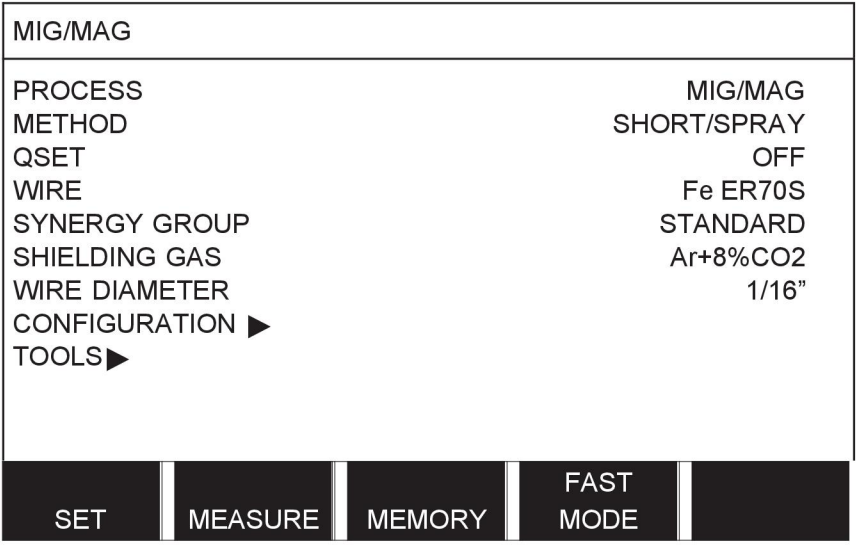

MIG/MAG **MMA TIG** GOUGING

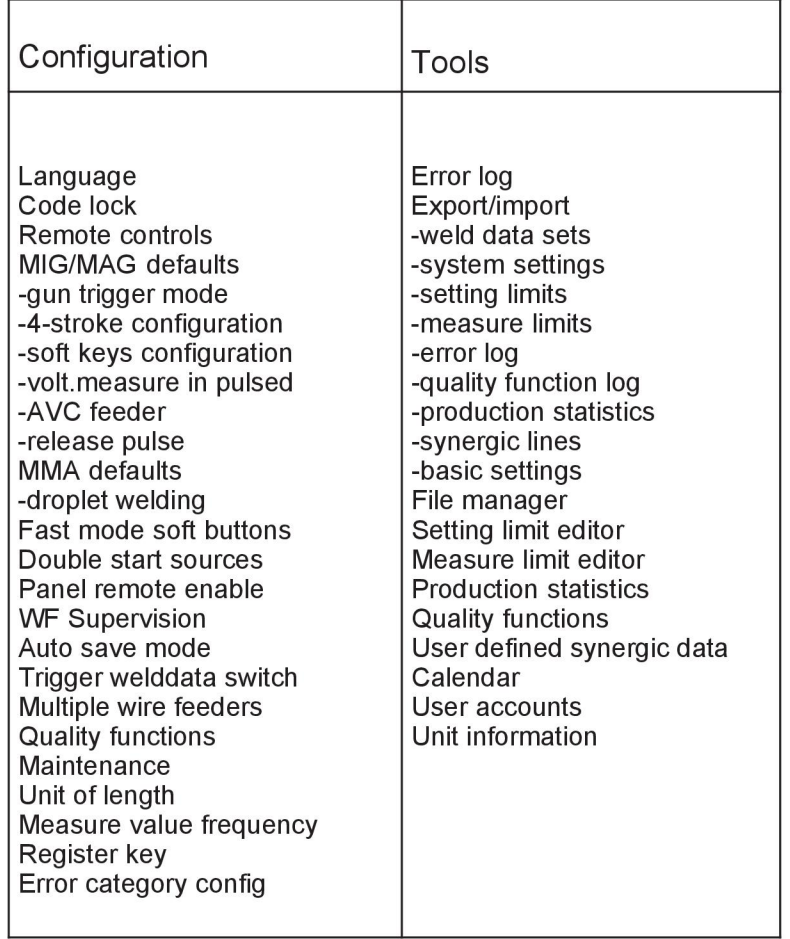

#### **Différences fonctionnelles**

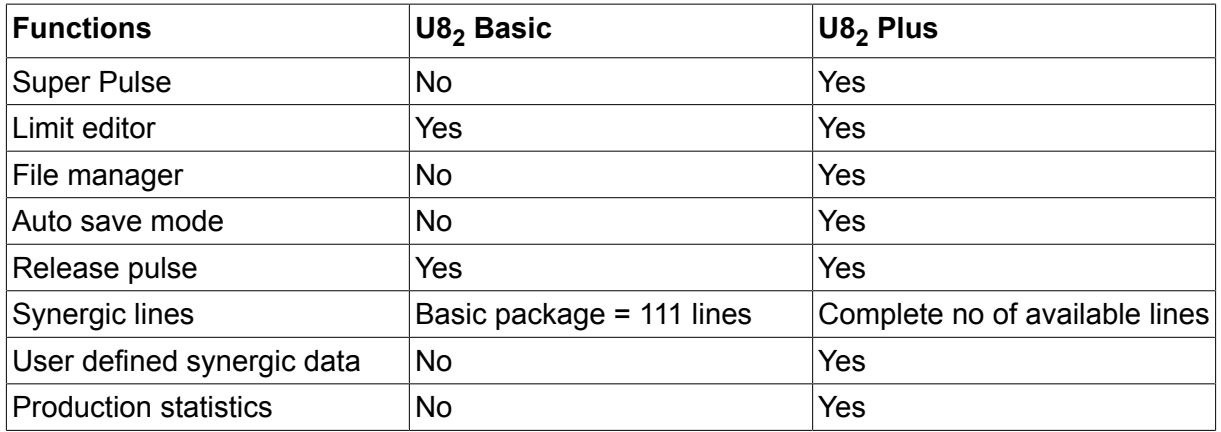

# **UNITÉS DE MESURE FIL ET GAZ**

### **U8<sup>2</sup> Basic - MIG/MAG welding with SHORT-/SPRAYARC**

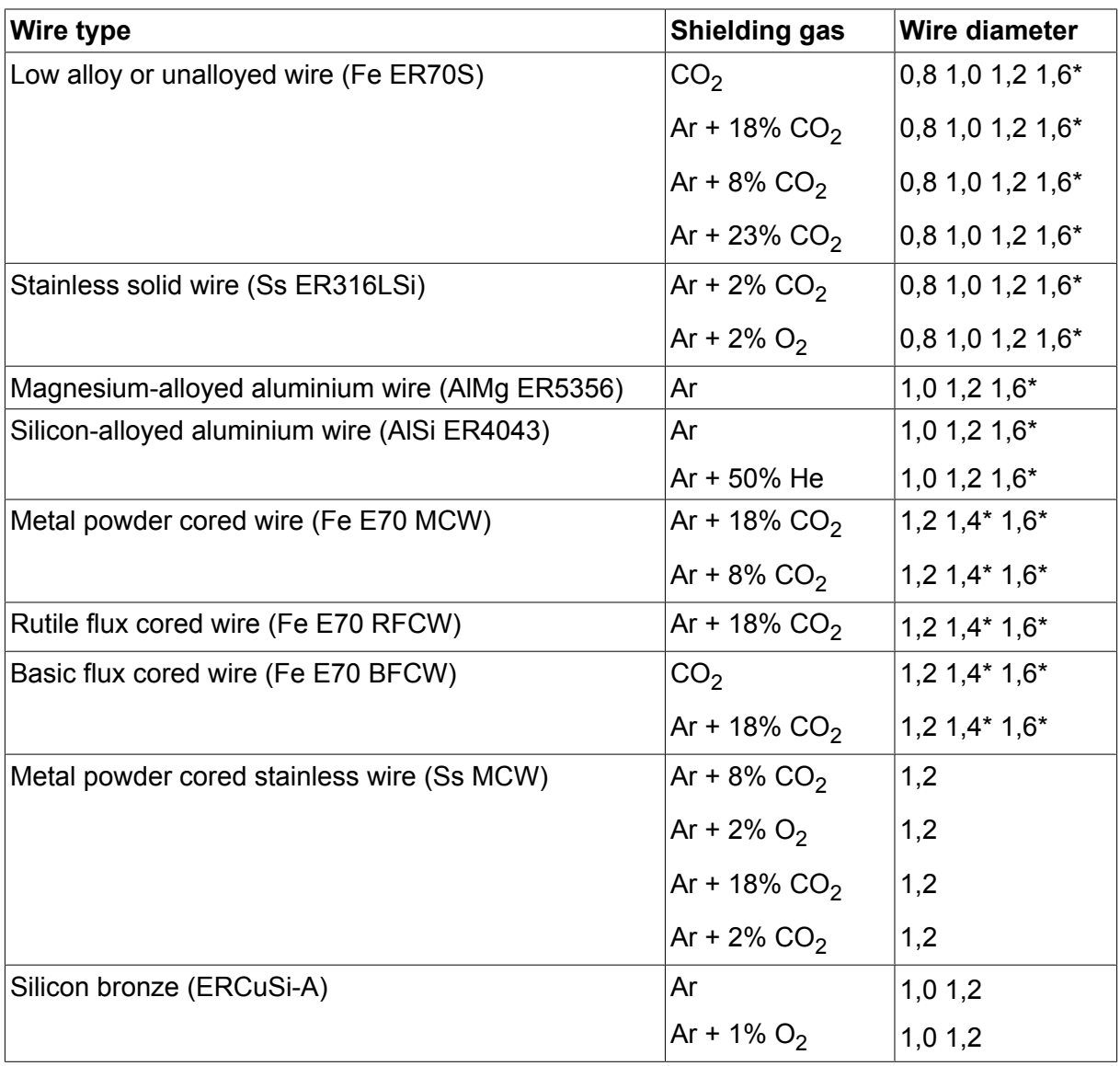

*\*) Only for Mig 4000i, 4001i, 4002c, 4004i Pulse, 5000i, 5002c, 6502c*

### **U8<sup>2</sup> Basic - MIG/MAG welding with PULSE**

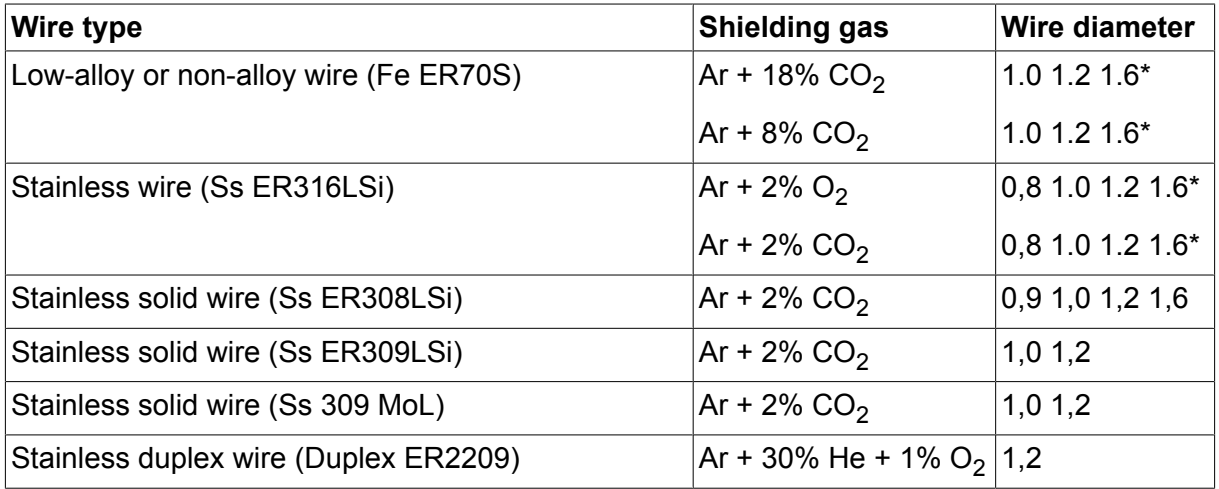

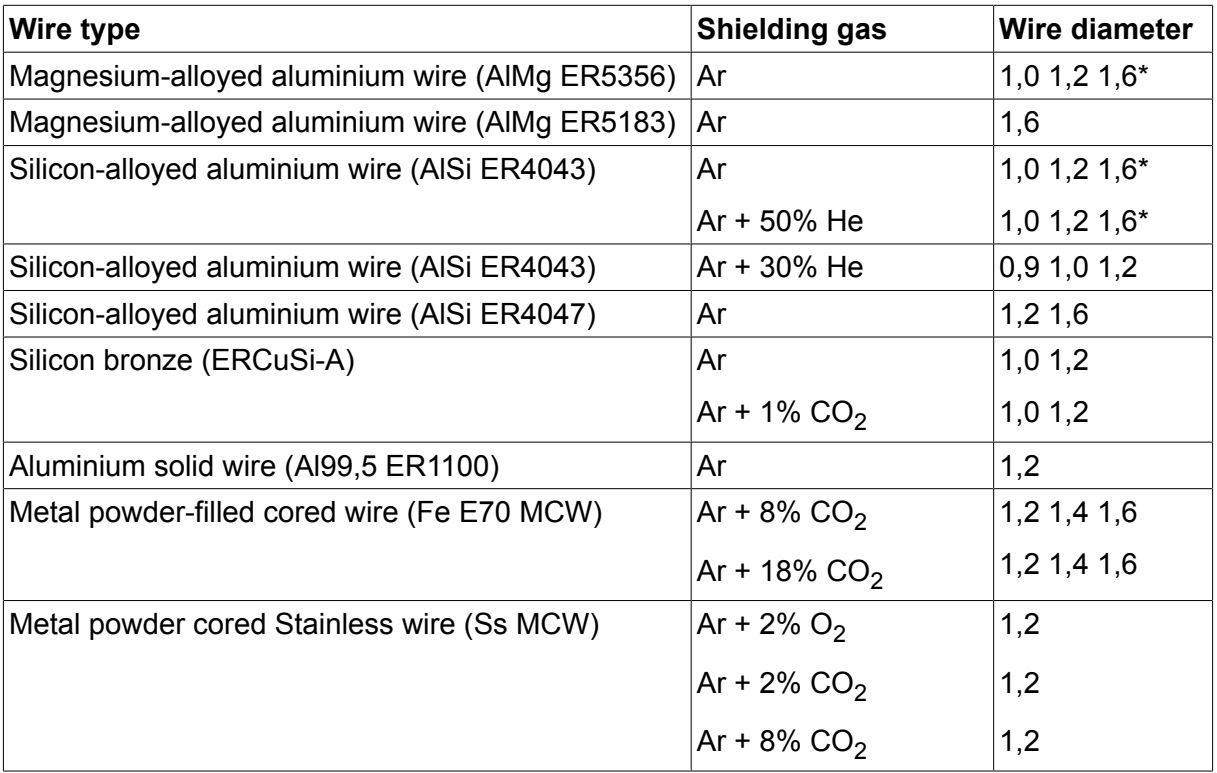

*\*) Only for Mig 4000i, 4001i, 4002c, 4004i Pulse, 5000i, 5002c, 6502c*

### **U82 Plus - MIG/MAG welding with SHORT-/SPRAYARC**

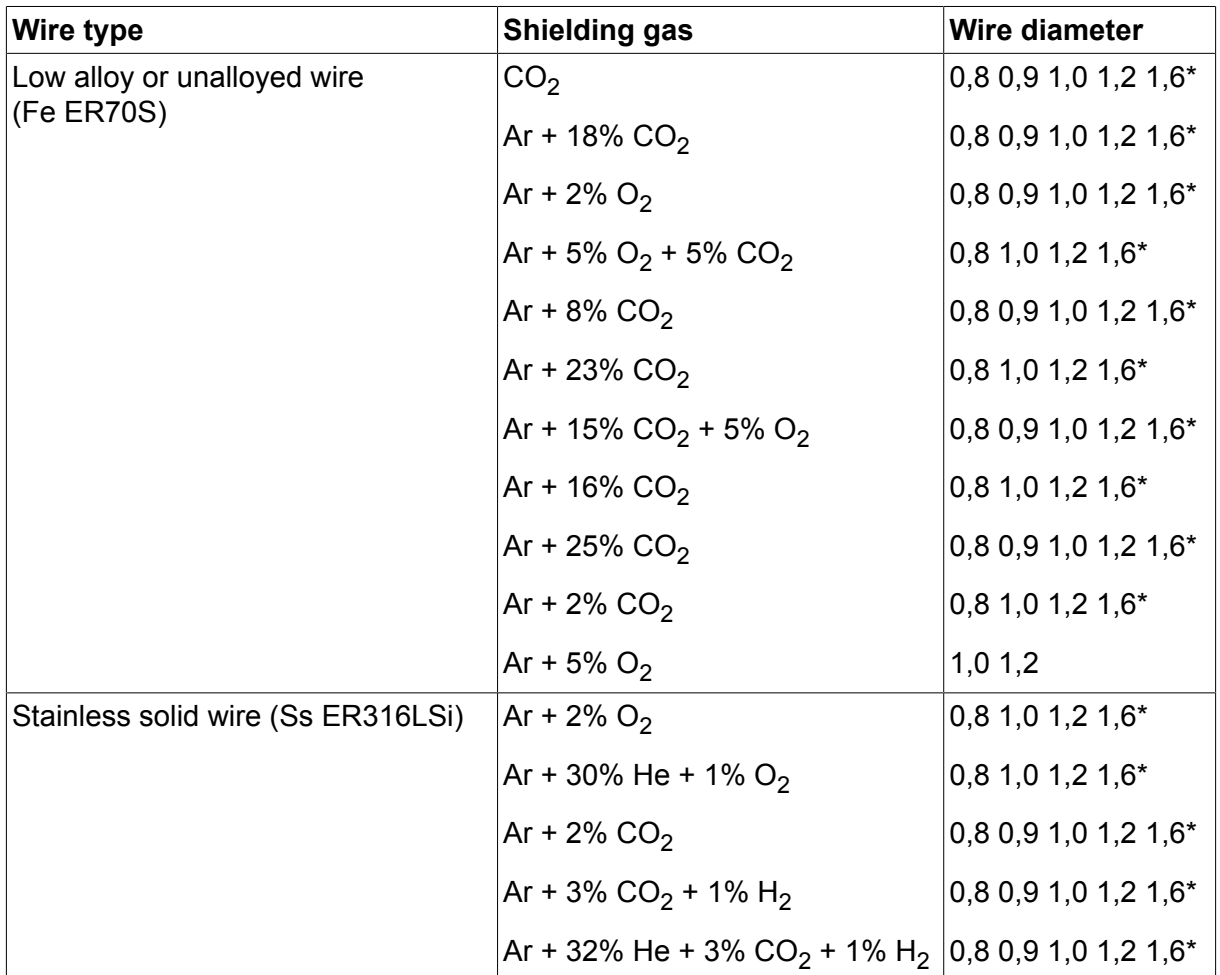

#### UNITÉS DE MESURE FIL ET GAZ

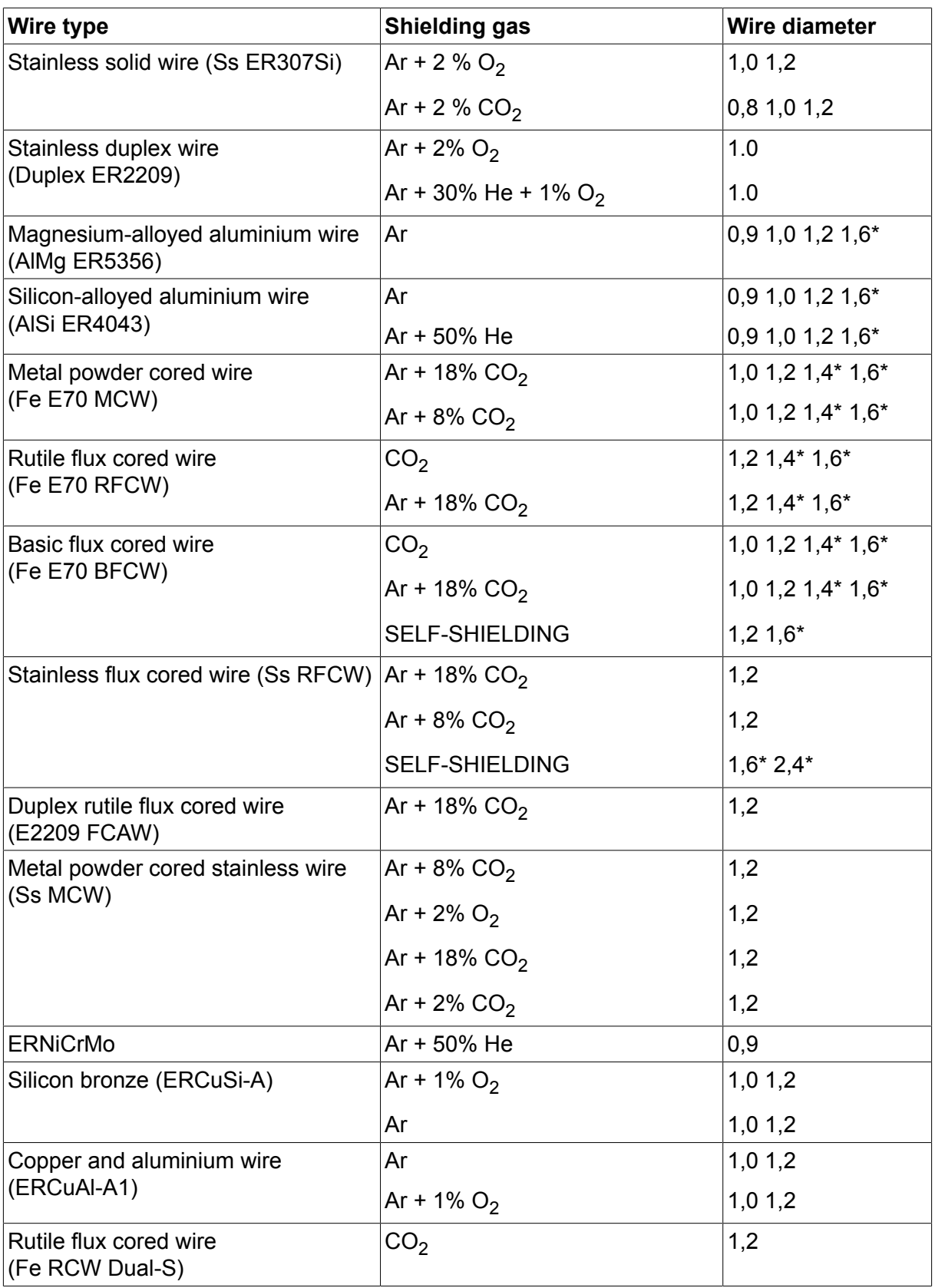

*\*) Only for Mig 4000i, 4001i, 4002c, 4004i Pulse, 5000i, 5002c, 6502c*

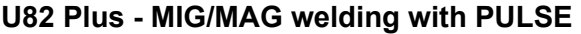

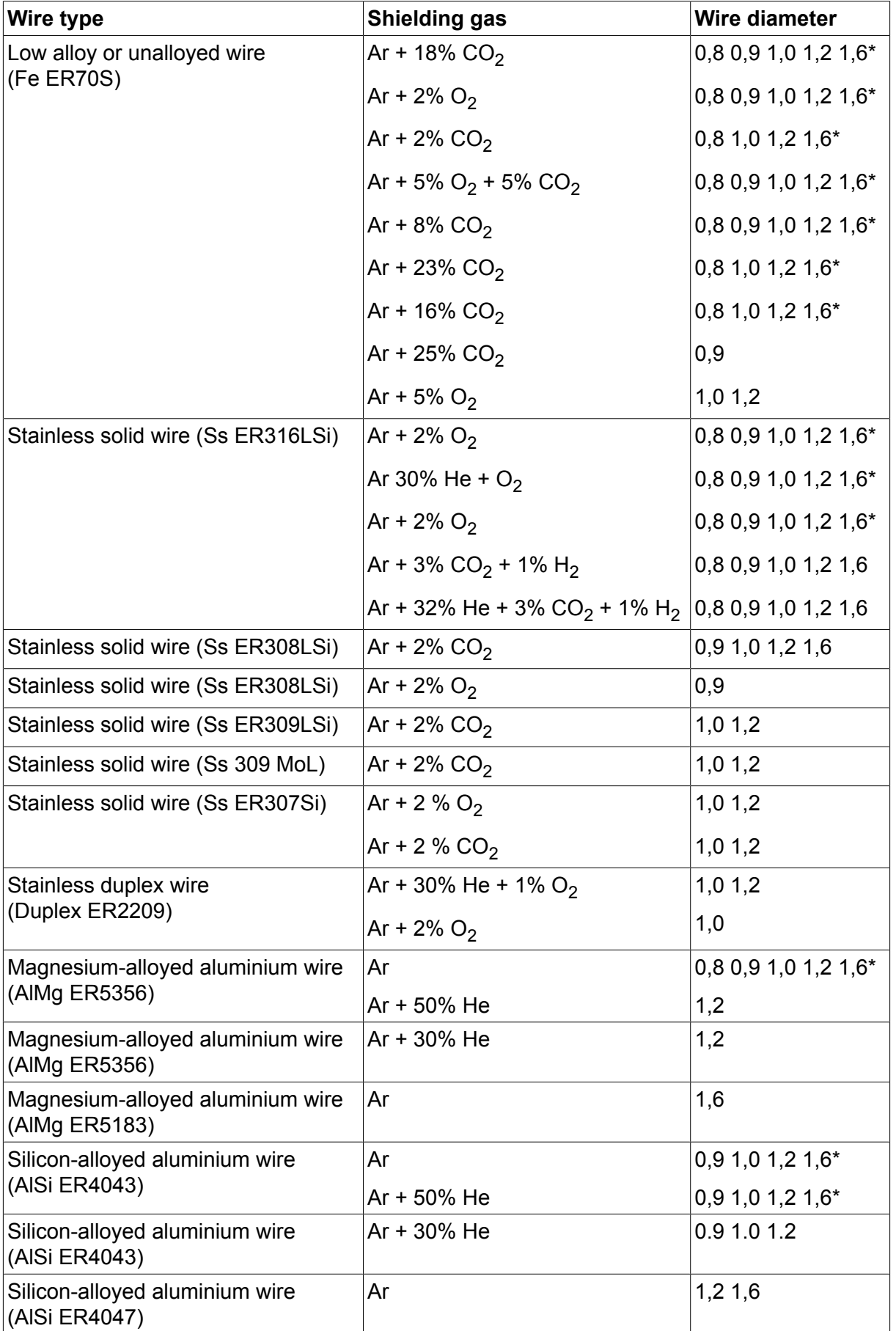

#### UNITÉS DE MESURE FIL ET GAZ

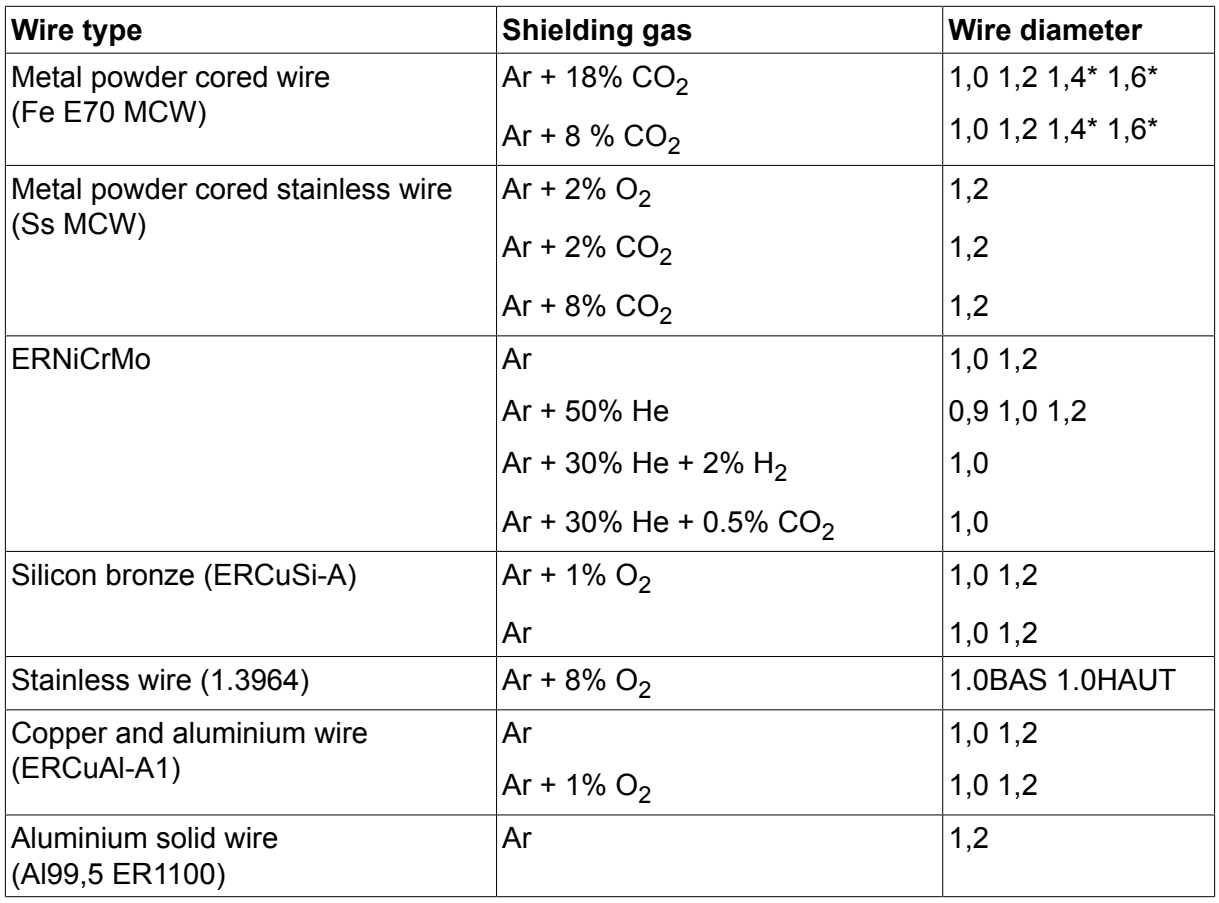

*\*) Only for Mig 4000i, 4001i, 4002c, 4004i Pulse, 5000i, 5002c, 6502c*

#### **MMA welding**

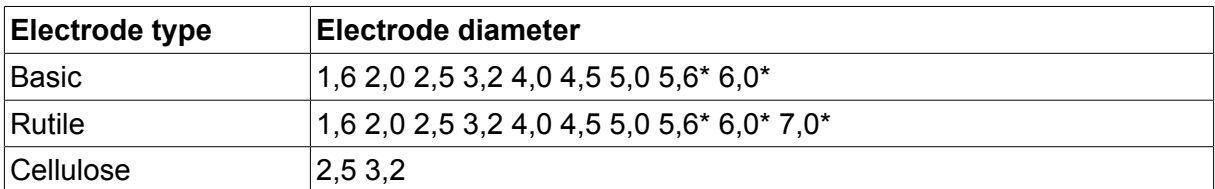

*\*) Only for Mig 4000i, 4001i, 5000i*

#### **Carbon, arc air**

**Electrode diameters (mm):** 4.0 5.0 6.0 10.0 13.0

### **U8<sup>2</sup> Plus - MIG/MAG - ROBOT synergy group - with SHORT-/SPRAYARC**

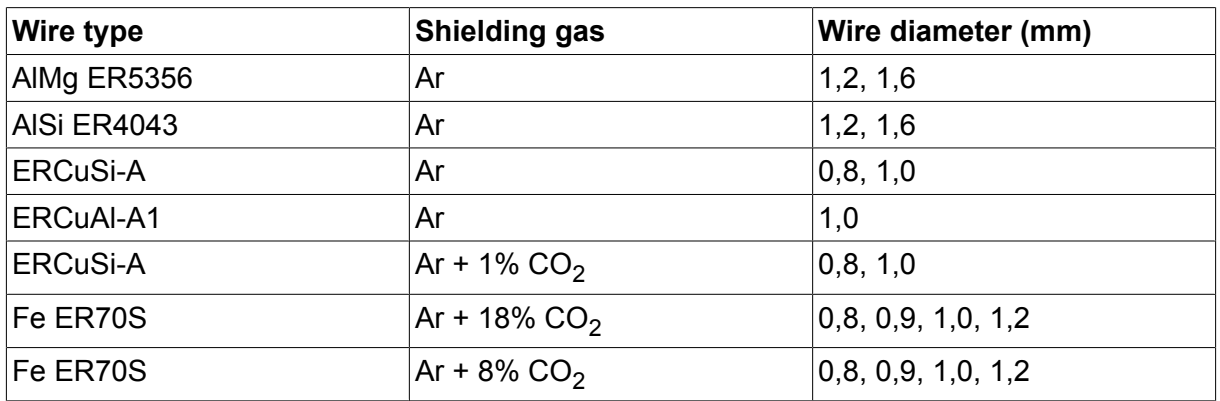

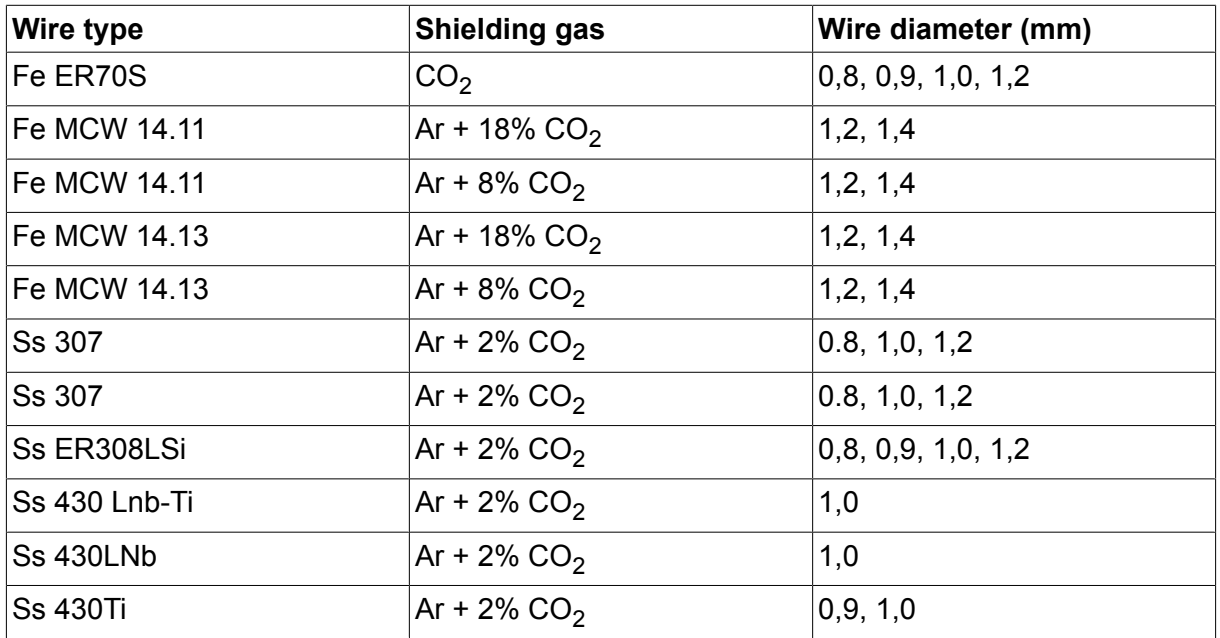

# **U8<sup>2</sup> Plus - MIG/MAG - ROBOT synergy group - with PULSE**

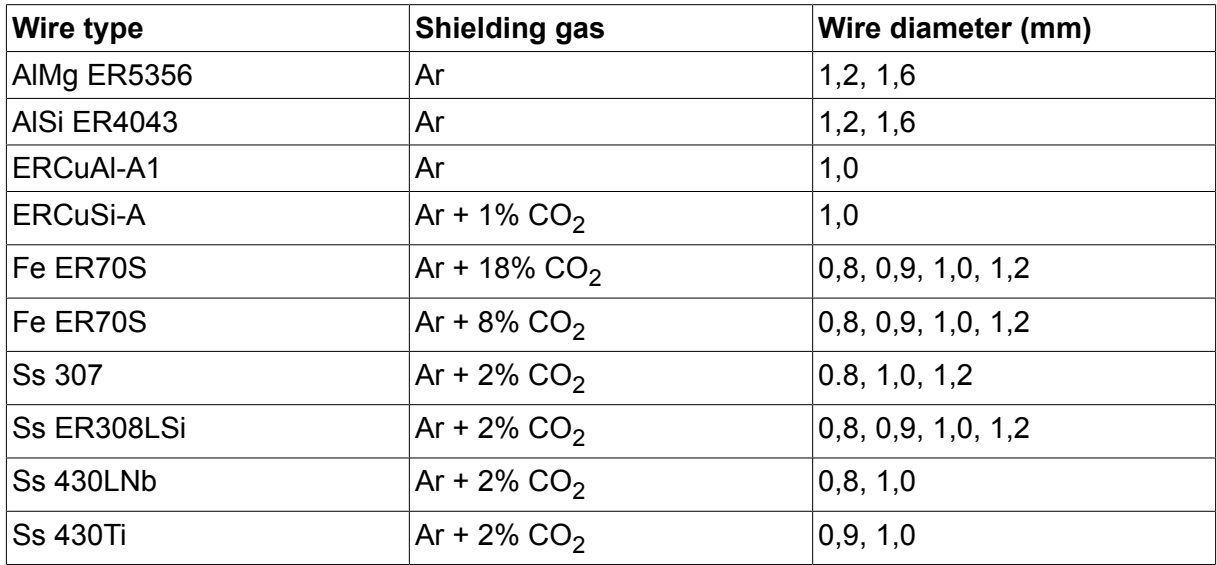

## **U8<sup>2</sup> Plus - MIG/MAG - SAT synergy group**

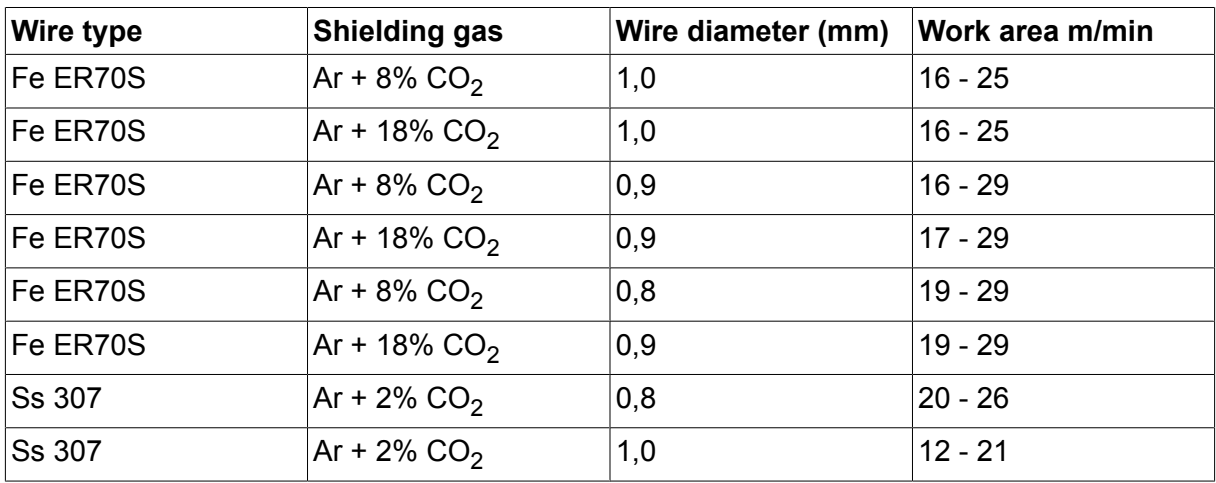

#### UNITÉS DE MESURE FIL ET GAZ

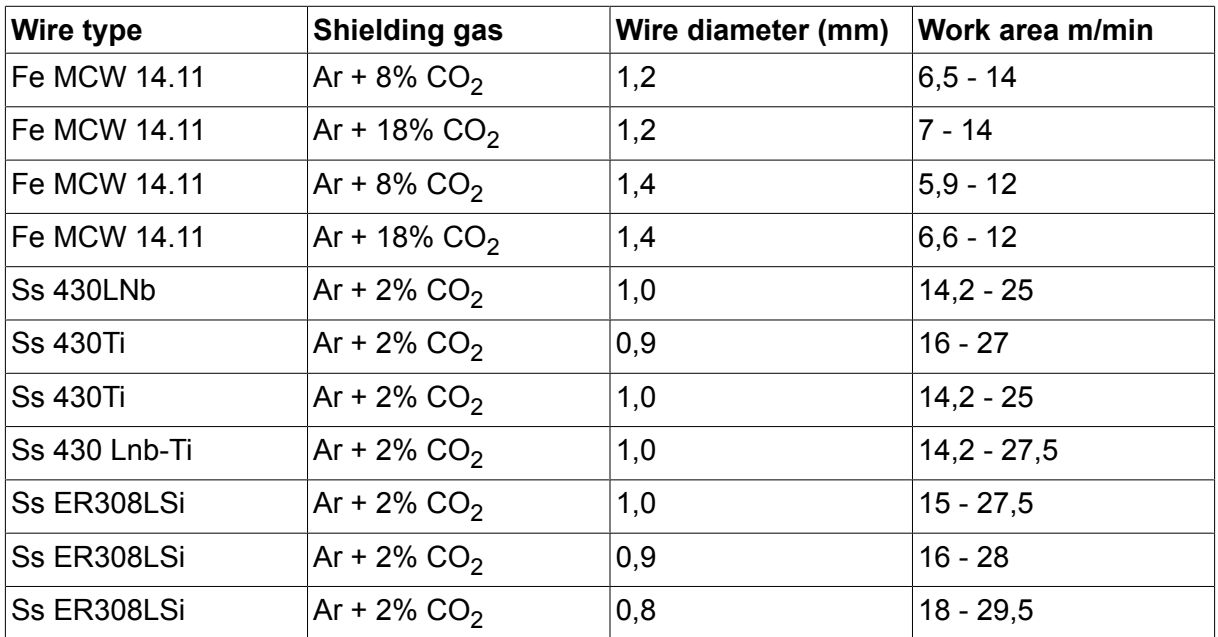

# **NUMÉROS DE COMMANDE**

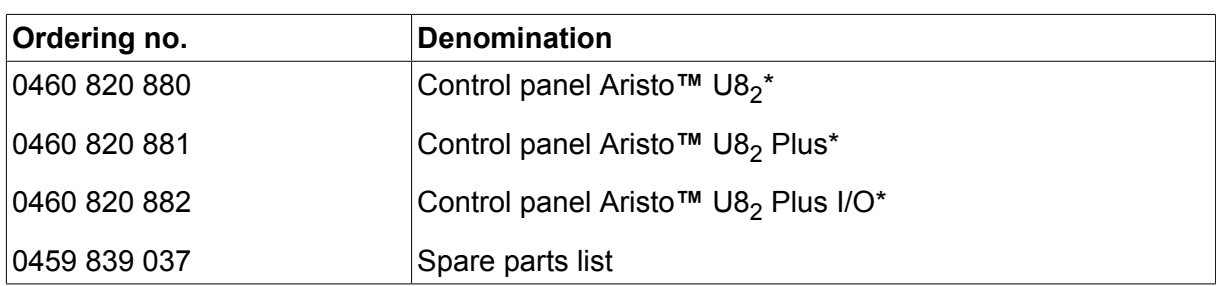

\* For functional differences, see the "Functional differences" section.

Instruction manuals and the spare parts list are available on the Internet at **www.esab.com**

# **ACCESSOIRES**

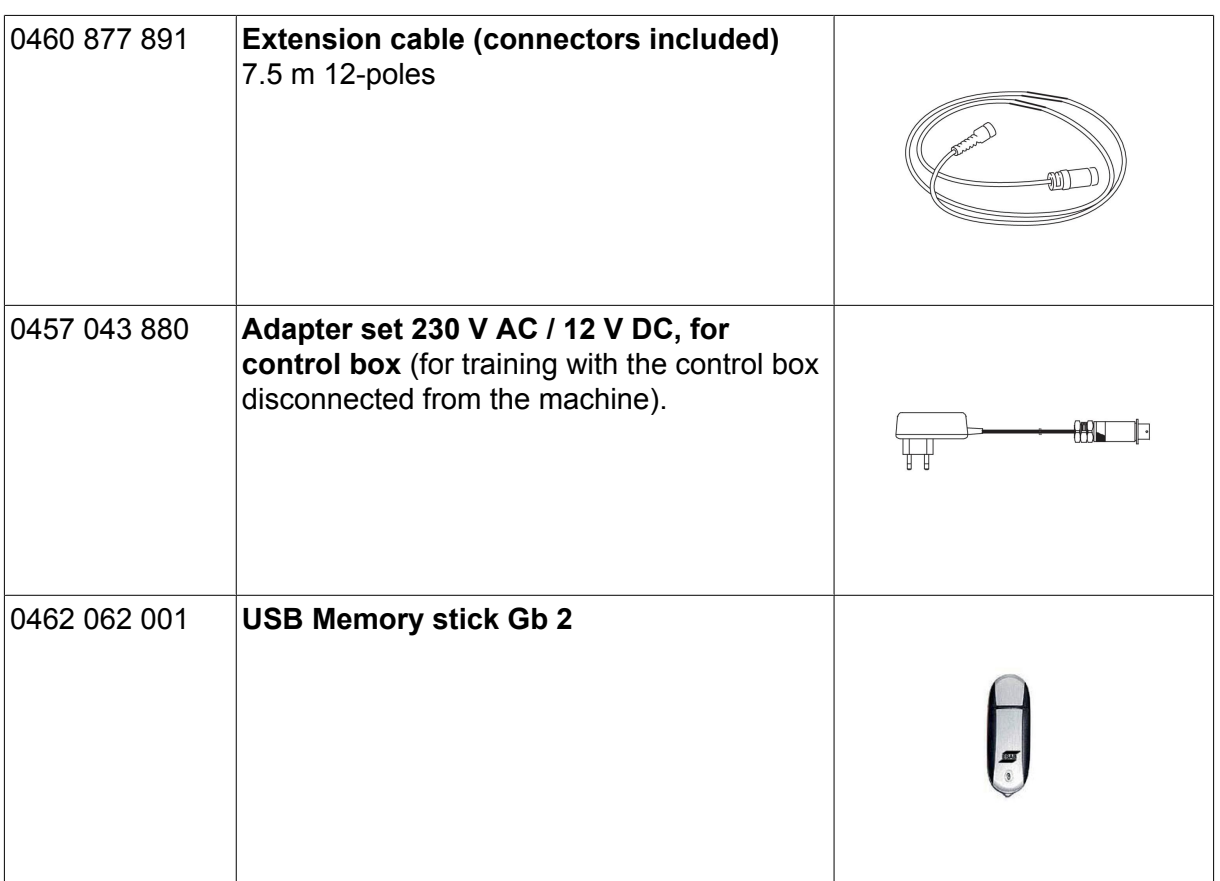

**ACCESSOIRES** 

### **ESAB subsidiaries and representative offices**

#### **Europe**

**AUSTRIA** ESAB Ges.m.b.H Vienna-Liesing Tel: +43 1 888 25 11 Fax: +43 1 888 25 11 85

**BELGIUM** S.A. ESAB N.V. Heist-op-den-Berg Tel: +32 15 25 79 30 Fax: +32 15 25 79 44

**BULGARIA** ESAB Kft Representative Office Sofia Tel: +359 2 974 42 88 Fax: +359 2 974 42 88

**THE CZECH REPUBLIC** ESAB VAMBERK s.r.o. Vamberk Tel: +420 2 819 40 885 Fax: +420 2 819 40 120

**DENMARK** Aktieselskabet ESAB Herlev Tel: +45 36 30 01 11 Fax: +45 36 30 40 03

**FINLAND** ESAB Oy Helsinki Tel: +358 9 547 761 Fax: +358 9 547 77 71

**GREAT BRITAIN** ESAB Group (UK) Ltd Waltham Cross Tel: +44 1992 76 85 15 Fax: +44 1992 71 58 03

ESAB Automation Ltd Andover Tel: +44 1264 33 22 33 Fax: +44 1264 33 20 74

**FRANCE** ESAB France S.A. Cergy Pontoise Tel: +33 1 30 75 55 00 Fax: +33 1 30 75 55 24

**GERMANY** ESAB GmbH Solingen Tel: +49 212 298 0 Fax: +49 212 298 218

**HUNGARY** ESAB Kft **Budapest** Tel: +36 1 20 44 182 Fax: +36 1 20 44 186

**ITALY** ESAB Saldatura S.p.A. Bareggio (Mi) Tel: +39 02 97 96 8.1 Fax: +39 02 97 96 87 01

**THE NETHERLANDS** ESAB Nederland B.V. Amersfoort Tel: +31 33 422 35 55 Fax: +31 33 422 35 44

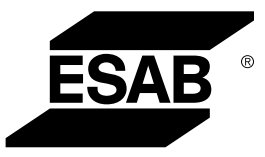

**NORWAY** AS ESAB Larvik Tel: +47 33 12 10 00 Fax: +47 33 11 52 03

**POLAND** ESAB Sp.zo.o. Katowice Tel: +48 32 351 11 00 Fax: +48 32 351 11 20

**PORTUGAL** ESAB Lda Lisbon Tel: +351 8 310 960 Fax: +351 1 859 1277

**ROMANIA** ESAB Romania Trading SRL Bucharest Tel: +40 316 900 600 Fax: +40 316 900 601

#### **RUSSIA** LLC ESAB Moscow Tel: +7 (495) 663 20 08 Fax: +7 (495) 663 20 09

**SLOVAKIA** ESAB Slovakia s.r.o. Bratislava Tel: +421 7 44 88 24 26 Fax: +421 7 44 88 87 41

**SPAIN** ESAB Ibérica S.A. Alcalá de Henares (MADRID) Tel: +34 91 878 3600 Fax: +34 91 802 3461

**SWEDEN** ESAB Sverige AB **Gothenburg** Tel: +46 31 50 95 00 Fax: +46 31 50 92 22

ESAB International AB **Gothenburg** Tel: +46 31 50 90 00 Fax: +46 31 50 93 60

**SWITZERLAND** ESAB AG Dietikon Tel: +41 1 741 25 25 Fax: +41 1 740 30 55

**UKRAINE** ESAB Ukraine LLC Kiev Tel: +38 (044) 501 23 24 Fax: +38 (044) 575 21 88

**www.esab.com**

#### **North and South America**

**ARGENTINA CONARCO** Buenos Aires Tel: +54 11 4 753 4039 Fax: +54 11 4 753 6313

**BRAZIL** ESAB S.A. Contagem-MG Tel: +55 31 2191 4333 Fax: +55 31 2191 4440

**CANADA** ESAB Group Canada Inc. Missisauga, Ontario Tel: +1 905 670 02 20 Fax: +1 905 670 48 79

**MEXICO** ESAB Mexico S.A. **Monterrey** Tel: +52 8 350 5959 Fax: +52 8 350 7554

**USA** ESAB Welding & Cutting Products Florence, SC Tel: +1 843 669 44 11 Fax: +1 843 664 57 48

#### **Asia/Pacific**

**AUSTRALIA** ESAB South Pacific Archerfield BC QLD 4108 Tel: +61 1300 372 228 Fax: +61 7 3711 2328

**CHINA** Shanghai ESAB A/P Shanghai Tel: +86 21 2326 3000 Fax: +86 21 6566 6622

**INDIA** ESAB India Ltd **Calcutta** Tel: +91 33 478 45 17 Fax: +91 33 468 18 80

**INDONESIA** P.T. ESABindo Pratama Jakarta Tel: +62 21 460 0188 Fax: +62 21 461 2929

**JAPAN** ESAB Japan Tokyo Tel: +81 45 670 7073 Fax: +81 45 670 7001

**MALAYSIA** ESAB (Malaysia) Snd Bhd USJ Tel: +603 8023 7835 Fax: +603 8023 0225

**SINGAPORE** ESAB Asia/Pacific Pte Ltd Singapore Tel: +65 6861 43 22 Fax: +65 6861 31 95

 $\epsilon$ 

#### **SOUTH KOREA**

ESAB SeAH Corporation Kyungnam Tel: +82 55 269 8170 Fax: +82 55 289 8864

**UNITED ARAB EMIRATES** ESAB Middle East FZE

Dubai Tel: +971 4 887 21 11 Fax: +971 4 887 22 63

#### **Africa**

**EGYPT** ESAB Egypt Dokki-Cairo Tel: +20 2 390 96 69 Fax: +20 2 393 32 13

**SOUTH AFRICA** ESAB Africa Welding & Cutting Ltd Durbanvill 7570 - Cape Town Tel: +27 (0)21 975 8924

**Distributors**

*For addresses and phone numbers to our distributors in other countries, please visit our home page*

*www.esab.com*